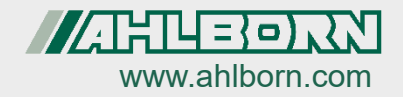

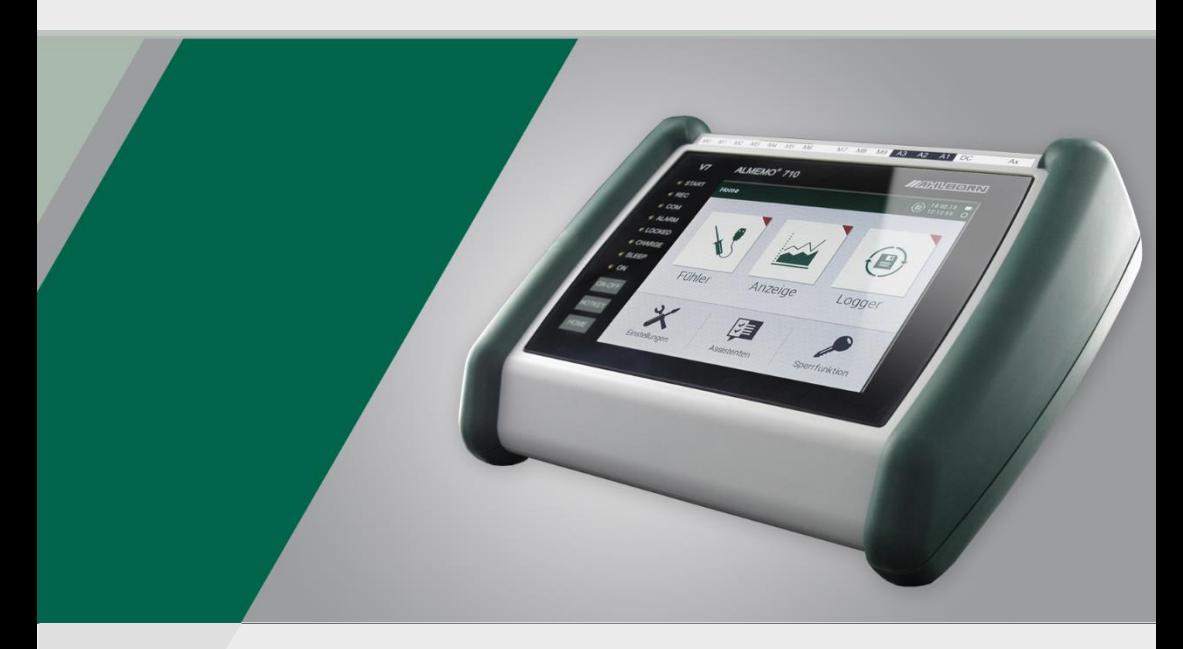

# **ALMEMO® 710 Datenlogger Bedienungsanleitung**

V7-Technologie **Deutsch** V1.9 07.04.2022

### **1. BEDIENELEMENTE**

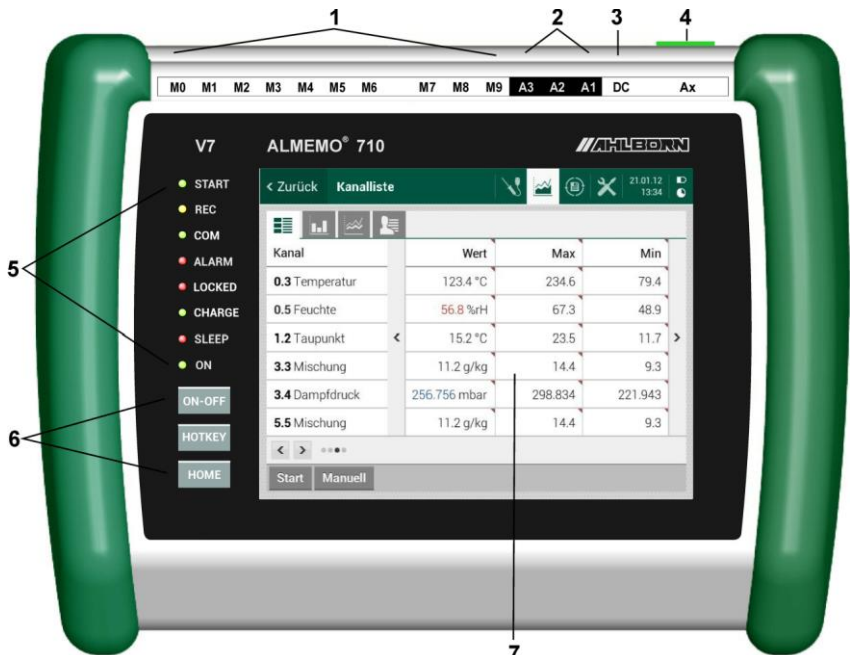

**(1) Messbuchsen M0 bis M9** für alle ALMEMO<sup>®</sup>-Fühler **M0.0...M9.9** bis zu 100 Messkanäle

#### **(2) Ausgangsbuchsen A1, A2, A3**

- **A1** Schnittstellen USB (ZA1919-DKU) RS 232/LWL (ZA1909-DK5/DKL) RS 422 (ZA 5099-NVL/NVB) Ethernet (ZA 1945-DK) Analogausgang 2 (ZA 1601-RK)
- **A2** Netzwerkkabel (ZA1999-NK5/NKL) Triggereingang (ZA 1000-ET/EK) Relaisausgänge (ZA 1006-EGK) Relais-Trigger-Adapter (ZA 8006-RTA) Analogausgang 1 (ZA 1601-RK)
- **A3** SD-Card-Stecker (ZA1904-SD)

#### **(3) Anschlußbuchse DC 12V DC** Netzadapter (ZA 1312-NAx, 12V, 2.5A) Kabel galv. getr. (ZA 2690-UK2, 10-30V)

**(4) Ax Notschalter** verdeckt

#### **(5) Kontrollampen**

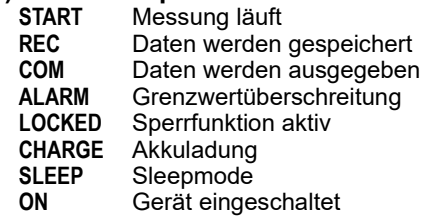

#### **(6) Touchtasten**

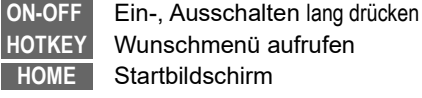

Menü

#### **(7) Touchscreen**

 $\mathbf{v}$ ≃ ∈

21.01.12

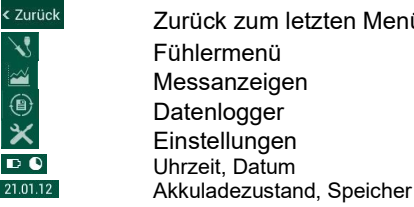

### 2. INHALTSVERZEICHNIS

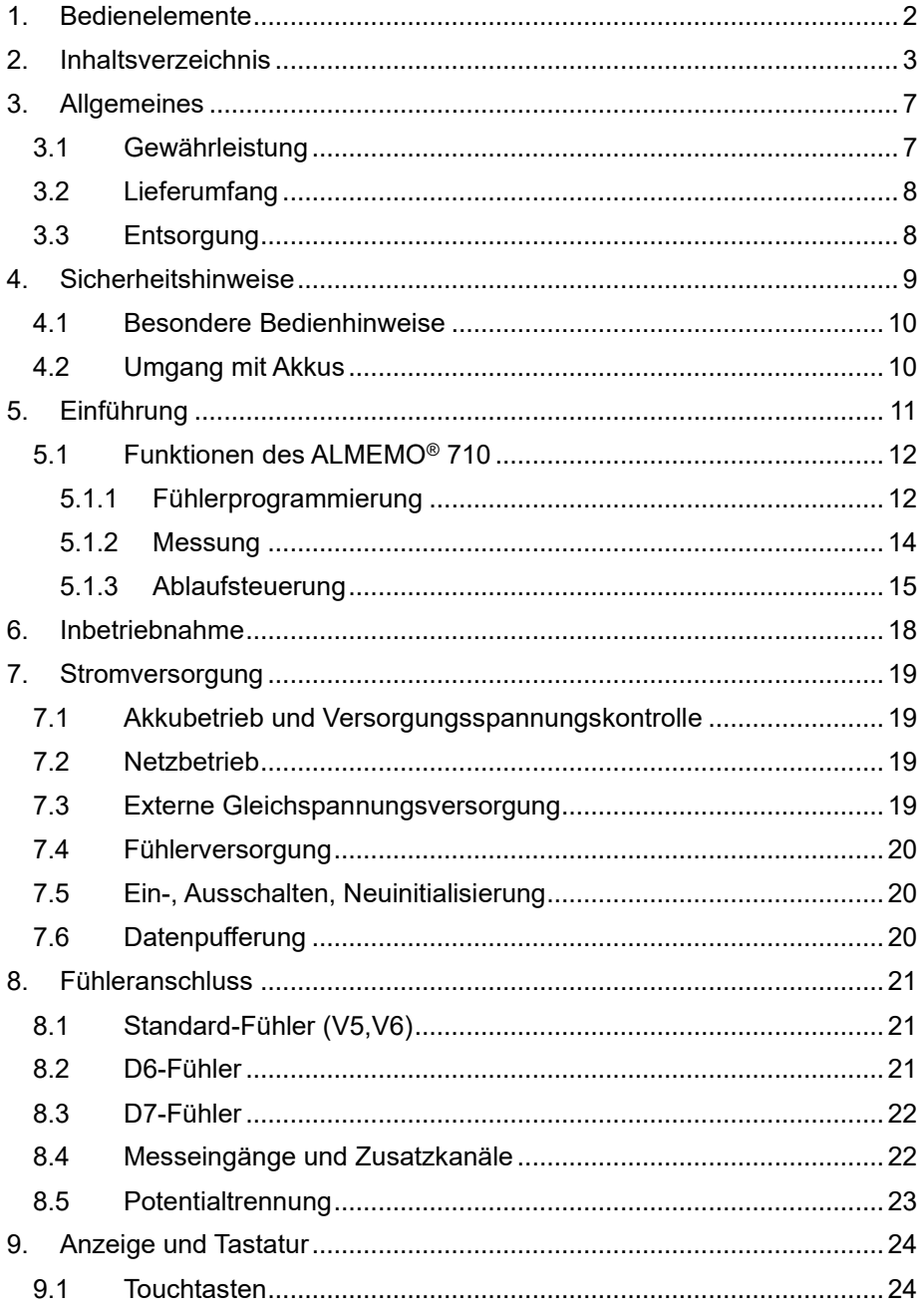

#### 2. Inhaltsverzeichnis

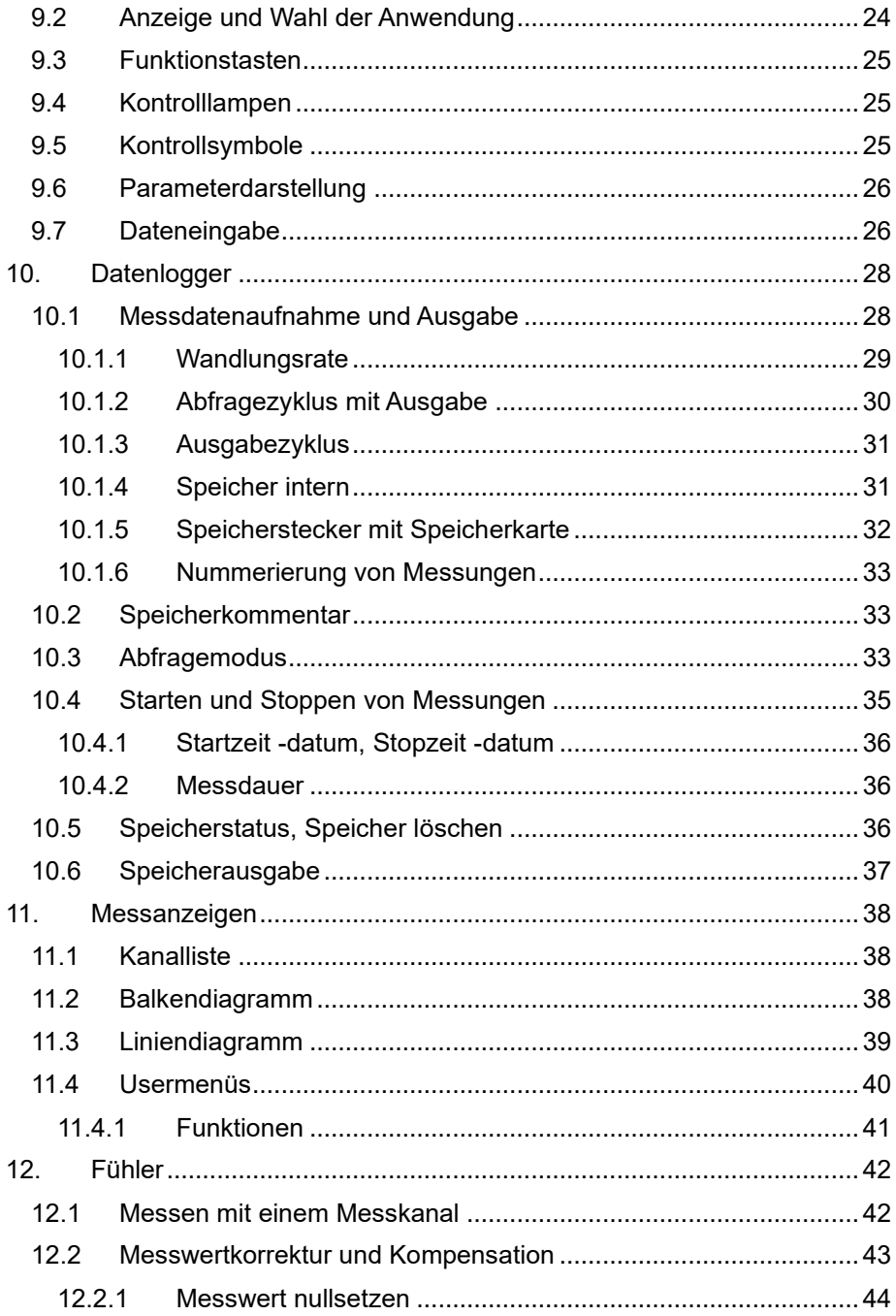

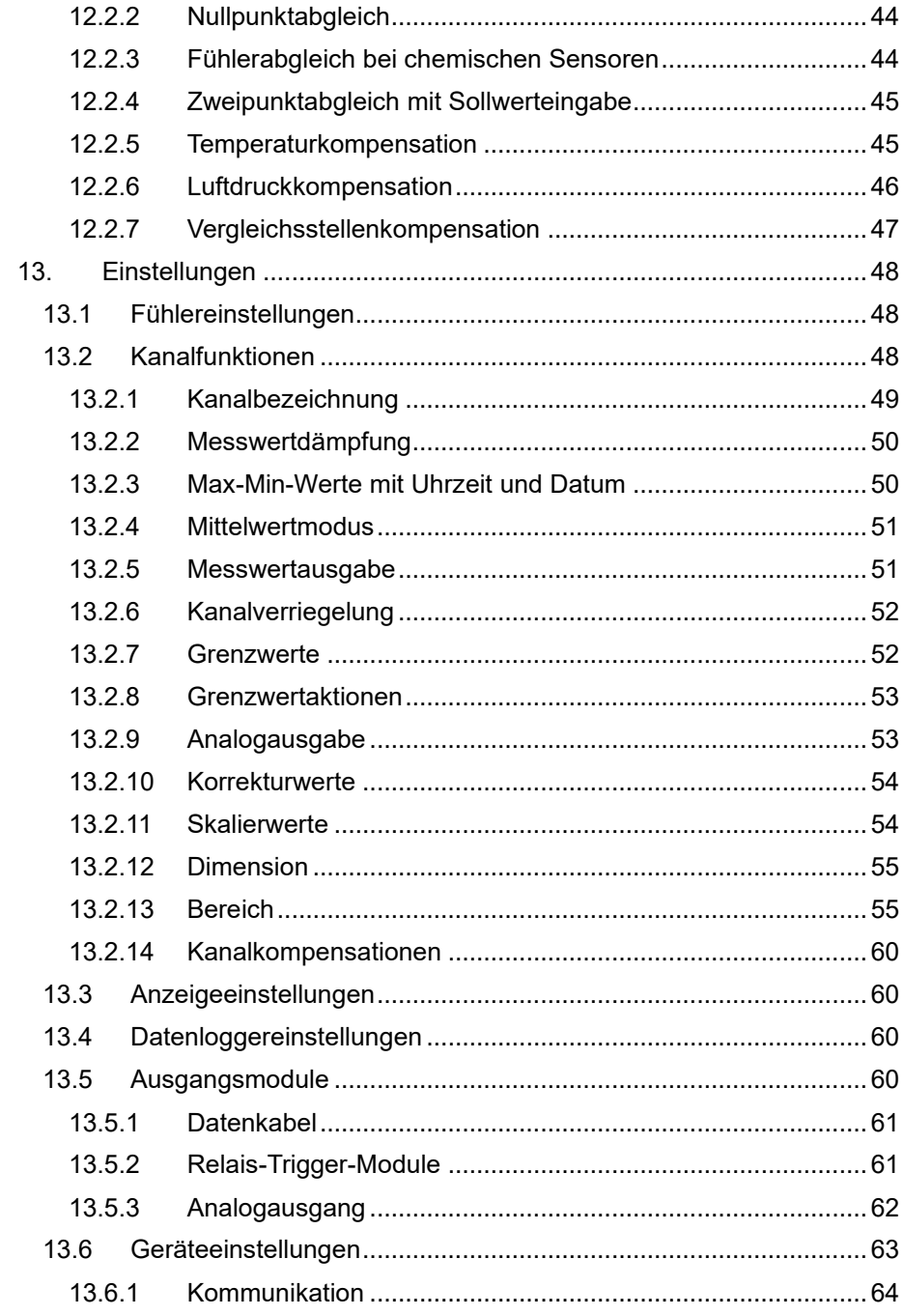

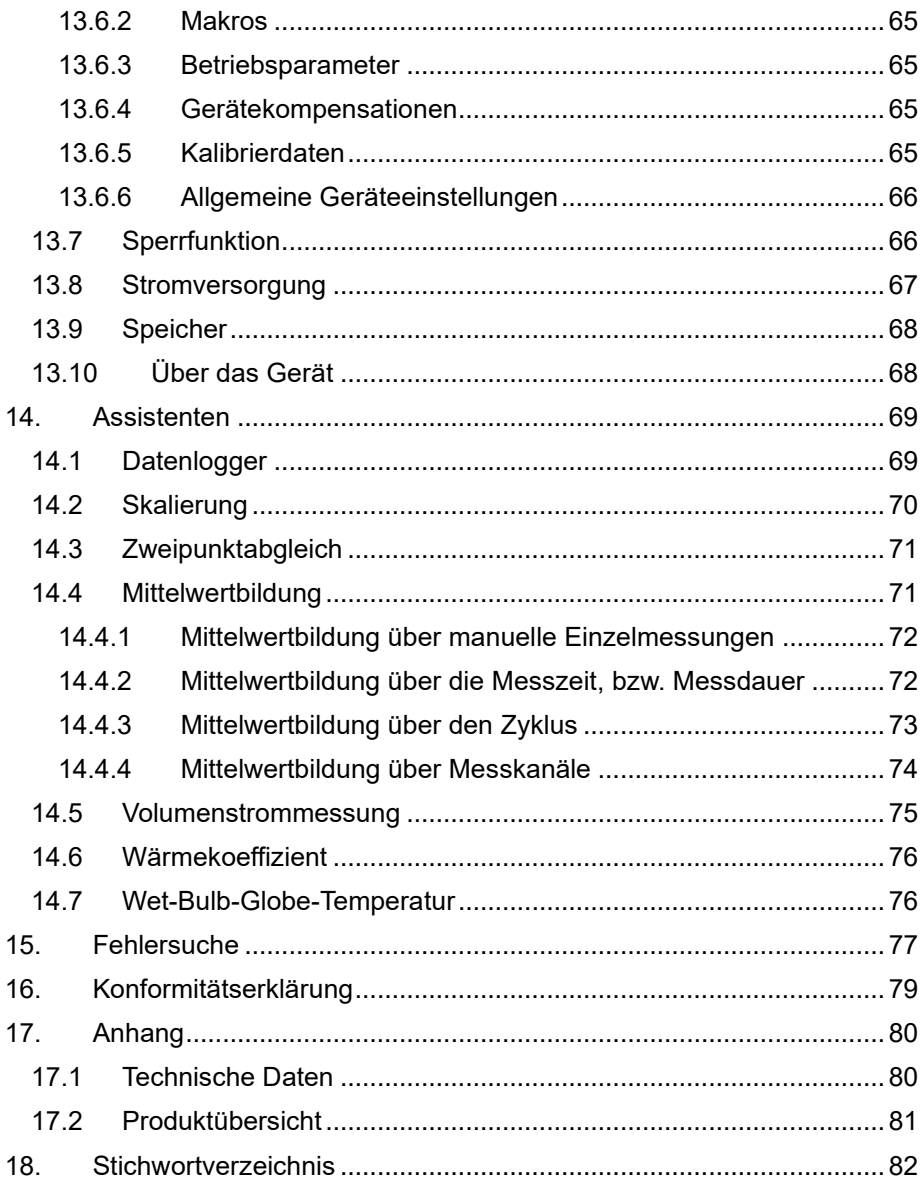

### **3. ALLGEMEINES**

Herzlichen Glückwunsch zum Kauf dieses neusten ALMEMO®-Datenloggers der Generation V7. Durch die patentierten ALMEMO®-Stecker konfiguriert sich das Gerät selbst und mit Hilfe der selbsterklärenden Touchscreenbedienung sollte Ihnen die Bedienung nicht schwerfallen. Andererseits erlaubt das Gerät den Anschluß der unterschiedlichsten Fühler und Peripheriegeräte mit vielen Spezialfunktionen. Um sich mit der Funktionsweise der neuen D7-Fühler und den damit erweiterten Möglichkeiten des V7-Gerätes vertraut zu machen, sollten Sie unbedingt diese Bedienungsanleitung, die Broschüre ´Digitale ALMEMO® D7-Fühler´ und die entsprechenden Kapitel des ALMEMO®- Handbuches lesen. Nur so können Sie Bedien- und Messfehler, sowie Schäden am Gerät vermeiden. Zur schnellen Beantwortung aller Fragen steht am Ende der Anleitung und des Handbuches ein ausführliches Stichwortverzeichnis zur Verfügung.

### *3.1 Gewährleistung*

Jedes Gerät durchläuft vor dem Verlassen des Werkes mehrere Qualitätstests. Für die einwandfreie Funktion wird eine Gewährleistung von 2 Jahren ab Auslieferungsdatum gewährt. Bevor Sie ein Gerät zurückschicken, beachten Sie bitte die Hinweise im Kapitel 15. Fehlersuche. Sollte tatsächlich ein Defekt vorhanden sein, verwenden Sie für den Versand möglichst das Originalverpakkungsmaterial und legen Sie eine aussagekräftige Fehlerbeschreibung mit den entsprechenden Randbedingungen bei.

In folgenden Fällen ist eine Gewährleistung ausgeschlossen:

● Bei unerlaubten Eingriffen und Veränderungen im Gerät durch den Kunden

- Betrieb außerhalb der für dieses Produkt geltenden Umgebungsbedingungen
- Verwendung von ungeeigneter Stromversorgung und Peripheriegeräten
- ⚫ Nicht bestimmungsmäßer Gebrauch des Gerätes
- Beschädigungen durch elektrostatische Entladungen oder Blitzschlag
- ⚫ Nichtbeachtung der Bedienungsanleitung

Die Änderung der Produkteigenschaften zugunsten des technischen Fortschritts oder auf Grund von neuen Bauteilen bleibt dem Hersteller vorbehalten.

3. Allgemeines

### *3.2 Lieferumfang*

Achten Sie beim Auspacken auf Beschädigungen des Gerätes und die Vollständigkeit der Lieferung:

Messgerät ALMEMO® 710 mit 2 eingebauten Akkupacks und Aufstellbügel, Netzadapter, diese Bedienungsanleitung

Im Falle eines Transportschadens ist das Verpackungsmaterial aufzubewahren und der Lieferant umgehend zu informieren.

### *3.3 Entsorgung*

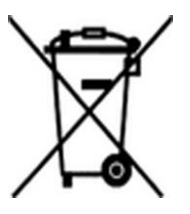

Das Symbol der durchgestrichenen Abfalltonne auf Rädern bedeutet, dass das Produkt in der Europäischen Union einer getrennten Müllsammlung zugeführt werden muss. Dies gilt sowohl für das Produkt selbst, als auch für alle mit diesem Symbol gekennzeichneten Zubehörteile. Diese Produkte dürfen nicht über den unsortierten Hausmüll entsorgt werden.

- Entsorgen Sie Verpackungsmaterial gemäß den landesüblichen Vorschriften!
- Entsorgen Sie Kartonagen, Schutzverpackungen aus Plastik und Konservierungsstoffe separat und fachgerecht!
- Die Entsorgung des Geräts (auch Geräteteile, Betriebsmittel) richtet sich nach den örtlichen Entsorgungsvorschriften, sowie den im Anwenderland gegebenen Umweltschutzgesetzen.
- Entsorgen Sie fachgerecht, insbesondere die für die Umwelt schädlichen Teile oder Stoffe. Dazu gehören u. a. Kunststoffe, Batterien und Akkus.
- Verwenden Sie für den Versand möglichst das Originalverpackungsmaterial.

### **4. SICHERHEITSHINWEISE**

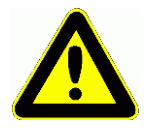

**GEFAHR Lebens-, Verletzungsgefahr und Verursachung von Sachschäden!**

> **Bedienungsanleitung vor erster Inbetriebnahme sorgfältig lesen!**

> **Allgemeine Sicherheitshinweise und auch die in den anderen Kapiteln eingefügten speziellen Sicherheitshinweise beachten!**

Es bestehen Gefahren bei:

- Missachtung der Bedienungsanleitung und aller darin befindlichen Sicherheitshinweise.
- unerlaubten Eingriffen und Veränderungen im Gerät durch den Kunden.
- bei Betrieb außerhalb der für dieses Produkt geltenden Umgebungsbedingungen.
- Verwendung von ungeeigneter Stromversorgung und Peripheriegeräten.
- nicht bestimmungsgemäßem Gebrauch des Gerätes.
- Beschädigungen durch elektrostatische Entladungen oder Blitzschlag.

**GEFAHR Lebensgefahr durch gefährliche elektrische Spannung!**

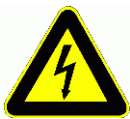

- Es bestehen Gefahren bei:
	- Verwendung von ungeeigneter Stromversorgung und Peripheriegeräten.
	- Beschädigungen durch elektrostatische Entladungen oder Blitzschlag.
	- Verlegen Sie Fühlerleitungen nicht in der Nähe von Starkstromleitungen.
	- Achten Sie auf die Ableitung statischer Elektrizität, bevor Sie Fühlerleitungen berühren.

#### **GEFAHR Warnung vor explosionsfähiger Atmosphäre oder Stoffen!**

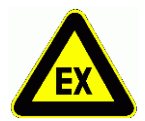

Es besteht Explosionsgefahr in der Nähe von Kraftstoffen oder Chemikalien!

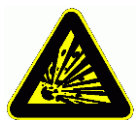

Benutzen Sie das Gerät nicht in Sprenggebieten oder an Tankstellen!

### *4.1 Besondere Bedienhinweise*

- Wenn das Gerät aus kalter Umgebung in den Betriebsraum gebracht wird, kann auf der Elektronik Betauung auftreten. Bei Thermoelementmessungen sind bei starken Temperaturänderungen zudem größere Messfehler möglich. Warten Sie deshalb, bis das Gerät an die Umgebungstemperatur angepasst ist, bevor Sie es in Betrieb nehmen.
- Bei Thermoelementmessungen unter Verwendung der Geräte-internen Vergleichsstellentemperatur sind nach Möglichkeit nachfolgend aufgeführte Betriebsparameter zu verwenden.
	- o Akkubetrieb
	- Displayhelligkeitsstufe 1 (niedrigste Stufe)

Thermoelementmessungen in Verbindung mit einem anderen Betriebsmodus können zu erhöhten Messfehlern führen.

- Beim Anschluss von Netzadaptern beachten Sie die Netzspannung.
- Achten Sie auf die maximale Belastbarkeit der Fühlerstromversorgung.
- Fühler mit Versorgung sind nicht voneinander galv. getrennt (s. 8.5).
- Durch Ausklappen des Aufstellbügels auf der Rückseite können Sie das Gerät zur besseren Ablesbarkeit in eine schräge Position bringen.

### *4.2 Umgang mit Akkus*

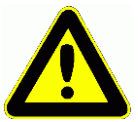

Der Akkupack ist bei Auslieferung zunächst meist nicht voll geladen. Er sollte deshalb als erstes mit dem beiliegenden Netzadapter nachgeladen werden, bis die LED **CHARGE** aufhört zu leuchten.

Akkus sollten dementsprechend rechtzeitig nachgeladen werden! Achten Sie darauf, dass der Akkupack nicht mechanisch beschädigt, kurzgeschlossen oder ins Feuer geworfen wird.

Akkus sind Sondermüll und dürfen nicht im Hausmüll entsorgt werden!

## **5. EINFÜHRUNG**

Der V7-Datenlogger ALMEMO**®** 710 ist ein ganz neuer Vertreter aus der einzigartigen Familie von Messgeräten, die alle mit dem von der Fa. Ahlborn patentierten ALMEMO®-Stecker-System ausgerüstet sind. Der ALMEMO®-Stecker bietet bereits seit 20 Jahren beim Anschluss der Fühler und Peripheriegeräte entscheidende Vorteile, weil alle Parameter im Stecker in einem EEPROM gespeichert sind und damit beim Anstecken jegliche Programmie-

rung entfällt. Alle Fühler und Ausgabemodule sind bei allen ALMEMO®- Messgeräten in gleicher Weise anschließbar.

Jetzt gibt es jedoch eine neue Generation von intelligenten digitalen AL-

MEMO®-D7-Fühlern, die im Zusammenhang mit V7-Messgeräten alle bisherigen Begrenzungen des Systems überwinden. Unabhängig von den Messbereichen des Gerätes können diese Fühler als autarkes Messsystem mit bis zu 10 Kanälen völlig neue Messgrößen mit beliebigen Steuer- und Rechenfunktionen oder Kompensationen bereitstellen, einen Wertebereich bis zu 8 Stellen und eine Geschwindigkeit bis zu 1kHz abdecken. Das Besondere daran ist, dass hochauflösende, langsame und schnelle Größen durch individuelle Abtastraten in einer Messung problemlos gemeinsam aufgezeichnet werden können. Die Parametrierung der individuellen Fühlerfunktionen erfolgt über ein im Stecker gespeichertes Menü. Zur besseren Kennzeichnung wurden die Bereichskürzel und Dimensionen auf bis zu 6 Stellen und die Kanalbezeichnung auf 20 Zeichen erweitert. Alle bisherigen sogenannten V5-, V6- u. D6-Fühler sind auf V7- Geräten weiter verwendbar, die neuen D7-Fühler aber nicht auf alten V6-Geräten. Dafür können Sie über ihre serielle Schnittstelle mit einem Adapterkabel auch direkt am PC betrieben werden. Ganz neu ist bei V7-Geräten allerdings die Kanalnummerierung. Fühler und Buchsen zählen von 0 bis 9, die Kanäle als Kommastelle dahinter ebenfalls von 0 bis 9, d.h. der 1. Fühler hat die Kanäle 0.0...0.9, der 2. 1.0...1.9 usw..

Die Funktionsweise und Programmierung aller Einheiten ist trotzdem nahezu identisch. Deshalb sind folgende für alle Geräte geltende Punkte des AL-MEMO®-Messsystems in einem eigenen ALMEMO®-Handbuch ausführlich beschrieben, das ebenfalls zum Lieferumfang jeden Gerätes gehört:

Genaue Erläuterung des ALMEMO®-Systems (Hb. Kap.1), Übersicht über Funktionen und Messbereiche der Geräte (Hb. Kap.2), Alle Fühler mit Grundlagen, Bedienung und technischen Daten (Hb. Kap.3), Die Anschlussmöglichkeiten eigener Sensoren (Hb. Kap.4), Alle analogen und digitalen Ausgangsmodule (Hb. Kap.5.1), Die Schnittstellenmodule RS232, LWL, USB, Ethernet (Hb. Kap.5.2), Das gesamte ALMEMO<sup>®</sup>-Vernetzungssystem (Hb. Kap.5.3),

Alle Funktionen und ihre Bedienung über die Schnittstelle (Hb. Kap.6) Komplette Schnittstellenbefehlsliste mit allen Druckbildern (Hb. Kap.7) In der vorliegenden Anleitung sind nur noch die gerätespezifischen Eigenschaften und Bedienelemente aufgeführt. In vielen Kapiteln wird deshalb häufig auf die ausführliche Erläuterung im Handbuch (Hb. x.x.x) hingewiesen.

### *5.1 Funktionen des ALMEMO® 710*

Der Datenlogger ALMEMO® 710 hat 10 galv. getrennte Messeingänge für alle ALMEMO®-Fühler. Durch das bestehende große Portfolio an Standardfühlern und jetzt auch den neuen innovativen D7-Fühlern sind die Messmöglichkeiten nahezu unbegrenzt. Zur Bedienung ist das Gerät mit einem 5.7" TFT-Touchscreen und 3 zusätzlichen Touchtasten ausgestattet. Als Messwertanzeige stehen zunächst Messwertlisten, Einzelanzeigen, Balken und Liniendiagramm zur Verfügung, aber über konfigurierbare User-Menüs können benötigte Funktionen an alle Anwendungen angepasst werden. Mit extrem genauer Echtzeituhr (2ppm) und 8MB schnellem Flash-Speicher für über 1.5 Mio. Messwerte wird die Datenloggerfunktion realisiert. An drei Ausgangsbuchsen sind alle AL-MEMO®-Ausgangsmodule, wie digitale Schnittstelle, Speicherstecker, Analogausgang, Triggereingang oder Alarmkontakte anschließbar. Durch einfaches Aneinanderstecken mit Netzwerkkabeln lassen sich mehrere Geräte vernetzen.

### **5.1.1 Fühlerprogrammierung**

Die Messkanäle werden durch die ALMEMO®-Stecker automatisch vollständig programmiert. Die Programmierung kann jedoch vom Anwender über Touchscreen oder Schnittstelle beliebig ergänzt oder geändert werden.

#### **Messbereiche**

Für Sensoren mit nichtlinearer Kennlinie, wie z.B 10 Thermoelementarten, Ntc- und Pt100-Fühlern, Infrarotsensoren, sowie Strömungsaufnehmern (Flügelräder, Thermoanemometer, Staurohre), sind entsprechende Messbereiche vorhanden. Für Feuchtefühler gibt es zusätzlich Funktionskanäle, die auch die Feuchtegrößen Taupunkt, Mischungsverhältnis, Dampfdruck und Enthalpie berechnen. Auch komplexe chemische Sensoren werden unterstützt. Die Messwerte anderer Sensoren können über die Spannungs-, Strom- und Widerstandsbereiche mit individueller Skalierung im Stecker problemlos erfasst werden. Vorhandene Sensoren sind ohne weiteres verwendbar, es muss nur der

passende ALMEMO®-Stecker einfach über seine Schraubklemmen angeschlossen werden. Für digitale Eingangssignale, Frequenzen und Impulse sind außerdem Adapterstecker mit integriertem Microcontroller erhältlich. Die neuen autarken D7-Fühler eröffnen jetzt und für die Zukunft noch ungeahnte Möglichkeiten zur Erfassung von digitalen und analogen Sensoren mit beliebigen Datenformaten. Sogar Steuerungen des Messsystems sind möglich. Auf diese Weise lassen sich immer mehr Sensoren an das ALMEMO<sup>®</sup> V7-Messgerät anschließen und untereinander austauschen, ohne irgendeine Einstellung vornehmen zu müssen.

#### **Funktionskanäle**

Max-, Min-, Mittelwerte und Differenzen von bestimmten Messkanälen können als Funktionskanäle programmiert und wie normale Messkanäle weiterverarbeitet werden. Für spezielle Messaufgaben gibt es außerdem Funktionskanäle zur Bestimmung des Wärmekoeffizienten Q/T und der Wet-Bulb-Globe-Temperatur.

#### **Dimension**

Die Dimension (bei V5 2-stellig, bei D7 bis zu 6-Stellig) kann bei jedem Messkanal geändert werden, so dass im Display und auf der Schnittstelle, z.B. bei Transmitteranschluss, immer die richtige Dimension erscheint. Die Umrechnung von °C in °F erfolgt bei der entsprechenden Dimension automatisch.

#### **Messwertbezeichnung**

Zur Identifizierung der Fühler ist außerdem eine alphanumerische Bezeichnung (bei V5 10-stellig, bei D7 bis zu 20-stellig) vorgesehen. Sie erscheint bei allen Messwertanzeigen, auf der Schnittstelle und in der Software.

#### **Messwertkorrektur**

Zur Messwertkorrektur kann der Messwert jedes Messkanals in Nullpunktund Steigung korrigiert werden, sodass auch Fühler austauschbar werden, die normalerweise erst justiert werden müssen (Dehnung, Kraft, pH). Nullpunkt- und teilweise auch Steigungsabgleich auf Tastendruck.

Zusätzlich gibt es die Möglichkeit der Mehrpunktjustage oder einer eigenen Linearisierung.

#### **Skalierung**

Mit Basiswert und Faktor ist der korrigierte Messwert jedes Messkanals in Nullpunkt und Steigung zusätzlich skalierbar. Die Stellung des Dezimalpunktes lässt sich mit dem Exponenten einstellen. Mit Nullsetzen und Sollwerteingabe oder Skalierungsassistent lassen sich die Skalierwerte auch automatisch berechnen.

#### **Grenzwerte und Alarm**

Für jeden Messkanal lassen sich zwei Grenzwerte (1 Max und 1 Min) festlegen. Bei einer Überschreitung ertönt ein Alarmsignal und mit Hilfe von Relaisausgangsmodulen sind Alarmkontakte verfügbar, die den Grenzwerten auch individuell zugeordnet werden können. Die Hysterese beträgt serienmäßig 10 Digit, ist aber auch von 0 bis 99 Digit einstellbar. Die Grenzwertüberschreitungen können außerdem zum Starten und Stoppen einer Messwertaufnahme oder über Makros zur beliebigen Steuerung der Gerätefunktionen verwendet werden.

#### **Fühlerverriegelung**

Alle Fühlerdaten, die im EEPROM des Steckers gespeichert sind, lassen sich über eine gestaffelte Verriegelung vor ungewolltem Zugriff schützen.

### **5.1.2 Messung**

Für 10 Standard-Fühler stehen insgesamt bis zu 40 Messkanäle zur Verfügung, d.h. es können auch Doppelfühler, unterschiedlich skalierte Fühler oder Fühler mit Funktionskanälen ausgewertet werden. Alle aktivierten Standard-Messkanäle werden kontinuierlich mit der Wandlungsrate abgefragt und die Daten auf dem Display dargestellt. D7-Fühler haben bis zu 10 Kanäle und eine der individuellen Messgeschwindigkeit entsprechende eigene Messrate, die über den neuen Abfragezyklus individuell bedient werden kann.

#### **Messwerte**

Alle Messwerte lassen sich auf dem Display in verschiedenen auch konfigurierbaren Menüs als Messwertliste, Einzelanzeige, Balkendiagramm oder als Liniengraphik darstellen. Sie werden automatisch mit Autozero und Selbstkalibration erfasst, können aber willkürlich korrigiert und beliebig skaliert werden. Bei den meisten Fühlern wird ein Fühlerbruch automatisch erkannt.

#### **Analogausgang und Skalierung**

Jeder Messkanal kann mit Analoganfang und Analogende so skaliert werden, dass der damit bestimmte Messbereich den ganzen Bereich eines Analogausgangs (2V, 10V oder 20mA) nutzt. Auf den Analogausgang kann der Messwert jedes Messkanals oder auch ein Programmierwert ausgegeben werden.

#### **Messfunktionen**

Zur optimalen Messwerterfassung sind bei einigen Sensoren spezielle Messfunktionen erforderlich. Für Thermoelemente steht die Vergleichsstellenkompensation, für Staudruck-, pH- und Leitfähigkeitssonden eine Temperaturkompensation und für Feuchte-, Staudruck- und O<sub>2</sub>-Sensoren eine Luftdruckkompensation zur Verfügung. Bei den digitalen D6- oder D7-Fühlern werden die Kompensationen bereits im Fühler durchgeführt.

#### **Messwertdämpfung**

Zur Dämpfung eines unruhigen Messwertes ist bei Standard-Fühlern eine gleitende Mittelwertbildung über 2 bis 99 Werte programmierbar. Die entsprechende Mittelungszeit ist hier von der Wandlungsrate und der Anzahl der aktiven Kanäle abhängig. D7-Fühler verfügen dagegen für alle Primärkanäle über eine eigene Mittelungszeit, die im Fühlermenü eingestellt werden kann.

#### **Max- und Minwert**

Bei jeder Messung wird der Maximal- und Minimalwert mit Zeit und Datum erfasst und abgespeichert. Diese Werte können angezeigt, ausgegeben und gelöscht werden.

#### **Mittelwert**

Der Messwert kann über gleitende Mittelung gedämpft oder über einen bestimmten Zeitraum, Zyklus oder über Einzelmessungen gemittelt werden.

### **5.1.3 Ablaufsteuerung**

Um die Messwerte aller angesteckten Fühler digital zu erfassen, ist eine laufende Messkanalabfrage mit einer zeitlichen Ablaufsteuerung der Messwertausgabe erforderlich. Die Messung kann über die Tastatur, die Schnittstelle, ein externes Triggersignal, die Echtzeituhr oder Grenzwertüberschreitungen gestartet und gestoppt werden. Für eine gleichmäßig zyklische Ausgabe steht der normale Zyklus ab 1 Sekunde zur Verfügung. Wenn eine höhere Geschwindigkeit gefordert ist, können die Standard-Fühler mit der Wandlungsrate ausgegeben werden, für alle Fühler gemeinsam ist jedoch der neue Abfragezyklus vorgesehen, der die Messwerte von jedem Kanal individuell mit seiner eigenen Messzeit abholen kann.

#### **Zeit und Datum**

Echtzeituhr mit Datum oder reine Messzeit dienen zur exakten Protokollierung jeder Messung. Zum Starten oder Stoppen einer Messung sind Anfangszeit, -datum und Endezeit, -datum programmierbar.

#### **Ausgabezyklus**

Der Ausgabezyklus ist programmierbar zwischen 1 s und 59 h, 59 min, 59 s. Er ermöglicht die zyklische Ausgabe der Messwerte auf die Schnittstellen oder in den Speicher, sowie eine zyklische Mittelwertberechnung.

#### **Zyklusfaktor**

Mit dem Zyklusfaktor kann die Datenausgabe von bestimmten Kanälen nach Bedarf eingeschränkt und so die Datenflut besonders bei der Messwertspeicherung begrenzt werden.

#### **Mittelwert über Messkanalabfragen**

Die Messwerte von Messkanalabfragen lassen sich wahlweise über die gesamte Messdauer oder über den Zyklus mitteln. Zur zyklischen Ausgabe und Speicherung dieser Mittelwerte gibt es Funktionskanäle.

#### **Wandlungsrate**

Alle Standard-Kanäle werden ständig mit der Wandlungsrate (2.5, 10, 50 oder 100 M/s) abgefragt.

#### **Abfragezyklus**

Beim ALMEMO<sup>®</sup> 710 gibt es zusätzlich den Abfragezyklus, der übergeordnet jeden Standard-Kanal und alle D7-Kanäle erfasst, wenn sie einen neuen aktuellen Messwert liefern können. Um eine hohe Aufzeichnungsgeschwindigkeit zu erreichen, ist es möglich, die so erfassten Messwerte unmittelbar im Speicher abzulegen und/oder auf die Schnittstelle auszugeben.

#### **Messwertspeicher**

Alle Messwerte lassen sich manuell oder automatisch im Zyklus, bzw. Abfragezyklus in einem Flash-Speicher abspeichern. Die Speicherkapazität beträgt 8 Megabyte, ausreichend für 400.000 bis über 1.5 Mio. Messwerte. Die Speicherorganisation kann dabei als Linear- oder Ringspeicher eingestellt werden. Alle Messungen, die eine veränderte Fühlerkonfiguration aufweisen,

#### 5. Einführung

erhalten einen neuen numerischen Dateinamen. Außerdem kann jede Messung einen bis zu 64stelligen Kommentar erhalten. Die Ausgabe erfolgt über die Schnittstelle. Dabei ist eine Selektion nach Dateinamen, Nummer oder Datum möglich.

Die Speicherkapazität lässt sich mit einem externen Speicherstecker mit Micro-SD-Speicherkarte beträchtlich erhöhen. Er ist als Zubehör erhältlich und ermöglicht das schnelle Auslesen der Dateien über Standard-Kartenleser.

#### **Nummerierung der Messungen**

Durch Eingabe einer 6stelligen Nummer sind einzelne Abfragen oder ganze Messreihen identifizierbar und können selektiv aus dem Speicher ausgelesen werden.

#### **Steuerein- und ausgänge**

Über den Touchscreen oder die Schnittstelle sind über Relais-Trigger-Adapter bis zu 10 Ausgangsrelais oder 4 Analogausgänge individuell ansteuerbar. Durch die Triggereingänge lässt sich auch der Messablauf von externen Ereignissen beeinflussen.

#### **Bedienung**

Alle Mess- und Funktionswerte sind in verschiedenen Menüs auf dem Touchscreen darstellbar. Für Ihre individuellen Anwendungen sind User-Menüs eigenständig konfigurierbar. Zur Bedienung steht das moderne Touchdisplay zur Verfügung. Damit können Sie Fühler, Gerät und Ablaufsteuerung vollständig programmieren.

#### **Ausgabe**

Alle Messdaten und Programmierwerte lassen sich an beliebige Peripheriegeräte ausgeben. Der Kopf ist firmen- oder anwendungsspezifisch programmierbar. Über verschiedene Interfacekabel stehen wahlweise USB-, RS232 oder Ethernet-Schnittstellen zur Verfügung. Durch den variablen Datenumfang und einige neue Parameter zur Bedienung der D7-Fühler musste das Schnittstellen-Protokoll geändert werden, d.h. für die Ausgabe steht nur noch das Tabellenformat zur Verfügung, das sich bei Bedarf von jeder Tabellenkalkulation direkt verarbeiten lässt.

#### **Vernetzung**

Alle ALMEMO®-Geräte sind adressierbar und lassen sich durch einfaches Aneinanderstecken mit Netzwerkkabeln oder Ethernetadaptern oder bei größeren Entfernungen mit RS422-Netzverteilern einfach vernetzen. Durch das unterschiedliche Protokoll müssen jetzt aber alte V5/V6-Geräte und V7-Geräte an getrennten Schnittstellen betrieben werden.

#### **Software**

Mit jedem ALMEMO®-Handbuch wird das Programm ALMEMO® Control ausgeliefert, das die komplette Programmierung der Fühler, die Konfiguration des Messgerätes und das Auslesen des Messwertspeichers erlaubt. Mit dem

integrierten Terminal sind auch Online-Messungen möglich. Zur Messdatenaufnahme vernetzter Geräte, zur graphischen Darstellung und komplexen Datenverarbeitung steht jetzt eine neue WINDOWS®-Software WIN-Control zur Verfügung, die an getrennten COM-Schnittstellen V5/V6-Geräte und V7- Geräte betreiben kann.

### **6. INBETRIEBNAHME**

**Fühleranschluss** Fühler an die Buchsen **M0** bis **M9 (1)** anstecken s. 8 **Stromversorgung** mit Akku oder Ladeadapter an Buchse **DC (3)** s. 7.1, 7.2 **Einschalten** Touchtaste **ON-OFF (6)** gedrückt halten s. 7.5

Automatische Anzeige des letzten Messmenüs s. 11.

**Anwahl des Datenloggermenüs** mit Tab:

**Einmalige Ausgabe:** s. 10.4 Manuell **Zyklische Messung:** Speicherzyklus eingeben: Ausgabezyklus (hh:mm:ss) mit Speichern s. 9.7 oder Abfragezyklus (hh:mm:ss.sss) mit Speichern Zyklische Messung starten mit: Start s. 10.4

#### **Auswahl der Messwertanzeigen** mit:

1. **Kanalliste** anwählen mit: s. 9.2. **Kanalliste** 

 Anzeige von **Max-Minwerten** in der Kanalliste **Löschen** durch Antippen der entsprechenden Felder **Max** und **Min**

 **Einzelanzeige** durch Anwahl des gewünschten Kanals in der Liste z.B.

- 2. **Balkendiagramm** anwählen mit:
- 3. **Liniendiagramm** anwählen mit:
- 4. **Usermenü** anwählen mit:

Zyklische Messung stoppen mit: Stop

#### **Speicher ausgeben** auf Rechner

#### **Speicherausgabe über Schnittstelle:**

- Peripheriegerät mit Datenkabel an Buchse **A1** (2) anschließen (s. Hb. 5.2)
- Am Peripheriegerät 9600bd, 8 Datenbit, 1 Stopbit, keine Parität einstellen

Anwahl des Datenloggermenüs mit:

Anwahl der Speicherausgabe s. 10.6:

Ausgabe starten mit: Ausgabe starten

Speicher löschen mit: Speicher löschen mit: Speicher löschen

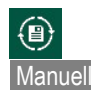

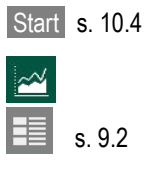

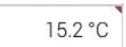

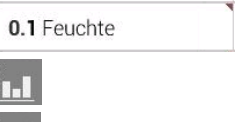

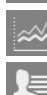

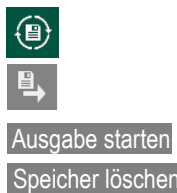

### **7. STROMVERSORGUNG**

Zur Stromversorgung des Messgerätes haben Sie folgende Möglichkeiten:

Li-Ionen-Akkupack 4.2V/15.6 Ah serienmäßig eingebaut Netz- bzw. Ladeadapter 12V, 2.5A ZA 1312-NAx galv. getr. Stromversorgungskabel (10..30V DC, 1A) ZA 2690-UK2

In unserem Lieferprogramm bieten wir entsprechendes Zubehör an.

### *7.1 Akkubetrieb und Versorgungsspannungskontrolle*

Zur Stromversorgung des Gerätes dienen serienmäßig Li-Ionen-Akkus mit 15.6 Ah. Sie ermöglichen bei einem Stromverbrauch von ca. 500 mA mit voller Beleuchtung eine Betriebszeit von ca. 25 Stunden. Ist die Beleuchtung die meiste Zeit gedimmt, verlängert sich diese Zeit auf bis zu 50 Stunden (je nach Helligkeit). Zur Verlängerung der Betriebszeit bei Langzeitaufzeichnungen können Sie das Gerät im Sleep-Modus betreiben (s. 10.3). Die aktuelle Betriebsspannung und Restkapazität können Sie im Menü Stromversorgung (s. 13.8) abfragen und auch die restliche Laufzeit abschätzen. Wenn eine Restkapazität der Akkus von ungefähr 10% erreicht ist, erscheint das Symbol rot in der Statuszeile des Displays. Spätestens jetzt sollten die Akkus mit dem mitgelieferten Netzadapter ZA 1312-NAx (12V/2.5A) nachgeladen werden, um eine Unterbrechung der Messung zu vermeiden (s. 7.2). Auf Grund der intelligenten Ladeschaltung ist dies jedoch problemlos bei jedem Ladezustand möglich. Wenn die Akkus ganz entladen sind, schaltet sich das Gerät ab, die erfaßten Daten und die Uhrzeit bleiben aber erhalten (s. 7.6).

### *7.2 Netzbetrieb*

Für eine Fremdversorgung des Gerätes und zum Laden der Akkus ist vorzugsweise der Netzadapter ZA 1312-NAx (12V/2.5A) an die Buchse **DC (3)** anzuschließen. Nach dem Anstecken des Netzadapters wird durch Aufleuchten der grünen LED ´**CHARGE**´ signalisiert, daß die Akkus geladen werden. Im ausgeschalteten Zustand sind die Akkus nach ca. 3 Stunden voll und die LED geht wieder aus, d.h. die Ladeschaltung hat auf Erhaltungsladung umgeschaltet. Im Messbetrieb dauert die Ladung durch den Eigenverbrauch und einen reduzierten Ladestrom länger. Der Netzadapter kann aber im Pufferbetrieb dauernd am Messgerät angeschlossen bleiben, ohne die Akkus zu überladen.

### *7.3 Externe Gleichspannungsversorgung*

An die Buchse **DC (3)** kann auch eine andere Gleichspannung von 12V angeschlossen werden. Der Anschluß erfolgt über einen ALMEMO® Stecker ZA 1312-FS9 (12V, 2.5A). Wird jedoch eine galvanische Trennung zwischen Stromversorgung und Messwertgebern oder ein größerer Eingangsspannungsbereich 10...30 V benötigt, dann ist ein galvanisch getrenntes Versorgungskabel ZA 2690-UK2 (12V, 1A) erforderlich. Das Messgerät kann damit auch in 12V- oder 24V-Bordnetzen betrieben werden, der Akku wird damit aber langsamer geladen.

### *7.4 Fühlerversorgung*

An den Klemmen – und + im ALMEMO® Stecker steht eine konfigurierbare Fühlerversorgungsspannung zur Verfügung (Selbstheilende Sicherung 500 mA). Die Spannung wird aus der minimalen Fühlerversorgungsspannung aller Fühler automatisch abgeleitet, kann aber bei Bedarf durch eine höhere ersetzt werden. Sie ist im Menü Einstellungen → Stromversorgung → Fühlerspannung Soll (s. 13.8) programmierbar. Bei Netzbetrieb wird die Fühlerspannung automatisch auf 12V gesetzt. Andere Spannungen (12V, 15V, 24V oder Referenzen für Potentiometer und Dehnungsmessstreifen) sind mit speziellen Steckern erreichbar (s. Hb. 4.2.5/6).

### *7.5 Ein-, Ausschalten, Neuinitialisierung*

Zum **Ein-** und Ausschalten des Gerätes halten Sie jeweils die Touchtaste **(6)** ON-OFF gedrückt.

Im Display erscheint zuerst immer das zuletzt angewählte Messmenü. Nach dem Ausschalten läuft die Echtzeituhr weiter, und alle gespeicherten Werte und Einstellungen bleiben erhalten (s. 7.6).

Zeigt das Gerät auf Grund von Störeinflüssen (z.B. Elektrostatische Aufladungen oder Batterieausfall) ein Fehlverhalten, dann kann das Gerät mit einem Schiebeschalter unter der Gummiabdeckung Ax **(4)** auf der Rückseite ausund wieder eingeschaltet werden. Einen großen **Reset** erreicht man, wenn kurz nach diesem Einschalten mit dem Schiebeschalter noch die Taste **HOME** gedrückt wird. Dabei wird der Auslieferungszustand wiederhergestellt, d.h. Gerätebezeichnung, Geräteprogrammierung mit allen Einstellungen, Speicher, User-Menüs und Makros werden gelöscht, nur Uhrzeit, Geräteabgleich, die Programmierung der Fühler in den ALMEMO® Steckern und die Baudrateneinstellung im Datenkabel bleiben unangetastet. Nach diesem Reset erscheint im Display eine Auswahlbox, um die Sprache wieder einstellen zu können.

### *7.6 Datenpufferung*

Die Fühlerprogrammierung ist im EEPROM der Fühlerstecker, die Kalibrierung und die programmierten Parameter des Gerätes im Geräte-EEPROM, die Speicherdaten im Flash des Gerätes ausfallsicher gespeichert. Uhrzeit und Datum werden durch eine eigene Lithium-Batterie gepuffert, sodass auch bei ausgeschaltetem Gerät und leeren Akkus der Datenerhalt über Jahre gewährleistet ist.

### **8. FÜHLERANSCHLUSS**

An die ALMEMO® Eingangsbuchsen M0 bis M9 des Messgerätes (1) sind alle ALMEMO<sup>®</sup> Fühler (alle Standard- sogenannte V5-Fühler incl. der neuen D6- und D7-Digitalfühler) beliebig ansteckbar. Das umfangreiche ALMEMO® Fühlerprogramm (s. Hb. Kap. 3) und der Anschluss von eigenen Sensoren (s. Hb. Kap. 4) an die ALMEMO<sup>®</sup> Geräte sind im ALMEMO<sup>®</sup> Handbuch ausführlich beschrieben. Zum Anschluss von eigenen Sensoren wird lediglich ein entsprechender ALMEMO® Stecker angeklemmt. Alle serienmäßigen Fühler mit ALMEMO<sup>®</sup> Steckern sind generell mit Messbereich und Dimension programmiert und daher ohne weiteres an jede Eingangsbuchse ansteckbar. Eine mechanische Kodierung sorgt dafür, dass Fühler und Ausgangsmodule nur an die richtigen Buchsen angesteckt werden können. Außerdem haben ALMEMO® Stecker zwei Verriegelungshebel, die beim Einstecken in die Buchse einrasten und ein Herausziehen am Kabel verhindern. Zum Abziehen des Steckers sind die beiden Hebel an den Seiten zu drücken.

### *8.1 Standard-Fühler (V5,V6)*

ALMEMO® Standard-Fühler (V5) haben ein hellgraues Gehäuse. Sie beziehen ihre Intelligenz nur aus einem 2k-EEPROM im Stecker, in dem alle Einstellungen der Kanäle gespeichert sind, und damit das Gerät beim Anstecken vollständig programmiert wird. Eine neuere Version (V6) mit 4k-EEPROM (E4) erlaubt sogar die Mehrpunktkalibration der Fühler. Passive analoge Fühler werden durch photovoltaische Relais untereinander galvanisch getrennt und alle Signale im Gerät analog-digital gewandelt. Digitale Fühler mit den Bereichen Frequenz, Puls oder DIGI enthalten bereits einen Mikrocontroller, der digitale Signale über I2C-Bus zum Gerät überträgt. Die Messwertverarbeitung erfolgt synchron zur Wandlungsrate (max. 100 M/s) mit einer Auflösung von max. ±65000 vollständig im Gerät inklusive Linearisierung und Kompensationen.

### *8.2 D6-Fühler*

ALMEMO® D6-Fühler haben ein hell-dunkelgraues Gehäuse und sind bereits völlig autarke Messmodule für digitale und auch analoge Sensoren, die vom Gerät unabhängig neue Messbereiche mit speziellen Messwertverarbeitungen und Kompensationen ausführen können. Die D6-Fühler sind bei der Messwertverarbeitung, ausgenommen Mehrpunktkalibration und Dämpfung, zu Standard-Fühlern noch voll kompatibel, aber die Bereichskonfiguration und Parametrierung kann nur mit Adapterkabel über ein spezielles Menü ´Fühlerkonfiguration´, die serielle Schnittstelle und PC oder mit dem vorliegenden V7-Gerät erfolgen (s. 13.1).

### *8.3 D7-Fühler*

ALMEMO® D7-Fühler haben ein dunkelrotes Gehäuse und sind auch völlig autarke Messmodule für digitale und analoge Sensoren, aber mit noch wesentlich verbesserten Eigenschaften. Die Wandlungsrate kann zwischen 1 Millisekunde bis zu Minuten betragen, die Auflösung bis zu 8 Digit. Die Kanalzahl pro Fühler wurde mit einer neuen Nummerierung auf 10, pro Gerät auf 10000 erweitert. Kanalbezeichnungen können bis zu 20 Zeichen, Dimensionen bis zu 6 Zeichen umfassen. In D7-Fühlern können außerdem intern bis zu 4 Primärkanäle gleichzeitig mit der Mittelungszeit gedämpft werden. Zur Einstellung der individuellen Parameter (z.B. Bereiche, Mittelungszeit) dient ein spezielles Menü ´Fühlerkonfiguration´ (s. 13.1), das vom Fühler bereitgestellt wird. Die Messwertverarbeitung erfolgt komplett im Fühler und die Daten werden nicht mehr über I<sup>2</sup>C-Bus, sondern nur noch über die serielle Schnittstelle übertragen. Deshalb und auf Grund des erweiterten Datenformates können die D7-Fühler nur noch auf einem V7-Gerät oder direkt am PC betrieben werden.

### *8.4 Messeingänge und Zusatzkanäle*

Das Messgerät ALMEMO® 710 besitzt 10 Eingangsbuchsen M0 bis M9 (1), denen nach der neuen Kanalnummerierung zunächst die Messkanäle M0.0 bis M9.0 zugeordnet sind. Standard-Fühler können bei Bedarf bis zu 4 Kanäle (M0.0 bis M0.3, M1.0 bis M1.3 usw.) bereitstellen, D7-Fühler maximal 10 (M0.0 bis M0.9, M1.0 bis M1.9 usw.). Die Zusatzkanäle sind vor allem bei Feuchtefühlern mit 4 Messgrößen (Temperatur/Feuchte/Taupunkt/Mischungsverhältnis) oder für Funktionskanäle nutzbar. Bei Bedarf ist ein Sensor auch mit mehreren Bereichen oder Skalierungen programmierbar oder, wenn es die Anschlussbelegung erlaubt, können auch 2 bis 3 Sensoren in einem Stecker kombiniert werden (z.B. rH/Ntc, mV/V, mA/V u.ä.).

Geräteinterne Kanäle sind bei diesem Gerät nicht mehr vorgesehen. Bei dem Messgerät ergibt sich damit folgende Kanalbelegung:

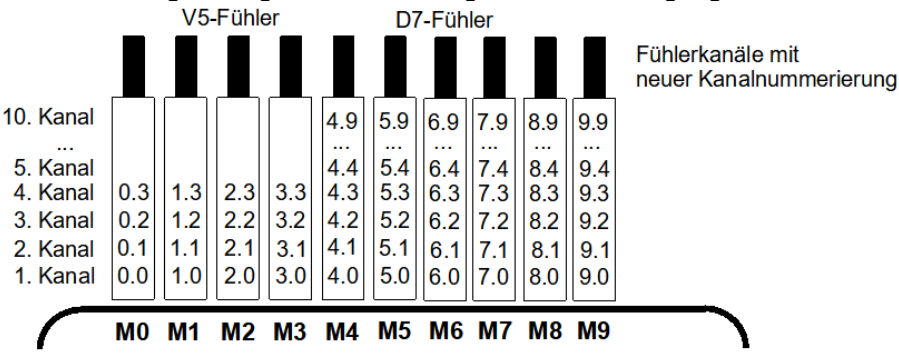

### *8.5 Potentialtrennung*

Beim Aufbau einer funktionierenden Messanordnung ist es sehr wichtig, dass zwischen Fühlern, Stromversorgung und Peripheriegeräten keine Ausgleichsströme fließen können. Dies wird erreicht, wenn alle Messpunkte entweder isoliert (z.B. in der Luft) sind, auf gleichem Potential liegen oder ungleiche Potentiale galvanisch getrennt werden.

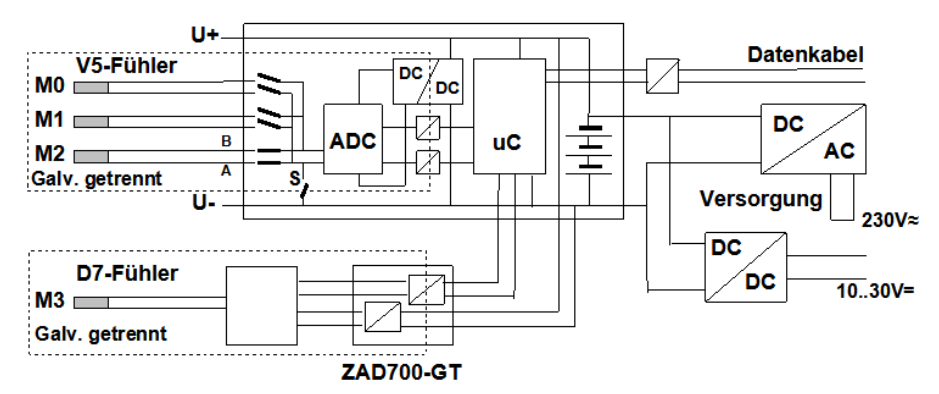

**Die 10 analogen Eingänge** sind durch photovoltaische Relais untereinander galv. getrennt. Neu bei diesem Gerät ist die zusätzliche Trennung der Messeingänge von CPU und Stromversorgung. Bei manchen analogen Sensoren muss jedoch u.U. die galv. Trennung mit Relais S (s.o.) oder Draht wieder ausgeschaltet werden, weil die Eingänge sonst teilweise kein Bezugspotential haben. Das Relais wird mit Elementflag 5 ´**ISO OFF**´ beim 1. Anstecken automatisch gesetzt (s. Hb. 6.10.3). Bei manchen Steckern (z.B. Teilerstecker ohne Versorgung) sollten Sie das Elementflag 5 jedoch überprüfen und u.U. korrigieren. Zwischen allen Ein- und Ausgängen (auch den nicht galv. getrennten Analogausgangskabeln) ist ein Potentialunterschied von maximal 50 V zulässig. Die Spannung an den Messeingängen selbst (zwischen B,C,D und A) darf 12V nicht überschreiten!

**Von der** galv. Trennung **ausgenommen** sind jedoch alle Fühler, die an der gemeinsamen internen Stromversorgung ±U angeschlossen sind, d.h. auch alle D6- und D7-Fühler oder kombinierte Sensoren innerhalb eines Steckers. Keine Probleme gibt es bei allen Fühler, die keine leitende Verbindung aufweisen (D6). Für D7-Fühler (insbesondere elektrische Messstecker, Leitfähigkeitssonde) gibt es Adapterkabel ZAD700-GT, die eine galv. Trennung für Stromversorgung und Datenleitungen bereitstellen. Bei einem nicht isolierten Fühler genügt auch eine galv. getr. Stromversorgung (Batterie, Netzadapter oder Anschlusskabel mit DC/DC-Wandler).

Daten- und Triggerkabel sind zusätzlich mit Optokopplern isoliert.

### **9. ANZEIGE UND TASTATUR**

Die Bedienoberfläche **(7)** des Datenloggers ALMEMO® 710 besteht aus einem modernen kapazitiven Touchscreen mit 5.7"-TFT-LCD-Anzeige (VGA-Auflösung 640x480 Punkte) und 3 zusätzlichen Touchtasten **(6)**.

### *9.1 Touchtasten*

Die Touchtasten **(6)** sind unabhängig vom Touchscreen

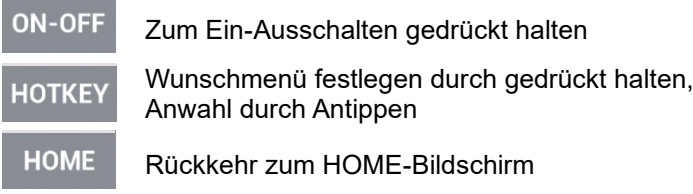

### *9.2 Anzeige und Wahl der Anwendung*

Nach dem ersten Einschalten erscheint der HOME-Bildschirm. Von dort aus lassen sich durch Berühren der entsprechenden Felder alle Hauptanwendungen anwählen:

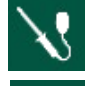

**Fühler** mit allen seinen Messkanälen und Parametern

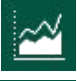

**Anzeige** mit Kanalliste, Balken- und Liniendiagramm, Usermenüs

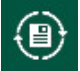

**Datenlogger** mit der ganzen Ablaufsteuerung, Speicherverwaltung

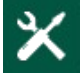

**Einstellungen** für alle Anwendungen

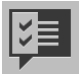

**Assistenten** für komplexe Anwendungen

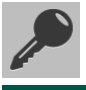

**Sperrfunktion** zur individuellen Zugangsverriegelung

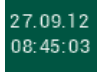

**Allgemeine Geräteeinstellungen** zur Einstellung von Uhrzeit, Datum, Sprache und Displayhelligkeit

Zwischen den ersten 4 Hauptanwendungen und seinen momentanen Zuständen kann man jederzeit mit den entsprechenden Tabs am oberen Bildschirmrand hin- und herschalten.

Mit < Zurück kommt man jeweils zurück zum letzten Bildschirm

### *9.3 Funktionstasten*

Zur Steuerung der Messung gibt es nur wenige übergeordnete Tasten in der Fußzeile des Bildschirms:

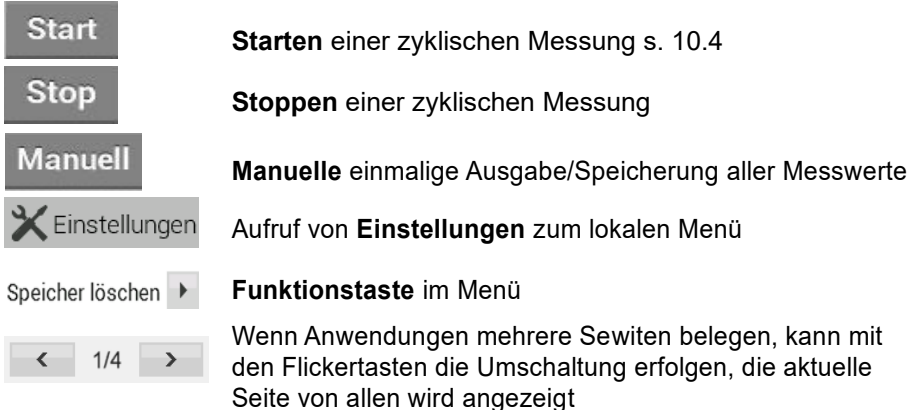

### *9.4 Kontrolllampen*

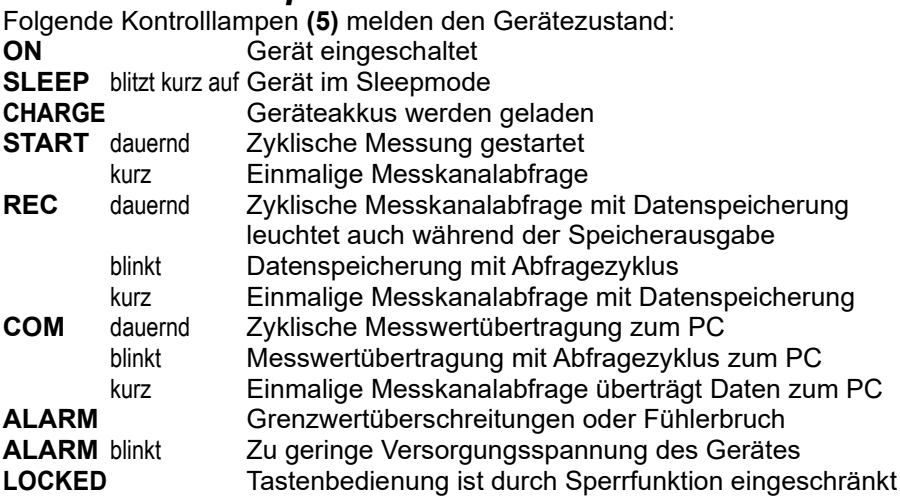

### *9.5 Kontrollsymbole*

**Anzeige von Akku- und Speicherzustand ganz rechts in der Kopfzeile:**

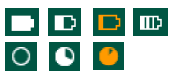

Akkuladezustand voll, normal, fast leer, wird geladen Speicherzustand leer, normal, fast voll Durch Antippen der Symbole können die genauen Zustände in den entsprechenden Menüs abgerufen werden.

### *9.6 Parameterdarstellung*

Alle Messwerte und Parameter werden in Feldern auf verschiedene Weisen mit zusätzlichen Symbolen dargestellt.

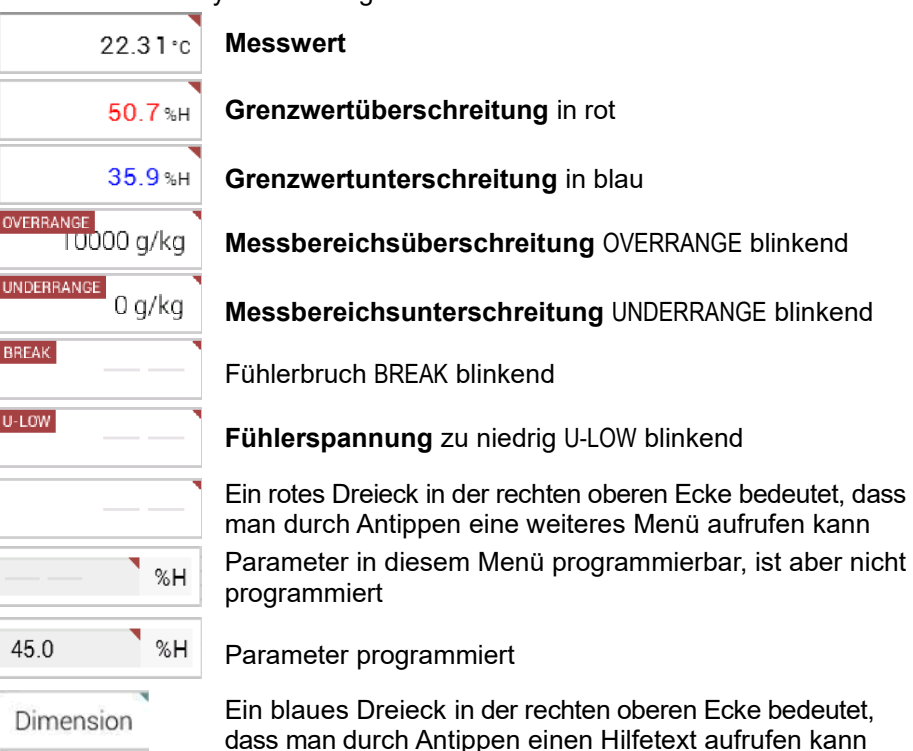

### *9.7 Dateneingabe*

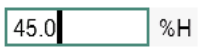

Nach Antippen des Parameters Eingabe mit Zahlentastatur

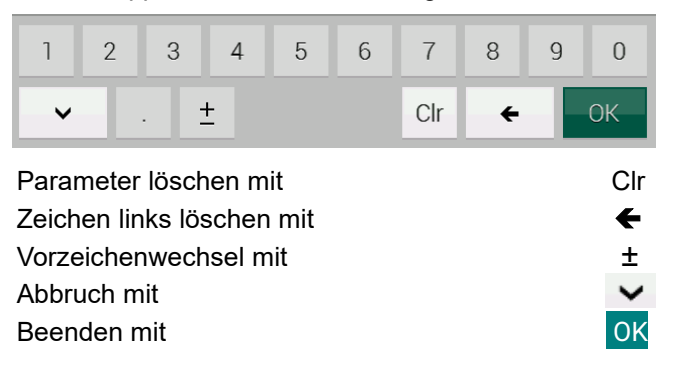

Eingabe von alphanumerischen Bezeichnungen mit der Buchstabentastatur:

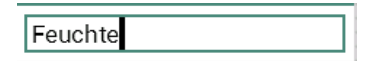

z. B. Messkanalbezeichnung

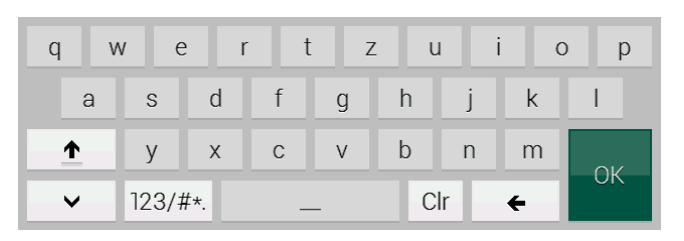

### Großbuchstaben mit

Zahlen- und Zeicheneingabe mit 123/#\*.

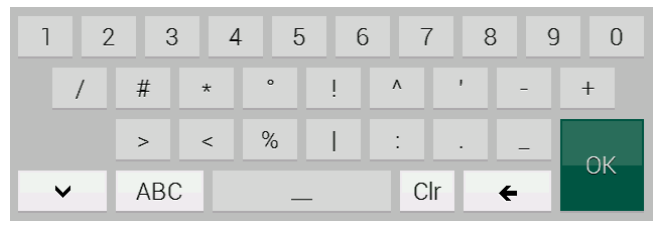

Buchstaben mit ABC

Einstellungen speichern Manche Geräteeinstellungen können nur momentan ver-

wendet oder auf Dauer gespeichert werden

#### **Weitere Eingabemöglichkeiten:**

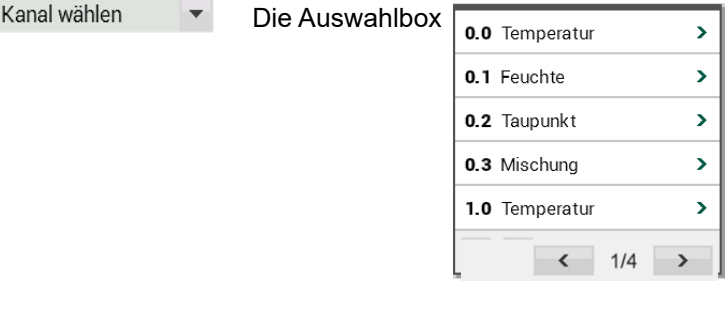

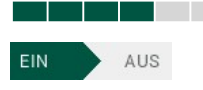

Eingabe von Quasianalogwerten (Displayhelligkeit)

Ein-Aus-Schalter von Funktionen

Aktivierung von Funktionen

### **10. DATENLOGGER**

Aufgabe des vorliegenden Messgerätes ist es in den meisten Fällen, Messwerte mit geeigneten Fühlern in zeitlicher Abfolge zu erfassen und auf einem Speichermedium abzulegen. Da die Fühler normalerweise durch das AL-MEMO®-System bereits vollständig programmiert und damit messbereit sind, muss zunächst nur noch die Ablaufsteuerung konfiguriert werden. Dafür wird die Anwendung

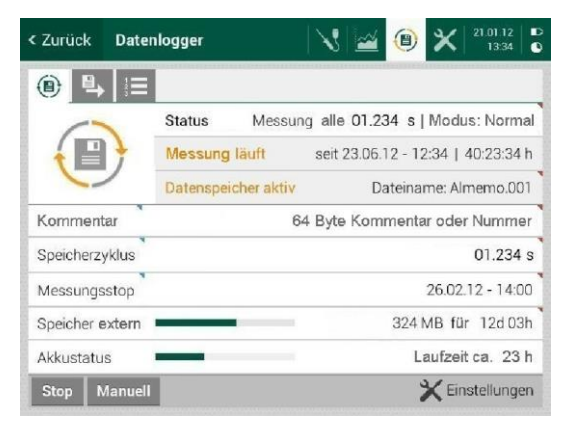

<sup>2</sup>Datenlogger<sup>2</sup> mit dem Tab<sup>(4)</sup> angewählt.

Folgende Funktionen des Menüs zeigen den Zustand des Datenloggers und ermöglichen durch Antippen die entsprechenden Einstellungen:

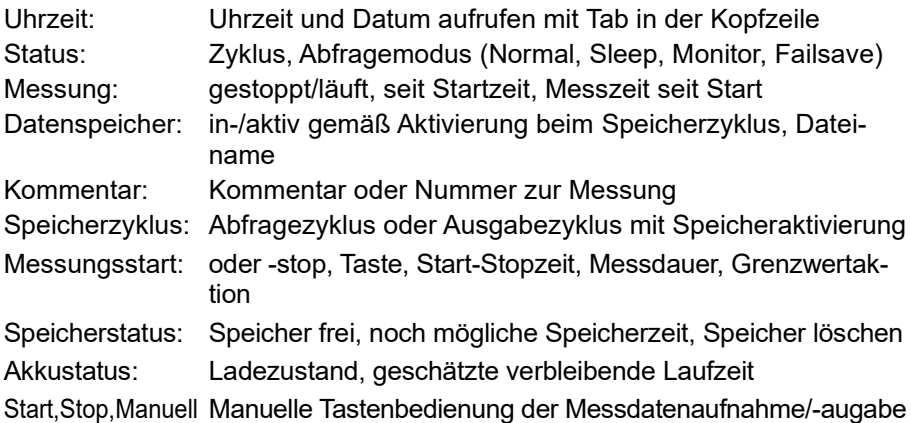

### *10.1 Messdatenaufnahme und Ausgabe*

28 Um die Messwerte aller Messkanäle kontinuierlich zu erfassen, Max-Min-Werte zu speichern, Grenzwertüberschreitungen zu prüfen und dann im Gerät abzulegen, sind Messkanalabfragen erforderlich. Bei Standardfühlern geschieht dies wie bisher mit der Wandlungsrate, wegen der neuen D7-Fühler gibt es aber zusätzlich einen übergeordneten Abfragezyklus. Die Ausgabe auf ein Speichermedium oder über die Schnittstelle an einen Rechner kann synchron über diesen Abfragezyklus oder in größeren zyklischen Abständen mit dem Ausgabezyklus erfolgen. Alternativ sind bei bestimmten Anwendungen auch Ausgaben manuell zu bestimmten Zeitpunkten möglich (s. Hb. 6.5). Zur Datenspeicherung ist im ALMEMO® 710 serienmäßig intern ein 8MB Flashspeicher eingebaut. Für größere Datenmengen oder den leichten Transport der Daten ist extern ein Speicherstecker mit Micro-SD-Card (ZA 1904-SD) ansteckbar.

Wenn Sie die Schaltfläche ´Speicherzyklus´ antippen, können Sie mit der Auswahl ´größer 1s´ und ´kleiner 1s´ generell zwischen dem Ausgabezyklus und dem Abfragezyklus wählen:

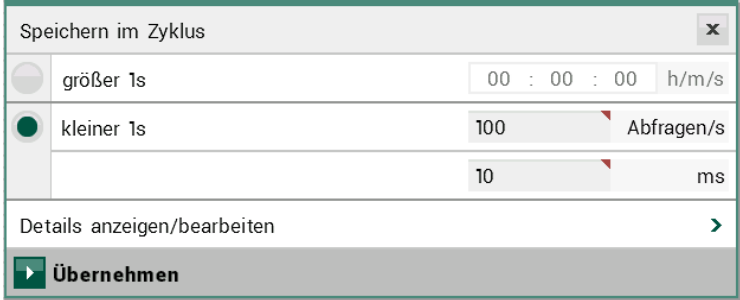

Anstelle des Abfragezyklus können Sie auch die gewünschten Abfragen/s direkt eingeben. Der Abfragezyklus und die dazu passende Wandlungsrate werden entsprechend automatisch berechnet. In einfachen Fällen kann man die Einstellung einfach ´Übernehmen´, in speziellen Fälle sollte man noch die ´Details anzeigen/bearbeiten´. Diese Einstellungen ´Datenlogger 1/4´ erreicht man vom Datenlogger auch direkt über die Option ´Einstellungen´ in der Fußzeile.

### **10.1.1 Wandlungsrate**

Alle aktiven Standard-Fühler (Analog, DIGI oder D6) werden ständig kontinuierlich nacheinander mit der Wandlungsrate des AD-Wandlers abgefragt. Als Wandlungsrate lassen sich 2,5M/s, 10M/s, 50M/s oder 100M/s verwenden (s. Hb. 6.5), wenn man die Option ´Einstellungen´ in der Fußzeile anwählt und über die Auswahlbox ´Wandlungsrate´ die gewünschte Wandlungsrate einstellt. Dabei wird die Scanzeit, d.h. die Abfragezeit für alle momentan angesteckten Standard-Fühler, ständig berechnet und angezeigt.

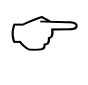

Serienmäßig sind 10 M/s vorgesehen. Bei der Wahl der Wandlungsrate ist generell zu bedenken, dass bei niedriger Wandlungsrate die Messqualität steigt, mit höherer sinkt.

Außerdem muss die physikalische Ansprechgeschwindigkeit der Sensoren berücksichtigt werden, ansonsten werden nur viele irrelevante Daten produziert.

Bei Wandlungsraten über 10 M/s ist prinzipiell keine Netzbrummunterdrückung mehr möglich, sodass die Genauigkeit zusätzlich durch Einstreuungen in die Anschlussleitungen beeinträchtigt werden kann (möglichst verdrillen!)

### **10.1.2 Abfragezyklus mit Ausgabe**

Bei den neuen intelligenten D7-Fühlern ist die minimale Messzeit je nach Sensor (1 Millisekunde bis Minuten) festgelegt und im Stecker gespeichert (Anzeige in der Fühlerübersicht). Zur Abfrage aller Messkanäle von Standard- oder D7-Fühlern wurde der neue Abfragezyklus geschaffen, der nur Messwerte abfragt, die seit der letzten Abfrage aktualisiert wurden, d.h. bei einem kurzen Abfragezyklus werden lange Zeit nur schnelle Fühler erscheinen und in größeren Abständen kommen die langsamen dazu. Mit dieser Methode kann sich das Messgerät an sehr unterschiedliche Fühler anpassen, ohne Datenmüll zu produzieren.

Eine weitere Anpassung an die Bedürfnisse der eigenen Anwendung ist durch die entsprechende Wahl des Ausgabezyklus gegeben:

Dazu macht das Gerät Vorschläge in einer Auswahlbox (D7-Optionen nur wenn D7-Fühler angesteckt sind):

- D7 Minimalzeit: Die minimale Zeit wählt man, um sehr schnelle D7-Fühler mit der maximalen Geschwindigkeit aufzuzeichnen (Summenabtastrate bis zu 2000M/s). Wenn pro Sekunde noch mehr Messwerte auftreten, verlängert sich der Abfragezyklus automatisch jeweils um 1ms, d.h. es fallen u.U. einige der schnellen Messpunkte aus.
- D7 Optimale Zeit: Die optimale Zeit ist der kürzeste Zyklus, der bei der vorliegenden Fühlerkonfiguration immer eingehalten werden kann.
- Wandlungszeit: Dieser Abfragezyklus entspricht der Wandlungszeit für einen Kanal, d.h. normalerweise wird jedesmal ein V5-Messkanal und alle in der Zeit aktualisierten D7-Kanäle mit Zeitstempel erfasst. Nach einem Durchlauf aller V5-Kanäle folgt jedoch mindestens eine Sondermessung zur Selbstkalibrierung des AD-Wandlers. Wenn Thermoelemente angeschlossen sind, werden noch 2 zusätzliche interne Messungen für Vergleichsstellenmessungen benötigt.
- Scanzeit: Die Scanzeit ist der Abfragezyklus über alle Standardfühler mit der Wandlungsrate inklusive Sondermessung und evtl. 2 Vergleichsstellenmessungen (s.o.)
- D7 Maximalzeit: Dies ist der kürzeste Abfragezyklus, in dem immer alle Messkanäle abgefragt wurden und daher auch erscheinen.

#### **Im Abfragezyklus ausgeben**

Alle im Abfragezyklus erfassten Messwerte können unmittelbar auch ausgegeben und gespeichert werden. Im Menü lassen sich beide Funktionen nach Bedarf getrennt aktivieren. (s. Hb. 6.5.1.3)

im Abfragezyklus speichern:

im Abfragezyklus ausgeben:

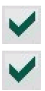

### **10.1.3 Ausgabezyklus**

Für zyklische Messwertspeicherung und -ausgaben auf die Schnittstelle verwenden Sie den ´Ausgabezyklus´ im Format h/m/s.

Ist bei einem Kanal der Mittelmodus CYCL programmiert, werden Mittel-, aber auch Max- und Minwerte im Zyklus gelöscht! Ist bei einem Kanal der Mittelmodus CYCL programmiert, werden<br>Mittel-, aber auch Max- und Minwerte im Zyklus gelöscht!<br>Die **Speicheraktivierung** im Zyklus oder bei manueller Abfrage, d.h. die zyk-

lische Aufzeichnung der Daten im Speicher, ist nach einer Neuinitialisierung automatisch eingeschaltet, kann aber bei Bedarf abgeschaltet werden.

im Ausgabezyklus bzw. Manuell speichern

Das **Ausgabeformat** (s. Hb. 6.6.1) ist nicht mehr wählbar, da der erweiterte Wertebereich nur noch mit dem Tabellenformat dargestellt werden kann. Dieses Format wird jetzt sowohl zur Messwertausgabe als auch zur -speicherung verwendet und ist wie bisher gut zur Weiterverarbeitung mit Tabellenkalkulationsprogrammen geeignet (s. Druckbilder Hb. 6.1).

#### **10.1.3.1 Zyklusfaktor**

Zur Anpassung der Datenaufzeichnung an die Änderungsgeschwindigkeit des einzelnen Messkanals ist es weiterhin möglich, manche Messkanäle durch Programmierung eines Zyklusfaktors zwischen 00 und 99 weniger oft oder gar nicht auszugeben (s. Hb. 6.10.6). Standardmäßig ist der Zyklusfaktor aller Messkanäle gelöscht bzw. auf 01 gesetzt, d.h. alle aktivierten Messkanäle werden bei jedem Zyklus ausgegeben. Wird ein anderer Faktor z.B. 10 eingegeben, so wird der entsprechende Messkanal nur bei jedem 10. Mal, bei 00 dagegen gar nicht ausgegeben (Eff. Zyklus). Auch bei Datenspeicherung lassen sich unnötige Messwerte unterdrücken und damit Speicherplatz sparen.

Zur Programmierung dieser Kanalfunktion kommt man über Einstellungen  $\rightarrow$ Kanalfunktionen  $\rightarrow$  Messwertausgabe  $\rightarrow$  Zyklusfaktor

### **10.1.4 Speicher intern**

Der Datenspeicher intern umfasst 8Megabyte Flashspeicher, ausreichend für 0.5 bis 1.5 Mio Messwerte (abh. von der Kanalzahl). Bei Ausfall der Versorgungsspannung bleiben die Messdaten erhalten. Das Datenformat wurde ebenfalls auf das Tabellenformat umgestellt und bei jedem Ändern der Fühlerkonfiguration wird jetzt auch eine neue Konfiguration mit einem Dateinamen abgespeichert (6stellige Nummer, die jeweils erhöht wird).

Alle Parameter des Speichers erreicht man durch Antippen des ´Speicherstatus' oder 'Einstellungen' → 'Speicher':

Die Organisation kann nur beim internen Speicher auf Ringspeicher mit Überschreiben von Daten umkonfiguriert werden (s. Hb. 6.10.13.2).

Speicher gesamt 8000.0 kB intern

Speicher frei 5234.5 kB Speicher frei für 018.00:23 Thm

Ringspeicher aktivieren

Speicher löschen Speicher Inschen Speicher Unterstützte Speicher Inschen

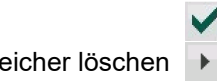

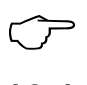

Beim Speicher löschen wird nach Rückfrage immer der gesamte Speicher mit allen Dateien bzw. Konfigurationen gelöscht!

### **10.1.5 Speicherstecker mit Speicherkarte**

Reicht der Speicherplatz nicht aus oder sollen die Daten andernorts ausgewertet werden, dann kann aus dem Zubehörprogramm ein Speicherstecker ZA 1904-SD (ab R 3.11!) mit einer industriellen Micro-SD-Speicherkarte als externer Speicher verwendet werden. Die Speicherkarte wird über den Speicherstecker mit den Messdaten im Tabellenmode im Standard-FAT16-Format beschrieben. Die SD-Card läßt sich mit dem SD-Card-Adapter über jeden PC mit jedem Kartenleser formatieren, auslesen und löschen. Die Daten können in Excel oder die Messwertsoftware WinControl importiert werden.

Der Speicherstecker mit Speicherkarte wird auf die Buchse A3 **(2)** gesteckt und automatisch erkannt. Dies sieht man im Menü ´Datenlogger´ (s. 10) in der Funktion ´Speicherstatus´ an der höheren Speicherkapazität. Der externe Speicher wird verwendet, wenn er beim Start einer Messung angesteckt ist. Er darf während der Messung nicht abgezogen werden, weil sonst zwischengespeicherte Messwerte verloren gehen.

Zur **Funktionskontrolle** des Speichersteckers ist am Griffende eine LED eingebaut, die folgende Zustände signalisiert:

- 
- Keine Speicherkarte erkannt: LED blinkt einmal lang, dreimal kurz
	- Daten werden aufgezeichnet: LED blinkt im Rhythmus des Zyklus
- 
- Daten werden ausgelesen: LED leuchtet während der Ausgabe

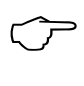

bleibt! Die Funktion Ringspeicher wird bei Speicherkarten nicht unterstützt!

Achten Sie beim Steckeranstecken, dass die Card eingerastet

Auch hier erreicht man die Parameter Speicher gesamt und frei, sowie die Funktion Speicher löschen über den ´Speicherstatus´.

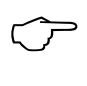

Beim Speicher löschen wird nach Rückfrage auch hier immer die gesamte Card formatiert, d.h. alle Dateien gelöscht! Selektives Löschen einzelner Dateien ist nur am Rechner möglich.

### **10.1.5.1 Dateiname**

Vor dem Start jeder Messung können Sie in der Funktion ´Dateiname´ einen 8stelligen Dateinamen eingeben. Geschieht das nicht, wird der Defaultname ´ALMEMO.001´ oder der zuletzt verwendete Name verwendet. Solange sich die Steckerkonfiguration nicht ändert, können Sie mehrere Messungen, manuell oder zyklisch, auch mit Nummern (s. 10.1.6) in der gleichen Datei speichern.

Hat sich die **Steckerkonfiguration** gegenüber der letzten Messung jedoch **geändert** und ist kein neuer Dateiname programmiert, dann wird immer eine neue Datei angelegt und dabei der Index in der Extension automatisch um 1 hochgezählt, z.B. ´ALMEMO.002´. Ist der eingegebene Dateiname schon vorhanden, dann wird ebenfalls eine neue Datei mit dem gleichen Namen, aber mit neuem Index angelegt.

### **10.1.6 Nummerierung von Messungen**

Zur Identifikation von Messungen oder Messreihen kann vor dem Start auf Seite ´Einstellungen´ → ´Datenlogger 2/4´ auch individuell eine Nummer eingegeben werden. Sie wird bei der nächsten Messkanalabfrage ausgegeben bzw. gespeichert. So lassen sich auch Einzelmessungen beim Auslesen bestimmten Messorten oder Messpunkten zuordnen (s. Hb. 6.7).

Über die Funktion ´Nummer´ wird die 6-stellige Nummer eingegeben (s. 9.7). Nach der Eingabe ist die Nummer aktiviert und dahinter erscheint im Datenloggermenü ein ´**A**´ bis zur Speicherung der nächsten zyklischen oder manuellen Messung.

Löschen und Deaktivieren der Nummer mit:

Nummer (aktiv) 120001 A Nummer (gelöscht)

### *10.2 Speicherkommentar*

Zur Kennzeichnung von Ort, Zeit oder Thema einer Messung, kann vor dem Start auf Seite 'Einstellungen' → 'Datenlogger 2/4' außerdem ein bis zu 64stelliger Kommentar eingegeben werden. Er wird in der Speicherkonfiguration gespeichert und erscheint im Datenloggerhauptmenü alternativ zur Nummer, wenn keine Nummer aktiviert ist.

### *10.3 Abfragemodus*

Vom Menü ´Datenlogger´ kommt man in das Menü ´Einstellungen-Datenlogger 2/4´ über die Funktion ´Status´ oder über ´Einstellungen´ zweite Seite. Dort lassen sich in Funktion ´Abfragemodus´ 4 verschiedene Modi für autarken Betrieb und/oder Rechnerabfrage über eine Auswahlbox einstellen: **Normal:** Interner Zyklus oder zyklische Abfrage durch den Rechner

**Monitor:** Interner Zyklus wird durch Rechnerabfragen nicht gestört **Fail-Save:** Zyklische Abfrage durch PC, bei Ausfall des PC interner Zyklus **Sleep:** Nur interner Zyklus mit Abschaltung für Langzeitüberwachungen

#### **Monitor-Mode:**

Soll ein Datenlogger, der zyklisch betrieben wird, gelegentlich von einem Rechner überwacht werden, dann ist der ´Monitormode´ zu verwenden. Die interne zyklische Abfrage wird durch die Softwareabfrage in keiner Weise beeinflusst (In der WinControl ´sichere Initialisierung´ ausschalten!) Der interne Ausgabezyklus wird beim Softwarestart gestartet, er kann aber auch vorher schon gestartet sein. Bei der Abfrage durch den internen Zyklus

**NEIN JA** 

#### 10. Datenlogger

erfolgt keine Datenausgabe auf die Schnittstelle. Zur Aufnahme von Daten muss der Speicher aktiviert sein.

Im Menü Datenlogger 2/4 Abfragemodus ´Monitor´ anwählen.

#### **Fail-Save-Mode:**

Soll bei einer reinen Softwareabfrage nur dafür gesorgt werden, dass bei einem Ausfall des Rechners eine interne zyklische Abfrage weiterläuft, dann ist der Fail-Save-Mode angebracht. In dieser Betriebsart muss im Gerät ein größerer Zyklus programmiert werden, als für die Softwareabfrage. Durch die Softwareabfrage wird der interne Zyklus immer wieder zurückgesetzt, sodass er nur zum Einsatz kommt, wenn die Softwareabfrage ausfällt (Auch hier in der WinControl ´sichere Initialisierung´ ausschalten!).

Der interne Ausgabezyklus wird beim Start durch die Software WinControl gestartet, er kann aber auch vorher schon gestartet sein. Bei der Abfrage durch den internen Zyklus erfolgt keine Datenausgabe auf die Schnittstelle. Zur Aufnahme von Daten muss der Speicher aktiviert sein.

Im Menü Datenlogger 2/4 Abfragemodus ´Failsafe´ anwählen.

#### **Sleepmodus**

Für Langzeitüberwachungen mit größeren Zyklen ist es möglich, das Messgerät im Sleepmodus zu betreiben. In diesem Stromsparbetrieb wird das Gerät nach jeder Messkanalabfrage völlig ausgeschaltet (bei Fühlern mit Stromversorgung beachten!) und erst nach Ablauf der Zykluszeit zur nächsten Messkanalabfrage automatisch wieder eingeschaltet. Auf diese Weise lassen sich mit einer Akkuladung über 100000 Messkanalabfragen durchführen, das ergibt bei einem Zyklus von 10 Minuten eine theoretische Messdauer von über 2 Jahren. Wenn man im Menü ´Datenlogger 2/4´ den Abfragemodus ´Sleep´ anwählt, wird automatisch 'im Ausgabezyklus speichern' aktiviert, sowie 'im Abfragezyklus speichern´ und ´ausgeben´ deaktiviert. Der Ausgabezyklus wird auf 2 Minuten eingestellt, falls er kleiner ist. Damit auch langsamere Fühler einschwingen können und einen richtigen Messwert liefern, erscheint eine Sleepverzögerung, die normalerweise automatisch eingestellt wird, wenn der Parameter in den Fühlersteckern gespeichert ist.

Für eine **Datenaufnahme im Sleepmodus** sind folgende Schritte nötig:

- 1. In Menü Datenlogger2/4 Abfragemodus ´Sleep´ anwählen,
- 2. In Menü Datenlogger1/4 Ausgabezyklus von min. 2 Minuten eingeben,
- 4. In einem Messmenü Messung starten mit: **START** Das Gerät schaltet sich aus und zur Kontrolle blitzt nur noch die rote LED **(5)** ´**SLEEP**´ rhythmisch auf.
- 5. Im eingestellten Zyklus schaltet sich das Gerät automatisch ein, führt eine Messkanalabfrage durch und schaltet sich dann wieder ab.
- 6. Sleepmodus beenden durch Einschalten mit:
- 7. Messung beenden mit Taste:

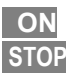

### *10.4 Starten und Stoppen von Messungen*

Neben dem Starten und Stoppen der zyklischen Messung mit den Tasten Start und Stop oder der Schnittstelle (s. Hb.6.6) gibt es eine Reihe weiterer Möglichkeiten, wie Anfangs-Ende-Zeit, Messdauer oder Grenzwertaktionen.

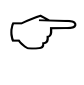

Nach dem Start einer Messung (LED START leuchtet) sind keine Programmierungen mehr möglich. Auch ein Umstecken der Fühler ist nicht erlaubt, d.h. es wird nicht erkannt und auch nicht ausgewertet.

Über die Funktion **´Messungsstart´** kommt man zum Menü ´Einstellungen´- ´Datenlogger 3/4´ und kann dort den **´Startmodus´** Manuell oder Startzeit (s. 10.4.1) wählen.

Wenn bei jedem Start einer Messung die Max-, Min- und Mittelwerte aller Messkanäle gelöscht werden sollen, kann das in der nächsten Zeile aktiviert werden (Standard).

Als **´Stopmodus´** ist ebenfalls Manuell oder Stopzeit möglich, oder eine definierte Messdauer (s. 10.4.2.)

Zum Starten und Stoppen durch Grenzwertüberschreitungen muss man die **´Grenzwertaktionen´** (s. 13.2.8) aufrufen oder Triggervarianten in Kap. 13.5.2.

Nach dem Start einer Messung ändert sich die Datenlogger-Darstellung:

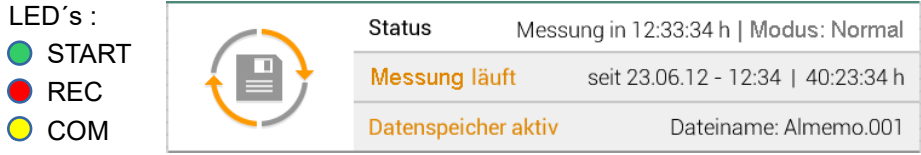

Status Messung in Speicherzyklus | Abfragemodus Messung läuft seit Startzeit | Messzeit seit Start Eine Messung **ohne Speicheraktivierung** zeigt sich wie folgt:

LED´s :

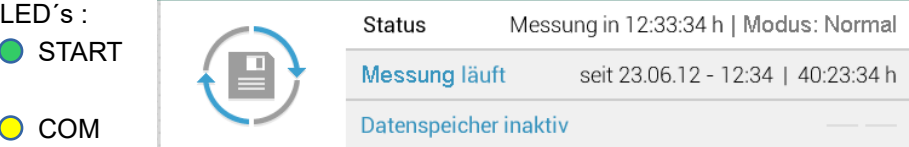

#### **Einmalige Ausgabe/Speicherung aller Messkanäle**

Eine einmalige manuelle Messkanalabfrage zur Erfassung der momentanen Messwerte aller aktiven Messkanäle (s.Hb. 6.5.1.1) erfolgt mit Taste **Manu**ell Gespeichert wird, wenn der Speicher im Abfragezyklus oder Ausgabezyklus aktiviert ist.

Die LED´s START, REC und COM leuchten dabei nur kurz auf.

### **10.4.1 Startzeit -datum, Stopzeit -datum**

Eine Messung kann zu bestimmten Zeitpunkten selbsttätig gestartet und gestoppt werden. Dazu ist **´Startzeit´** und **´Startdatum´**, sowie **´Stopzeit´** und **´Stopdatum´** über das Menü ´Einstellungen´ → ´Datenlogger3/4´ programmierbar, das man über die Funktion **´Messungsstart´** im Menü Datenlogger erreicht. Ist kein Datum festgelegt, so wird die Messung jeden Tag im eingestellten Zeitraum durchgeführt. Die aktuelle Uhrzeit muss natürlich programmiert sein. Alternativ zur Stopzeit ist auch die Messdauer programmierbar (s. 10.4.2).

Start- bzw. Stopzeit werden auch im Hauptmenü ´Datenlogger´ in der Funktion ´Messungsstart/-stop´ sichtbar.

### **10.4.2 Messdauer**

Soll die Messung nach einer bestimmten Zeit stoppen, dann kann statt der Stopzeit im Menü ´Einstellungen´ ´Datenlogger3/4´ auch die **´Messdauer´** programmiert werden.

Die verbleibende Zeit wird nach dem Start der Messung auch im Hauptmenü ´Datenlogger´ in der Funktion **´Messungsstop´** angezeigt.

Messungsstop: in 01:23:45 h/m/s

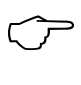

Achten Sie bei einer Speicheraufnahme darauf, dass eine Messdauer nicht ungewollt programmiert ist und die Aufnahme damit vorzeitig abbricht!

### *10.5 Speicherstatus, Speicher löschen*

Im Menü ´Datenlogger´ sehen Sie in der Funktion **´Speicherstatus´** bei Messwertaufzeichnungen ständig den noch zur Verfügung stehenden Speicherplatz. Durch Anwahl dieser Funktion erreichen Sie alle Speicherdaten im Menü ´Einstellungen - Datenlogger4/4´:

**´Speicher gesamt´**, zeigt den gesamten zur Verfügung stehenden Speicherplatz in kB Intern oder in MB Extern (Speicherkarte).

**´Speicher frei´** zeigt den noch zur Verfügung stehenden Speicherplatz in kB Intern oder in MB Extern (Speicherkarte) und die noch zur Verfügung stehende Speicherzeit im Format T.hh:mm bei dem bestehenden Abfragezyklus.

**´Ringspeicher´** kann nur beim internen Speicher aktiviert werden, um zeitlich unbegrenzt aufzeichnen zu können. Wenn der Speicher voll ist, werden alte Messungen überschrieben.

Außerdem gibt es die Funktion **´Speicher löschen´**.

Bevor gelöscht wird erscheint aber noch ein Bestätigungsfenster, weil damit das Speichermedium komplett, d.h. alle Dateien gelöscht werden!
# *10.6 Speicherausgabe*

Der Inhalt des internen Messwertspeichers kann durch Anwahl der einzelnen Dateien oder in Ausschnitten auf die serielle Schnittstelle ausgegeben werden. Als Ausgabeformat steht, wie bereits erwähnt, nur noch der Tabellenmode zur Verfügung. Die Möglichkeit, Teilbereiche zu bestimmen, ist einmal durch die Festlegung von **´Startdatum´** bis **´Stopdatum´** gegeben oder durch Anwahl der **´Nummer´** von entsprechend gekennzeichneten Messungen.

Dafür wählen Sie im Menü ´Datenlogger´ mit dem Tab <sup>4</sup> die **´Speicherausgabe´** und eine der Optionen **´Datei auslesen´**, **´Zeitausschnitt auslesen´** oder **´Nummer auslesen´**, dann geben Sie die erforderlichen Parameter ein.

Starten der Ausgabe mit der Taste: Ausgabe starten

Bei **externen SD-Speicherkarten** (s. 10.1.5) lassen sich nur die kompletten Messdaten der zuletzt verwendeten Datei im Tabellenmode auslesen.

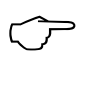

Sinnvollerweise wird in dem Fall die Speicherkarte abgezogen und alle gewünschten Dateien über einen USB-Kartenleser direkt in den PC kopiert. Diese lassen sich sowohl in Excel als auch Win-Control (ab V.4.9) importieren.

### **Speicher löschen**

In der Fußzeile gibt es auch eine Taste zum Speicher löschen: Speicher löschen

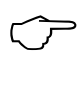

Bevor gelöscht wird erscheint aber noch ein Bestätigungsfenster, weil damit das Speichermedium komplett, d.h. alle Dateien gelöscht werden!

# **11. MESSANZEIGEN**

Nach dem Konfigurieren der zeitlichen Ablaufsteuerung im Menü ´Datenlogger´ ist es sinnvoll, die Messwerte für die eigene Anwendung möglichst passend anzuzeigen.

Dazu wählen Sie zunächst in der Kopfzeile mit dem Tab

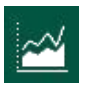

die Auswahl der Messwertanzeigen und dann die gewünschte **Anzeige** 

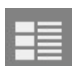

Kanalliste für alle angeschlossenen Messkanäle (s. 11.1)

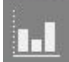

Balkendiagramm für bis zu 4 wählbare Messkanäle (s. 11.2)

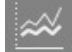

Liniendiagramm für bis zu 5 wählbare Messkanäle (s. 11.3)

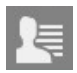

Usermenüs nach eigenen Bedürfnissen konfiguriert (s. 11.4)

Alle Messwertanzeigen bieten, wie der Datenlogger, in der Fußzeile die Tasten Start / Stop und Manuell zur Steuerung der Messkanalabfrage.

## *11.1 Kanalliste*

Den besten Überblick über das Messsystem mit allen Messwerten und Parametern aller Kanäle erhalten Sie mit dem Menü **´Kanalliste´**. Man sieht zunächst Messkanal, Kanalbezeichnung und laufend Messwert, Max- und Minwert. Mit den Leisten **>** und und danach auch **<** lassen sich weitere Spalten anwählen und über das Kopffeld zusätzliche Parameter programmieren. Alle Parameter können angewählt und bedient werden. Über die Felder in Spalte ´Kanal´ erreichen Sie auch direkt die Einzelanzeige eines ´Messkanals´ (s. 12.1). Von dort aus lassen sich alle Kanalfunktionen (s. 13.2) programmieren.

Mit der Option ´Doppelanzeige´ lassen sich doppelt soviele Kanäle nur mit Kanalnummer, Bezeichnung und Messwert darstellen, zurück mit ´Normalanzeige´.

# *11.2 Balkendiagramm*

Im Menü **´Balkendiagramm´** werden zunächst die ersten 4 aktiven Kanäle mit Kanalbezeichnung und Messwert, sowie Balkendiagramm mit automatischer Skalierung dargestellt.

Aus allen verfügbaren Kanälen lassen sich über die Auswahlbox ´Kanäle´ oder die Schaltfläche ´Einstellungen´ → ´Kanäle wählen´ 4 Kanäle auswählen.

Auf den nächsten beiden Seiten kann der **´Skalierungsmodus´** von ´Automatisch´ auf ´Festen Bereich´ mit ´Maximum´ und ´Minimum´ eingestellt werden.

Wenn diese Einstellungen dauerhaft gespeichert werden sollen, betätigen Sie bitte die Taste: Einstellungen speichern

### *11.3 Liniendiagramm*

Im Menü **´Liniendiagramm´** lassen sich aus allen verfügbaren Kanälen über die Auswahlbox ´Kanäle´ 5 Kanäle zur grafischen Anzeige auswählen. Wenn diese Aufzeichnung in anderen Menüs oder automatisch durch Startzeit oder Grenzwertaktion gestartet werden soll, dann müssen die Kanalwahl und die Einstellungen vorher vorgenommen werden.

Die Kanäle, ihre Bezeichnungen und die Dimensionen der Achsen sind durch Antippen wähl- und änderbar. Alternativ gelangen Sie über die Schaltfläche ´Einstellungen´ auf die Seite **´Liniendiagramm - Skalen und Kanäle´.** Dort können Sie ebenfalls ´Kanäle wählen´ und die Dimensionen der Y-Achsen links und rechts, sowie die Farben der Kanäle bestimmen.

Auf der nächsten Seite **´Achsenskalierung Links, Rechts & Zeitachse´** ist der Skalierungsmodus beider **Messwertachsen** einstellbar:

**´Automatisch´** abhängig von den Max- und Minwerten des Messwertes **´Fester Bereich´** mit definiertem Maximum und Minimum

**´Feste Skalierung´** mit einer definierten Schrittweite der Skala Für die **Zeitachse** wird ausgewählt:

Der **´Anzeigezyklus´** ist die Schreibzeit von Pixel zu Pixel.

Der Skalierungsmodus **Zeitachse** bietet folgende Möglichkeiten:

#### 1. ´**Gesamte Messung**´,

d.h. wenn das Grafikfenster vollgeschrieben ist, werden die Werte unter Erhalt der Max-Minwerte jeweils auf 50% komprimiert und mit vermindertem Vorschub (Anzeigezyklus) weitergeschrieben.

#### 2. ´**Fester Bereich**´ mit einstellbarem Zeitfenster,

d.h. wenn das Grafikfenster vollgeschrieben ist, werden die Werte jeweils 50% links aus dem Fenster geschoben und mit unverändertem Vorschub weitergeschrieben.

Auf der dritten Seite **´Anzeigeoptionen´** kann das Gitternetz wahlweise horizontal und vertikal aktiviert oder die Grenzwertlinien einer wählbaren Kurve hinzugefügt werden.

#### **Messwertaufnahme**

Beim **Start einer Messung** im Grafikmenü wird ein bestehendes Liniendiagramm gelöscht! Belm Start einer wessung im Grafikmenu wird ein bestehendes<br>Danach werden die Messwerte der gewählten Kanäle im Anzeigezyklus Pixel

für Pixel von links nach rechts als Liniengrafik mit 540x265 Punkten geschrieben. Max- und Minwerte innerhalb des Anzeigezyklus werden erfasst und als senkrechte Linie dargestellt. Die Kurve wird bei laufender Messung

auch aktualisiert, wenn man das Menü verlassen hat.

Das Gerät kann insgesamt bis zu 120 Grafikfenster speichern, danach werden alte Daten überschrieben (Ringspeicher). Nach einer Messung kann der ganze Grafikbuffer in beiden Skaliermodi mit verschiedenen Zeitachsen dargestellt werden (Schnelle Bedienung mit den Tabs ´Einstellungen´ und ´Liniengrafik´).

## *11.4 Usermenüs*

Bei der Betrachtung der Messmenüs werden Sie festgestellt haben, dass die Messwertdarstellung und die Zusammenstellung der Funktionen nicht immer optimal zu Ihren Anwendungen passt. Deshalb können Sie neben den Standard-Messmenüs 3 vorgefertigte Usermenüs verwenden oder weitere völlig

frei konfigurieren, abspeichern und wieder laden. Nach Anwahl der Anwendung ´Usermenüs´ folgt eine Übersicht der vorhandenen Usermenüs mit einer weiteren Option ´**+** Usermenü hinzufügen´. Wenn man diese Option antippt, erscheint ein Fenster zum Eingeben des Namens, der Menü-Schablone und zur Wahl,

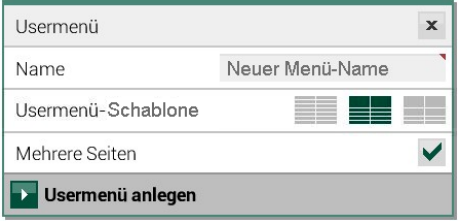

ob das Menü mehrere Seiten erhalten soll.

Die Schablone gibt die Anordnung der Funktionszellen vor:

2 x 8 kleine Zellen,

2 x 5 kleine und 2 große Zellen oder 2 x 2 kleine und 4 große Zellen

Daraufhin erscheint ein leeres Menü. Durch Antippen der einzelnen Zellen können Sie alle benötigten Funktionen aus folgender Funktionsliste mit wähl-

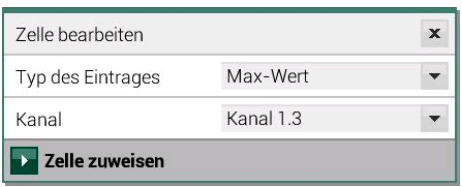

baren Kanälen in beliebiger Anordnung zuweisen. Anstelle der fixen Kanäle kann man auch für mehrere Felder den ´angewählten Kanal´ einstellen, der erst im Betrieb über die Auswahlbox in der oberen Zeile bestimmt wird.

## **11.4.1 Funktionen**

Messwert Messwert Messzeit (s. 14.4.2.1)<br>Dämpfung (s. 13.2.2) Start-, Stoppzeit (s. 10 Kanalbezeichnung (s. 13.2.1) Maxwert, Minwert (s. 13.2.3) Verriegelungsstufe (s. 13.2.6)<br>Max-Min-Zeit-Datum (s. 13.2.3) Bereich (s. 13.2.13) Max-Min-Zeit-Datum (s. 13.2.3)

Luftdruck (s. 12.2.6) Nullpunkt, Steigung (s. 13.2.10) Temperaturkompensation (s. 12.2.5) Eichoffset, Eichfaktor Sollwert (s. 12.2.4) Analog-Anfang-Ende (s. 13.2.9) Wandlungsrate (s. 10.1.1) Nummer (s. 10.1.6) Abfragezyklus (s. 10.1.2) Dateiname (s. 10.1.5) Ausgabezyklus (s. 10.1.3) Speicher frei (s. 10.5) Zyklusfaktor (s. 10.1.3.1) Gerätebezeichnung (s. 13.6.6.1) Eff. Zyklus Querschnittfläche in cm<sup>2</sup>(s. 14.5)

Start-, Stoppzeit (s. 10.4.1)<br>Messdauer (s. 10.4.2) Mittelwert (s. 14.4.2) Grenzwert Max, -Min (s. 13.2.7) Grenzwertaktionen Max, -Min (s. 13.2.8) Mittelmodus (s. 13.2.4) Basiswert, Faktor, Exponent (s. 13.2.11)

Wenn alle Funktionen eingetragen sind, wird das Menü unter dem gewählten Namen gespeichert mit der Taste Einstellungen speichern und die Zellen mit aktuellen Werten gefüllt. Durch Antippen lassen sich die Funktionen wie gewohnt programmieren. Mit den Tasten Start und Manuell wird die Messwertabfrage gesteuert.

Eine Änderung des Menüs ist jederzeit mit der Option ´Usermenü editieren´ möglich. Durch Antippen des Papierkorbs werden belegte Zellen gelöscht und dann kann wieder eine neue Funktion gewählt werden.

#### **Sichern und Wiederherstellen**

Mit der Software ALMEMO® Control lassen sich die Usermenüs in der ´Geräteliste´ mit dem Menü ´Datei´ Sichern und Wiederherstellen.

# **12. FÜHLER**

Die Anwendung **Fühler**', die Sie mit dem Tab Nerreichen (s. 9.2), widmet sich ganz der Organisation und Funktion der einzelnen Fühler.

Auf der ersten Seite finden Sie eine **´**Fühlerübersicht**´** aller angesteckten Fühler mit Buchse, Fühlernummer, Fühlerbezeichnung, der minimalen Messzeit

(s. 10.1.2) und einem Symbol  $\left(4\right)$  zur Anzeige der Kanalzahl des Fühlers. Mit dem Feld **>** wählen Sie einen Fühler aus und bekommen die Darstellung aller **´**Fühlerkanäle**´** mit Kanalnummer, Kanalbezeichnung, Messwert, Maxund Minwert. Die Messwertfunktionen können durch Antippen bedient werden, über die Buchsennummer in der Überschrift lassen sich auch alle anderen Fühler direkt anwählen. Durch Anwahl der **´**Fühlereinstellungen**´** gelangt man zu den speziellen **´Fühlereinstellungen´** (s. 13.1), wo Sie die Fühlerkanäle und D6- und D7-Fühler konfigurieren und die Kalibrierdaten verwalten können.

Auch hier wählen Sie mit dem Feld **>** einen **´Messkanal´** aus, mit dem Sie weiterarbeiten wollen.

# *12.1 Messen mit einem Messkanal*

Das Menü ´Messkanal´, das man auch aus der Kanalliste durch Anwahl des Kanals erreicht (s. 11.1), zeigt einen Messkanal in der größten Darstellung mit Kanalnummer, Kanalbezeichnung und Dimension.

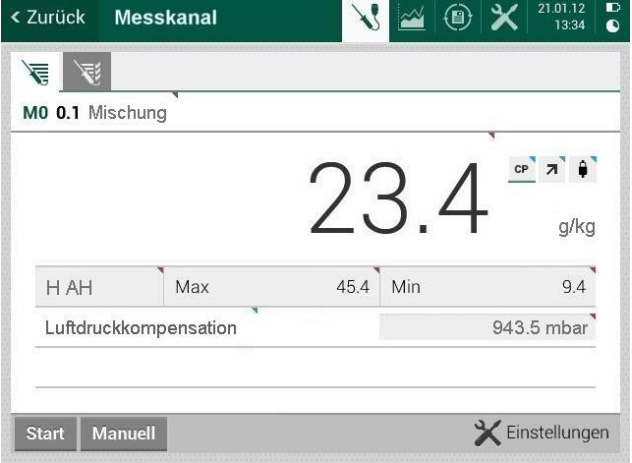

MO 0.1 Mischung

Anwahl eines anderen Messkanals

Zur Kontrolle des Messwertzustandes dienen einige weitere Symbole, deren Bedeutung man auch durch Antippen erfährt:

Messwert gedämpft (s. 13.2.2)

Relativwert zu einem Bezugswert

Messwert geändert mit Fühlerkorrektur oder Skalierung

Ĥ **REL** яÌ Mittelwertbildung läuft

Ausgabefunktion aktiv: **D**iff, **H**i, **L**o, **M**(t), **A**larm (s.

Temperaturkompensation **CT** aktiv: Wert fix, gemessen

Luftdruckkompensation **CP** aktiv: Wert fix, gemessen

Unter dem Messwert sind noch die Funktionen Bereich, sowie Max- und Minwert (s. 13.2.3) angeordnet, die sich auch bedienen lassen. Wird der Messwert durch einen anderen kompensiert, dann erscheinen darunter noch die Kompensationswerte.

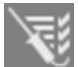

13.2.5.1)

 $cr$ 

 $CP$ 

 $\overline{M}$ PD PH PL PM PA

 $CT$ 

 $CP$ 

Mit dem Tab **´Kanalparameter´** haben Sie die Möglichkeit auf 4 Seiten alle Parameter dieses Kanals direkt anzusehen oder zu ändern.

Dazu folgt die Liste der Funktionen mit der Kapitelnummer:

- 13.2.1 Kanalbezeichnung
- 13.2.2 Messwertdämpfung
- 13.2.4 Mittelwertmodus
- 10.1.3.1 Zyklusfaktor
- 13.2.13.7 Minimale Fühlerversorgungsspannung
- 13.2.6 Verriegelungsstufe
- 13.2.7 Grenzwert Max und Min
- 13.2.8 Aktion Max und Min
- 13.2.8 Relais Max und Min
- 13.2.9 Analog-Anfang und -Ende
- 13.2.11 Basiswert, Faktor, Kommaverschiebung
- 13.2.10 Nullpunkt und Steigung
- 13.2.12 Dimension
- 13.2.5.1 Ausgabefunktion
- 13.2.13 Messbereich mit Bezugskanal und Multiplexer
- 13.2.10 Eichoffset und -faktor

Die einzelnen **´Kanalfunktionen´** (s. 13.2) finden Sie alternativ auch rechts unten über die Option ´Kanalfunktionen´ unter entsprechenden Oberbegriffen.

## *12.2 Messwertkorrektur und Kompensation*

Zur Erzielung maximaler Messgenauigkeit kann der Nullpunkt der Fühler in allen Menüs auf Tastendruck korrigiert werden. Durch Eingabe eines Sollwertes wird auch der Korrekturfaktor automatisch berechnet und im Fühlerstecker gespeichert. Für Sensoren, die von der Umgebungstemperatur oder dem Luftdruck abhängen, ist eine entsprechende Kompensation vorgesehen.

# **12.2.1 Messwert nullsetzen**

Eine nützliche Funktion ist es, den Messwert an bestimmten Orten oder

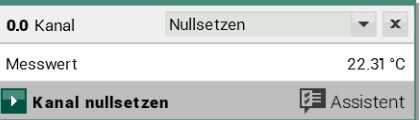

zu bestimmten Zeiten nullsetzen zu können, um dann nur die Abweichung von diesem Bezugswert zu beobachten. Dazu läßt sich jeder Messwert antippen und über eine Auswahlbox ´**Nullsetzen´**. Damit wird der Messwert als **Basiswert** abgespeichert und so Null gesetzt. Soll der relative Bezugswert nur temporär im RAM gespeichert werden, kann die Option ´**temp. Nullsetzen´** verwendet werden (Anzeige ´REL´).

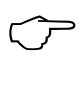

Solange nicht der tatsächliche Messwert, sondern die Abweichung vom Basiswert angezeigt wird, erscheint im Display das Symbol  $\overline{a}$ .

Um den tatsächlichen Messwert wieder zu erhalten, muss der Basiswert gelöscht werden (s. 13.2.11).

# **12.2.2 Nullpunktabgleich**

Viele Sensoren müssen einmalig oder in regelmäßigen Abständen justiert werden, um entsprechende Instabilitäten auszugleichen. Hierfür gibt es neben dem o.g. ´Messwert nullsetzen´ einen eigenen **Nullpunktabgleich**, weil damit eine Skalierung nicht beeinflusst wird.

Dazu wird der Messwert wieder angetippt und in der Auswahlbox **´Abgleich´**  angewählt und ausgeführt. So wird der Nullpunktfehler nicht als Basis, sondern als **Nullpunktkorrektur** abgespeichert (s. 13.2.10).

Ist die Funktion größer 3 verriegelt (s. 13.2.6), meldet eine Hilfebox, dass die Verriegelung momentan aufgehoben werden kann, damit die Korrekturwerte dauerhaft im Stecker gespeichert werden.

Mit der Bestätigung wird der Abgleich durchgeführt.

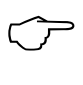

Ist ein Basiswert programmiert, zeigt der Messwert nach dem Abgleich nicht Null, sondern den negativen Basiswert.

Bei Staudrucksonden wird der Nullpunktfehler immer vorübergehend, d.h. bis zum Ausschalten, in den Eichoffset geschrieben, auch wenn der Kanal verriegelt ist.

## **12.2.3 Fühlerabgleich bei chemischen Sensoren**

Bei folgenden Sensoren wird beim Abgleich (s. 12.2.2) automatisch ein **Zweipunktabgleich** durchgeführt. Die entsprechenden Kalibrier-Sollwerte sind bereits eingetragen, können aber auch geändert werden:

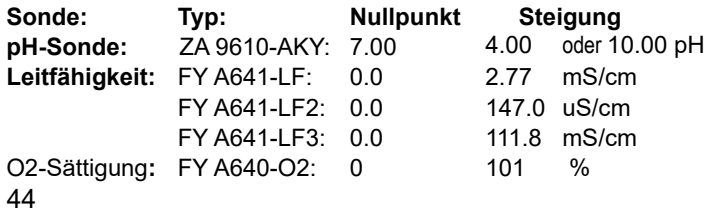

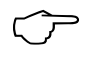

Bei pH-Sonden können Sie durch ´**Nullsetzen´** (s. 12.2.1) die Standardprogrammierung des Steckers wiederherstellen.

# **12.2.4 Zweipunktabgleich mit Sollwerteingabe**

Auch bei anderen Fühlern ist auf die gleiche Weise ein Zweipunktabgleich möglich. Nach dem Nullpunktabgleich 12.2.2 wird der **´Sollwertabgleich´** gewählt, der **´Sollwert´** eingegeben und der Kanal abgeglichen. Der Korrekturfaktor wird auf Tastendruck automatisch bestimmt und als Faktor im Fühlerstecker abgespeichert.

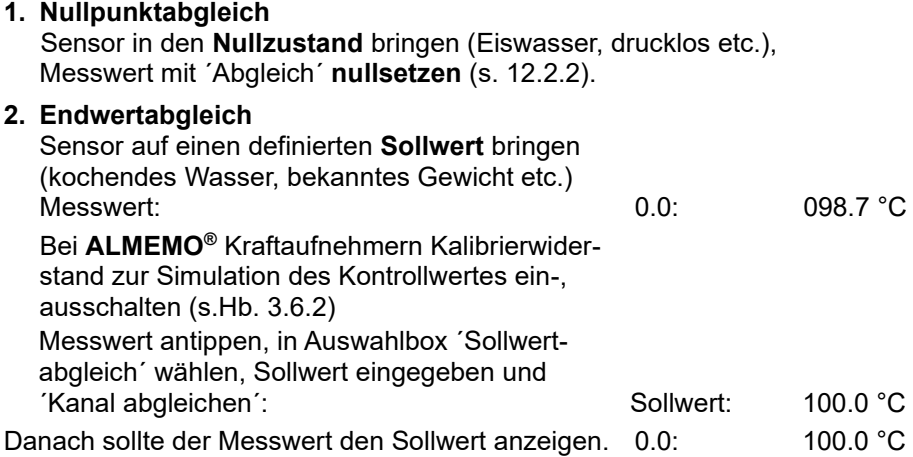

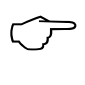

Ist der Fühler mit 4 verriegelt, wird der Korrekturfaktor als ´Faktor´ programmiert, ist die Verriegelung <= 3 oder momentan entriegelt, wird der Korrekturfaktor als Steigungskorrektur programmiert (s. 13.2.10).

Für einen echten Zweipunktabgleich, bei dem kein Nullpunkt dabei ist, gibt es den Assistenten **´Zweipunktabgleich´** (s. 14.3)

## **12.2.5 Temperaturkompensation**

Fühler, deren Messwert stark von der Temperatur des Messmediums abhängen, sind meistens mit einem eigenen Temperaturfühler versehen, und das Gerät führt automatisch eine Temperaturkompensation durch (s. 13.2.13 Messbereichsliste ´m. TK´). Staudruck- und pH-Sonden sind aber auch ohne Temperaturfühler erhältlich. Bei Abweichung der Mediumtemperatur von 25°C treten dann folgende Messfehler auf:

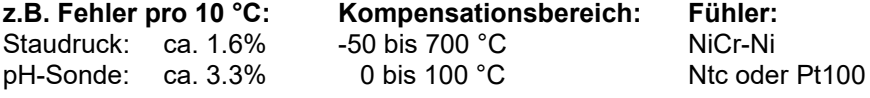

Zur Temperaturkompensation einer solchen Sonde stehen Ihnen mehrere

12. Fühler

Möglichkeiten zur Verfügung:

1. Sie verwenden einen externen Temperaturfühler und programmieren in der Kanalbezeichnung das Steuerzeichen ´\*T´ (s. 13.2.1).

2. Oder Sie geben die Temperatur in den ´Geräteeinstellungen´ → ´Gerätekompensationen´ → 'Temperatur' überschlägig manuell ein. Der Wert wird dann bei allen Fühlern mit Temperaturkompensation verwendet. Dies lässt sich in den 'Einstellungen' → 'Kanalfunktionen' → 'Kanalkompensationen' (s. 13.2.14) kontrollieren.

Anzeige einer statischen Temperaturkompensation im Menü ´Messkanal´: CT

Wird die Temperatur extern gemessen, erscheint dort das Symbol:

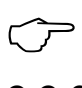

Abschaltung der autom. Temperaturkompensation durch Programmieren des Bezugskanals des Messkanals auf sich selbst.

**CT** 

СP  $CP$ 

# **12.2.6 Luftdruckkompensation**

Einige Messgrößen hängen vom umgebenden Luftdruck ab (s. 13.2.13 Messbereichsliste ´m. LK´), sodass bei größerer Abweichung vom Normaldruck 1013 mbar entsprechende Messfehler auftreten:

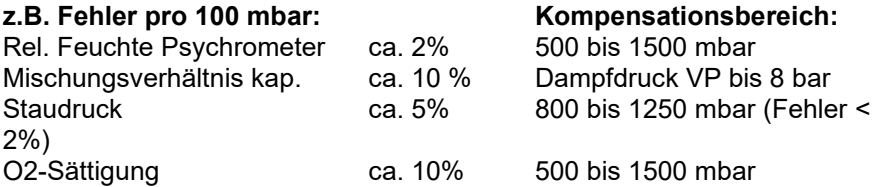

Insbesondere beim Einsatz in entsprechender Meereshöhe sollte deshalb der Luftdruck berücksichtigt werden (ca. -11mb/100m ü.N.N.).

Bei dem vorliegenden Gerät ist erstmals ein eigener Luftdrucksensor eingebaut, der automatisch für alle möglichen Luftdruckkompensationen verwendet wird. Dieser Wert steht auch in einem Funktionskanal zur Verfügung (s. 13.2.13.1). Der Luftdruck kann jedoch alternativ auch mit einem externen Fühler gemessen werden. Ist dieser mit Kanalbezeichnung ´\*P´ versehen (s. 13.2.1), dann wird der gemessene Wert für die folgenden Kanäle zur Luftdruckkompensation verwendet. Der ´Luftdruck´ ist aber nach wie vor auch in den 'Geräteeinstellungen' → 'Gerätekompensationen' (s. 13.6.4) programmierbar. Um zur internen Messung zurückzukehren, muss der Wert gelöscht werden. Der bei einem bestimmten Kanal verwendete Luftdruck wird in den  $'E$ instellungen´  $\rightarrow$  'Kanalfunktionen´  $\rightarrow$  'Kanalompensationen' (s. 13.2.14) angezeigt.

Anzeige einer statischen Luftdruckkompensation im Menü ´Messkanal´:

Wird der Luftdruck gemessen, dann erscheint das Symbol:

# **12.2.7 Vergleichsstellenkompensation**

Die Vergleichsstellenkompensation (VK) von Thermoelementen erfolgt normalerweise ganz automatisch. Um auch unter schwierigen thermischen Bedingungen (Wärmeeinstrahlung) bei 10 Buchsen ein Höchstmaß an Genauigkeit zu erreichen, werden bei diesem Gerät die Buchsentemperaturen mit zwei Präzisions-Ntc-Sensoren in den Messbuchsen M0 und M9 erfaßt und mit linearer Interpolation für jede Buchse speziell berechnet. Die exakte Vergleichsstellentemperatur jedes Kanals wird in den 'Einstellungen' → 'Kanalfunktionen´ → ´Kanalkompensationen´ (s. 13.2.14) angezeigt. Die Vergleichsstellentemperaturmessung kann aber auch mit einen externen Messfühler (Pt100 oder Ntc) in einem Isothermenblock durchgeführt werden (s. Hb. 6.7.3), wenn er vor den Thermoelementen angeordnet und in der Kanalbezeichnung (s. 13.2.1) auf den ersten 2 Stellen das Steuerzeichen ´\*J´ programmiert ist. Die Vergleichsstellentemperatur lässt sich bei Bedarf mit dem Funktionskanal ´CJ´ (s. 13.2.13.1) verifizieren. Sie ist damit auch als Gerätetemperatur verwendbar.

Für besondere Ansprüche (z.B. bei Thermoelementen, für die es keine Stecker mit Thermokontakten gibt oder bei hohen Temperaturunterschieden durch Wärmeeinstrahlung), gibt es Stecker mit jeweils einem eingebauten Temperaturfühler (ZA 9400-FSx) zur Vergleichsstellenkompensation. Sie können problemlos für alle Thermoelementarten eingesetzt werden, benötigen aber 2 Messkanäle. In der Kanalbezeichnung des Thermoelements ist auf den ersten 2 Stellen ein ´#J´ programmiert, das dafür sorgt, dass der im Stecker eingebaute Temperaturfühler als Vergleichsstellenfühler verwendet wird.

# **13. EINSTELLUNGEN**

In der Rubrik ´Einstellungen´ finden Sie alle Einstellmöglichkeiten von Fühlern und Ausgangsmodulen, vom Gerät Anzeige und Stromversorgung, sowie die Skalierungen aller Messwertanzeigen. Aufgerufen werden die ´Einstellun-

gen´ direkt vom Home-Bildschirm aus oder über den Tab  $\boldsymbol{\mathsf{X}}$  in jeder Anzeige. Befinden Sie sich bereits in einem Menü ´Einstellungen´, dann kommen Sie mit einem weiteren Tastendruck auf diesen Tab wieder auf die Auswahlliste:

- 13.1 Fühlereinstellungen
- 13.2 Kanalfunktionen
- 13.3 Anzeigeeinstellungen
- 13.4 Datenlogger
- 13.5 Ausgangsmodule
- 13.6 Geräteeinstellungen
- 13.7 Sperrfunktion
- 13.8 Stromversorgung
- 13.8 Speicher
- 13.9 Über das Gerät

## *13.1 Fühlereinstellungen*

Wählt man die Position ´Fühlereinstellungen´, dann öffnet sich eine weitere Auswahlliste. Dort kann man zunächst über die Auswahlbox ´Fühler wählen´ den gewünschte Fühler auswählen und dann eine der folgenden Funktionen aufrufen:

Kanäle / Bereiche Fühlerkonfiguration (D7) Kalibrierdaten

Beim Punkt **´Kanäle´** bekommt man eine Übersicht über alle möglichen Kanäle des Fühlers, wobei die aktivierten angehakt sind. Hier können die gewünschten Kanäle entsprechend aktiviert oder deaktiviert werden. Bei Bedarf ist der Bereich auf der nächsten Seite noch zu ändern.

Der nächste Punkt **´Fühlerkonfiguration´** stellt ein Fühlermenü dar, das speziell vom angewählten D6- oder D7-Fühler bereitgestellt wird, um seine individuellen Parameter zu bedienen.

Der dritte Punkt **´Kalibrierdaten´** zeigt Seriennummer, das nächste Kalibrierdatum und das Kalibrierintervall. Wenn die ´Meldung Kalibrierung´ eingeschaltet ist, meldet sich das Gerät entsprechend.

## *13.2 Kanalfunktionen*

Da bei ALMEMO®-Geräten die gesamte Fühlerprogrammierung im AL-MEMO®-Anschlussstecker gespeichert ist, braucht der Anwender normalerweise keine Einstellung vorzunehmen. Nur wenn beispielsweise Sensorfehler korrigiert, eigene Fühler skaliert oder Grenzwerte vorgegeben werden sollen,

stehen umfangreiche Einstellmöglichkeiten zur Verfügung.

Nach Auswahl der ´Kanalfunktionen´ öffnet sich eine weitere Auswahlliste, über die alle aufgeführten Parameter eines Kanals eingegeben bzw. geändert werden können, sofern der entsprechende Fühler angesteckt ist. Zu dieser Übersicht kommt man auch vom Menü ´Messkanal´ (s. 12.1) aus durch Anwahl der Option ´Einstellungen´.

- 13.2.1 Kanalbezeichnung, Funktionskürzel
- 13.2.2 Messwertdämpfung
- 13.2.3 Max-Min-Werte
- 13.2.4 Mittelwertfunktionen (Mittelwert, Modus, Anzahl)
- 13.2.5 Messwertausgabe (Ausgabefunktion, Zyklusfaktor)
- 13.2.6 Kanalverriegelung (Verriegelungsstufe)
- 13.2.7 Grenzwerte (Max, Min, Hysterese))
- 13.2.8 Grenzwertaktionen (Aktion Max-Min, Relais Max-Min)
- 13.2.9 Analogausgabe (Anfang, Ende)
- 13.2.11 Skalierwerte (Basiswert, Faktor, Kommaverschiebung)
- 13.2.10 Korrekturwerte (Nullpunkt, Steigung)
- 13.2.12 Dimension
- 13.2.13 Bereich
- 13.2.13.1 Funktionskanäle
- 13.2.13.4 Bezugskanäle, Multiplexer
- 13.2.13.6 Elementflags
- 13.2.13.7 Minimale Fühlerversorgung
- 13.2.14 Kanalkompensation

Dabei ist zu beachten, dass Serienfühler mit dem Verriegelungsmode vor unbeabsichtigtem Ändern geschützt sind und bei gewünschter Änderung die Verriegelungsstufe erst entsprechend erniedrigt werden muss (s. 13.2.6).

#### **Eingabekanal anwählen**

Um die Parameter eines Fühlers abzufragen oder zu programmieren, müssen Sie mit der Auswahlbox ´Kanal wählen´ den gewünschten Eingabekanal einstellen. Dabei werden nur angesteckte Fühler und aktivierte Kanäle berücksichtigt. Um neue Kanäle zu aktivieren, muss man in ´Einstellungen´ → ´Fühlereinstellungen´ ´Bereiche´ einen inaktiven Kanal aktivieren und bei Bedarf den Bereich ändern.

### **13.2.1 Kanalbezeichnung**

Die erste Funktion in der Liste ist die ´Kanalbezeichnung´. Jeder Messkanal kann mit einer 10stelligen, bei D7-Fühlern 20stelligen alphanumerischen Bezeichnung aus beliebigen ASCII-Zeichen (ausgenommen ; / | #) versehen werden, um die Fühlerart, den Messort oder den Einsatzzweck optimal zu kennzeichnen. Diese Bezeichnung wird bei allen Messwertanzeigen dargestellt.

Einige **Steuerzeichen** am Anfang der Kanalbezeichnung haben bestimmte

13. Einstellungen

### **Sonderfunktionen**:

- ´\*J´ bestimmt einen Temperatursensor (Ntc, Pt100) zur externen Vergleichsstellenkompensation (s. 12.2.7, Hb. 6.7.3).
- ´#J´ bedeutet bei einem Thermoelement: internen Vergleichsstellensensor verwenden (z.B. Stecker ZA9400-FSx mit Ntc, s. 12.2.7, Hb. 6.7.3).
- ´\*T´ definiert einen Temperatursensor (Ntc, Pt100) als Referenz zur Temperaturkompensation (s. 12.2.5).
- ´\*P´ definiert einen Luftdrucksensor als Referenz zur Luftdruckkompensation (s. 12.2.6).
- ´#N´ bewirkt bei Strömungsmessung Umrechnung von den Messbedingungen der Temperatur- bzw. Luftdruckkompensation auf Normbedingungen (s. 14.5)

Die restlichen Zeichen können noch für die eigene Beschreibung dienen. Ein ´!´ am Ende zeigt automatisch eine eigene Linearisierung bzw. Mehrpunktkalibration an (s. 13.2.13.3). Es ist nicht überschreibbar.

# **13.2.2 Messwertdämpfung**

Eine Möglichkeit der Mittelwertbildung (s.a. 14.4) betrifft ausschließlich den Messwert des angezeigten Kanals (s. 12.1) und dient dazu, bei unruhigen Messwerten, z.B. bei Strömungsmessungen mit Turbulenzen, die Messwerte durch gleitende Mittelwertbildung über ein Zeitfenster zu dämpfen bzw. zu glätten. In D7-Fühlern können intern bis zu 4 Primärkanäle gleichzeitig mit der Mittelungszeit gedämpft werden (s. 8.3).

Die Funktion ´Messwertdämpfung´ ist mit der Anzahl der jeweils gemittelten Werte im Bereich von 0 bis 99 einstellbar. Der beruhigte Messwert gilt auch für alle folgenden Auswertefunktionen. Die Dämpfung ist somit auch in Kombination mit der Mittelwertbildung über einzelne Messwerte (s. 14.4.1) einsetzbar.

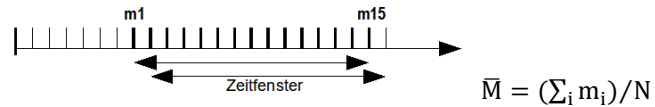

 $\overline{C}$ 

Die Zeitkonstante (s) = Dämpfung / Wandlungsrate **·** (V5-Kanäle +1) wird im Menü ´Dämpfung´ auch berechnet und angezeigt.

# **13.2.3 Max-Min-Werte mit Uhrzeit und Datum**

Aus den erfassten Messwerten jedes Messkanals wird laufend der höchste und der niedrigste Wert bestimmt und mit Uhrzeit und Datum abgespeichert. Max- und Minwerte werden in den Menüs Fühlerkanäle, Messkanal und Kanalliste angezeigt. Sie können über Funktionskanäle (s. 13.2.13.1) auch auf die Schnittstelle ausgegeben werden. Man kann die Werte in jedem Fall auch antippen und erhält dann das Menü **´Max-Min-Werte´**, in dem außer den Max-Minwerten auch Max-Min-Zeit-Datum aufgeführt sind. Außerdem hat man die Möglichkeit, die Werte einzeln oder die Max-, Min-, Mittelwerte aller Kanäle auf einmal zu löschen. Die letzte Funktion ist besonders bei jedem

Start einer Messung sinnvoll und kann deshalb auch hier entsprechend konfiguriert werden (s. 13.6.3). Durch die laufende Messung erscheint nach jedem Löschen sofort wieder der aktuelle Messwert. Eine zyklische Löschung wird durch Programmierung des Mittelmodus ´**CYCL´** erreicht (s. 14.4.3).

# **13.2.4 Mittelwertmodus**

Die verschiedenen Möglichkeiten der Mittelwertbildung über Messkanalabfragen werden im Assistenten ´Mittelwertbildung´ (s. 14.4) ausführlich erklärt und lassen sich dort auch anschaulich konfigurieren und testen. Nach Antippen von ´Mittelwertfunktionen´ bei den ´Kanalfunktionen´ erscheint das Menü ´Mittelwertfunktionen´. Die Art der Mittelwertbildung wird bei jedem Kanal über die Funktion **´Mittelwertmodus´** bestimmt und kann in einer Auswahlbox über folgende Modi eingestellt werden:

- Funktion keine Mittelwertbildung
- **CONT** Mittelwertbildung über Einzelmessungen mit Manuell oder alle Messkanalabfragen von Start bis Stop (s. 14.4.2)

**CYCL** Mittelwertbildung über alle Messkanalabfragen im Zyklus (s. 14.4.3)

In dem Menü wird außer dem ´Mittelwert´ des gewählten Kanals auch die ´Anzahl´ der gemittelten Werte angezeigt. Der Mittelwert lässt sich separat oder zusammen mit allen Max- und Minwerten löschen.

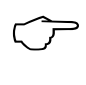

Zur **Aufzeichnung** der Mittelwerte benötigen Sie einen **Funktionskanal** mit dem Bereich **M(t)** (s. 13.2.13) oder die entsprechende **Ausgabefunktion M(t)** anstelle des Messwertes (s. 13.2.5.1).

## **13.2.5 Messwertausgabe**

### **13.2.5.1 Ausgabefunktion**

Es ist möglich, anstelle des Messwertes andere Messfunktionen, wie Max-, Min-, Mittel- oder Alarmwert auszugeben. Diese Funktion kann als **´Ausgabefunktion´** programmiert werden (s. Hb. 6.10.4). Speicherung, Analog- und Digitalausgabe berücksichtigen dann nur den entsprechenden Funktionswert. Zur Kontrolle der geänderten Ausgabefunktion erscheinen in der Anzeige ´Messkanal´ (s. 12.1) die unten aufgeführten Symbole.

### *Beispiele:*

- 1. Werden Messwerte über den Zyklus gemittelt, dann interessiert als Ausgabewert nur noch der Mittelwert und nicht der letzte Messwert. Bei einem Datenlogger spart man auf diese Weise Speicherplatz.
- 2. Der analoge Messwert des Betauungssensors FH A946-1 hat keine Aussagekraft. Man legt den Grenzwert-Max auf ca. 0.5 V, programmiert die Messfunktion Alarmwert und erhält dann nur noch die Werte 0.0% für trocken und 100.0% für betaut.

#### 13. Einstellungen

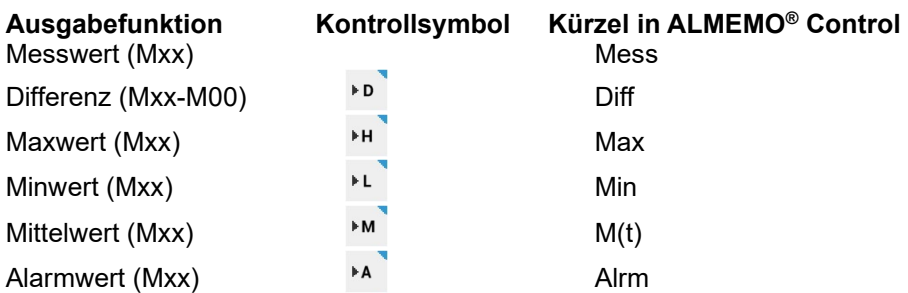

## **13.2.6 Kanalverriegelung**

Die Funktionsparameter jedes Messkanals sind durch eine einstellbare **´Verriegelungsstufe´** geschützt (s. Hb. 6.3.12). Vor einer Programmierung muss die Verriegelungsstufe entsprechend erniedrigt werden. Ist im Display hinter der Verriegelungsstufe ein Punkt sichtbar, dann ist eine Änderung nicht möglich.

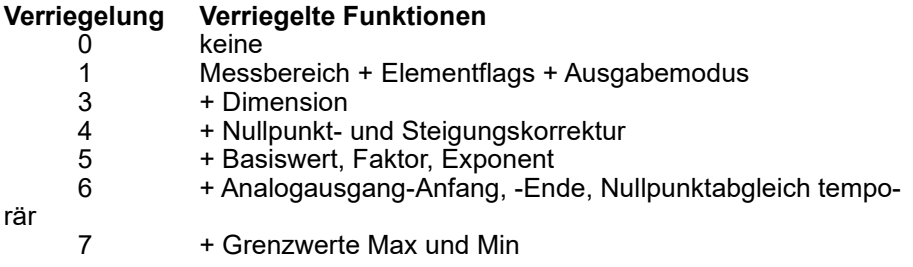

Im Menü ´Kanalparameter´ sind die Funktionen mit der Verriegelungsstufe gekennzeichnet, mit der sie verriegelt, d.h. nicht programmierbar sind. Da es zum Einen umständlich ist, bei jeder Programmierung die Verriegelungsstufe zu erniedrigen und zum Ändern danach vergessen wird, sie wieder richtig zurückzustellen, erscheint bei diesem Gerät eine Kontrollbox, die die Verriegelung anzeigt, aber mit einer bewussten Bestätigung ermöglicht, die Programmierung trotzdem durchzuführen.

## **13.2.7 Grenzwerte**

Zu jedem Messkanal sind zwei **´Grenzwerte Max und Min´** programmierbar. Das Überschreiten der Grenzwerte wird wie das Überschreiten der Messbereichsgrenzen und Fühlerbruch als Störung behandelt, d.h. von den Kontrolllampen leuchtet die rote Alarm-LED auf und der eingebaute Signalgeber ertönt. Im Display erscheinen die Messwerte bei Überschreitung von MAX rot, bei Unterschreitung von MIN blau und Alarmrelais eines angesteckten Relaiskabels sprechen an (s. 13.5.2). Da die Max- und Minwerte den Farbumschlag erhalten, kann man noch am Ende der Messung sehen, ob Grenzwerte überschritten waren. Allen Grenzwerten können aber auch Relais separat zugeordnet werden (s. 13.2.8). Der Alarmzustand bleibt solange bestehen, bis der

Messwert den Grenzwert um die Hysterese wieder unterschritten hat. Die ´Hysterese´ beträgt normalerweise 10 Digit für alle Kanäle, kann aber im Bereich 0 bis 99 Digit eingestellt werden (s. 13.2.7.1). Die Grenzwertüberschreitung ist auch zum Starten oder Stoppen einer Messung einsetzbar (s. 13.2.8).

### **13.2.7.1 Hysterese**

Bei Grenzwertüberschreitungen ist die Hysterese zur Aufhebung eines Alarmzustandes im Bereich von 0 bis 99 Digit (Standard 10 Digit) generell für alle Sensoren in Funktion **´Hysterese´** einstellbar (s. 13.2.7 u. Hb. 6.2.7).

### **13.2.8 Grenzwertaktionen**

#### **Relaiszuordnung**

Als ´Grenzwertaktionen´ für die Überschreitung von Grenzwerten können zur Alarmmeldung außer einem Gesamtalarm (s. 13.2.7) auch jedem Grenzwert einzeln ein **´**Relais Max**´** oder **´**Relais Min**´** eines Relais-Adapters (ZA 8006- RTA3) zugeordnet werden. Es fällt erst wieder ab, wenn der Messwert den Grenzwert um die Hysterese unterschritten hat (s. 13.2.7.1). Ist kein Grenzwert festgelegt, dann gilt die Messbereichsgrenze als Grenzwert. Ein Fühlerbruch führt in jedem Fall zum Alarm.

Einem Relais dürfen auch mehrere Grenzwerte zugeordnet werden. Die Relaiskabel bieten dafür 2 Relais (0 und 1), der Relais-Adapter (ZA 8006-RTA3) 4 bis 10 Relais (s. 13.5.2, Hb. 6.10.9).

#### **Steuerung einer Messung**

Grenzwertüberschreitungen können Sie nicht nur für Alarmmeldungen, sondern auch zur Steuerung einer Messung verwenden (s. Hb. 6.6.3). Die Zuordnung der Befehle zu einem Grenzwert Max oder Min geschieht mit den Funktionen **´**Aktion Max und Aktion Min**´**. Diesen sind mit einer Auswahlbox folgende Aktionen zuzuordnen:<sub>l</sub>nur Alarm

Messung Start Messung Stop Einzelmessung ´Manuell´ Timer2 Nullsetzen Makro 5..9

Zum Löschen wird wieder ´nur Alarm´ eingetragen.

### **13.2.9 Analogausgabe**

Die analoge Ausgabe von Messwerten auf die Analogausgangsmodule (s. Hb. 5) muss in den meisten Fällen auf einen bestimmten Teilbereich skaliert werden. Dazu legen Sie im Menü **´Analogausgabe´** lediglich **´**Analog-Anfang und Analog-Ende**´** des von Ihnen benötigten Darstellungsbereichs fest. Dieser Bereich wird dann auf den Analogbereich 2V, 10V, 20mA abgebildet.

#### 13. Einstellungen

Diese beiden Parameter werden auch im Fühler-EEPROM gespeichert und sind deshalb für jeden Kanal individuell programmierbar, d.h. beim manuellen Durchschalten der Kanäle ist für jede Messgröße eine eigene Skalierung möglich. Die Umschaltung von 0-20mA auf 4-20mA läßt sich in diesem Menü auch gleich aktivieren (Elementflags s. 13.2.13.6).

## **13.2.10 Korrekturwerte**

Mit den Korrekturwerten **´Nullpunkt´** und **´Steigung´** können Fühler in Nullpunkt und Steigung vom Anwender korrigiert werden (s. Hb. 6.3.10).

**Korrigierter Messwert** = (Messwert - NULLPUNKT) x STEIGUNG.

Sind Korrekturwerte programmiert und damit der tatsächliche Messwert verändert, dann erscheint bei der Anzeige des Messkanals (s. 12.1) als Mess-

wertstatus der Korrekturpfeil .

Zur automatischen Berechnung eines beliebigen Zweipunktabgleichs gibt es einen eigenen Assistenten ´Zweipunktabgleich´ (s. 14.3).

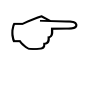

Zur Erreichung maximaler Genauigkeit ist jetzt mit der Option KL auch eine Mehrpunktkalibration von Fühlern möglich (s. 13.2.13.3).

Zum Abgleich ab Werk werden bei machen Fühlern die Größen ´Eichoffset´ und ´Eichfaktor´ verwendet. Sie arbeiten wie die Korrekturwerte und können in diesem Menü zwar kontrolliert aber nicht geändert werden.

## **13.2.11 Skalierwerte**

Um das elektrische Signal eines Sensors als Messwert in der physikalischen Größe anzeigen zu können, ist fast immer eine Nullpunktverschiebung und eine Multiplikation mit einem Faktor nötig. Dafür stehen die Funktionen **´**Basiswert**´** und **´**Faktor**´** zur Verfügung. Eine ausführliche Beschreibung der Skalierung mit Beispiel finden Sie im Handbuch Kap. 6.3.11.

 **Angezeigter Wert** = (korrigierter Messwert - BASISWERT) x FAKTOR.

Der FAKTOR ist im Bereich -2.0000 bis +2.0000 programmierbar. Für Faktoren über 2.0 oder unter 0.2 ist eine entsprechende Dezimalpunkteinstellung durch Eingabe des **´**Exponenten**´** vorzusehen. Mit dem Exponenten kann das Komma soweit nach links (-) oder nach rechts (+) verschoben werden, wie es auf dem Display darstellbar ist. Eine Exponentialdarstellung der Messwerte ist bei Standard-Fühlern nicht möglich.

Zur automatischen Berechnung aus Ist- und Sollwerten gibt es einen eigenen Assistenten ´Skalierung´ (s. 14.2).

Sind Skalierwerte programmiert und damit der tatsächliche Messwert verändert, dann erscheint bei der Anzeige des Messkanals (s. 12.1) als Messwert-

status der Korrekturpfeil<sup>7</sup>

# **13.2.12 Dimension**

Bei jedem Messkanal ist es möglich, die Standarddimension des Messbereichs durch eine beliebige 2stellige (bei D7-Fühlern 6stellige) Dimension zu ersetzen (s.a. Hb. 6.3.5). Außer Groß- und Kleinbuchstaben stehen einige Zeichen (ausgenommen ; / | #) zur Verfügung. Die Dimension wird jeweils hinter den Mess- und Programmierwerten angezeigt.

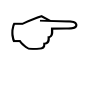

Bei Eingabe der Dimension ´°F´ wird ein Temperaturwert von Grad Celsius in Grad Fahrenheit umgerechnet. Mit dem Zeichen !C wird die Vergleichsstellenkompensation abgeschaltet. Folgende Dimensionen werden automatisch durch die Eingabe von 2 entsprechenden Zeichen generiert: ´m/s´ bei ´ms´, ´m<sup>3</sup>/h´ bei ´mh´, ´W/m<sup>2′</sup> bei ´Wm´, ´g/kg´ bei ´gk´, ´l/m´ bei ´lm´.

### **13.2.13 Bereich**

Normalerweise sind alle Fühlerstecker ab Werk einsatzbereit. Wenn im Stecker jedoch Messbereiche geändert oder neu programmiert werden sollen, dann ist der entsprechende Kanal anzuwählen und über die Auswahlbox ´Bereich´ der gewünschte Bereich zu programmieren. Bei V5-Fühlern/Steckern haben Sie die Auswahl gemäß der folgenden Liste. Das Aktivieren eines neuen Messkanals ist nur in den 'Fühlereinstellungen' → 'Kanäle, Bereiche' möglich. Achten Sie darauf, dass bei einigen Messwertgebern ein spezieller Stecker erforderlich ist (z. B. Thermo, Shunt, Teiler etc.). Bei der Eingabe des neuen Messbereichs werden Standarddimension und Multiplexer automatisch gesetzt, aber alle Programmierwerte des Kanals gelöscht. Bei D7-Fühlern erscheint eine individuelle Liste von Bereichen. D6- und D7-Fühler lassen sich in den ´Fühlereinstellungen´ → ´Fühlerkonfiguration´ vollständig konfigurieren.

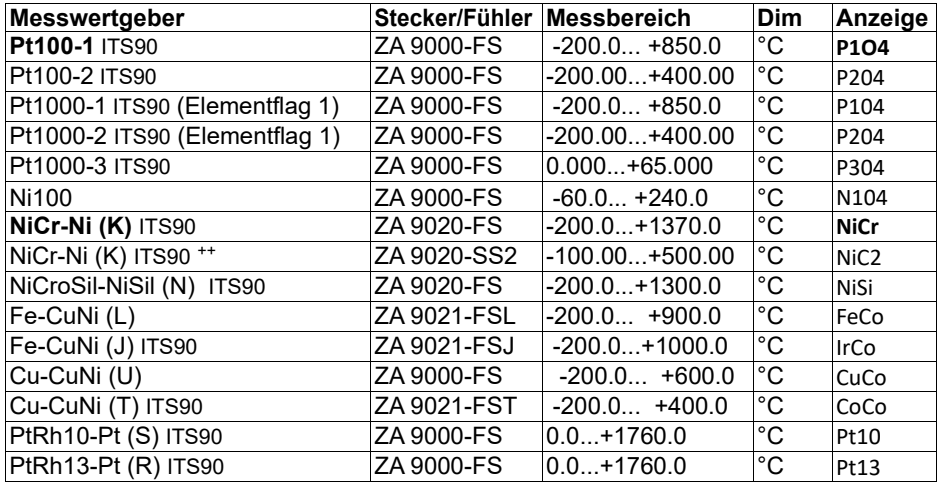

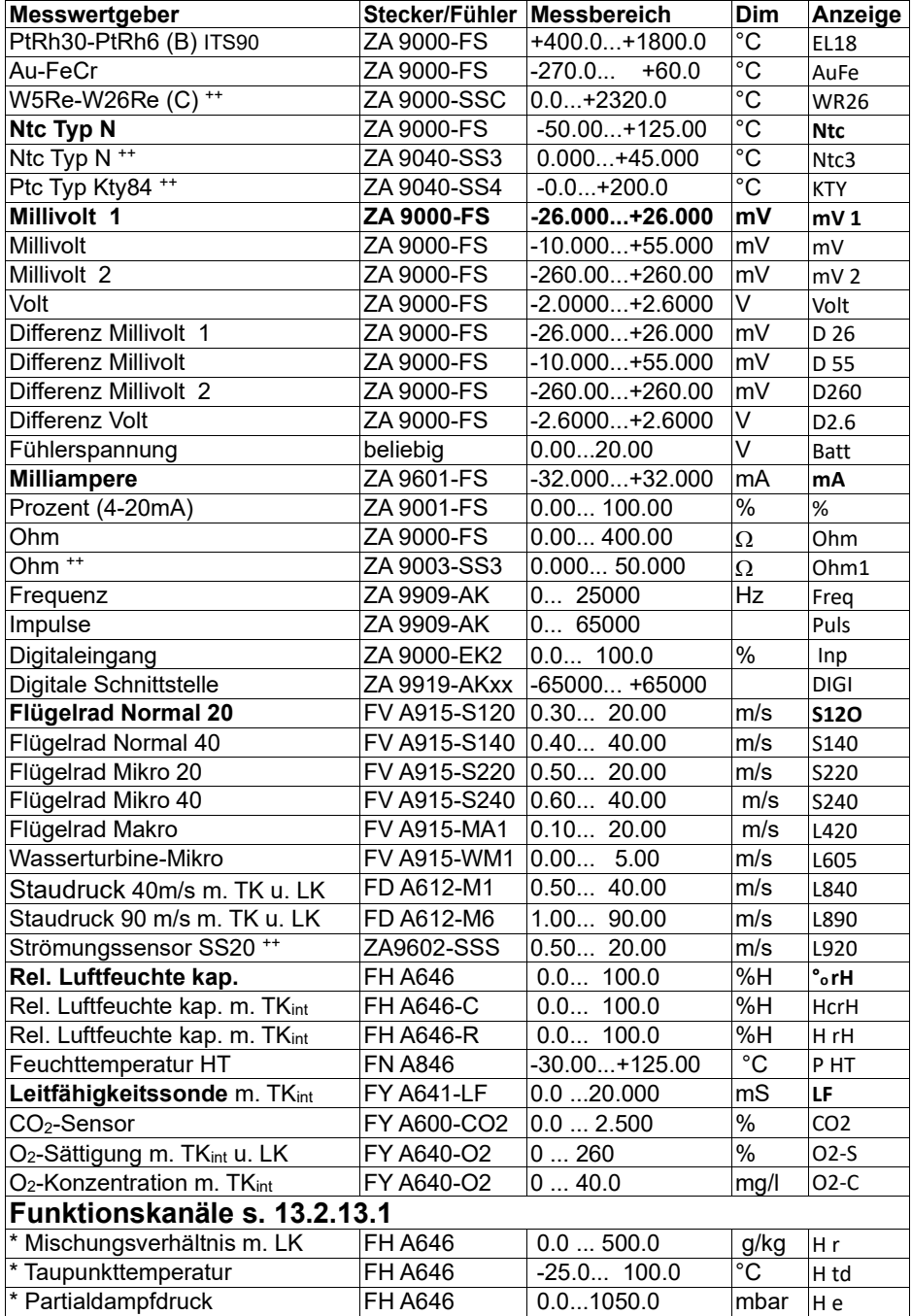

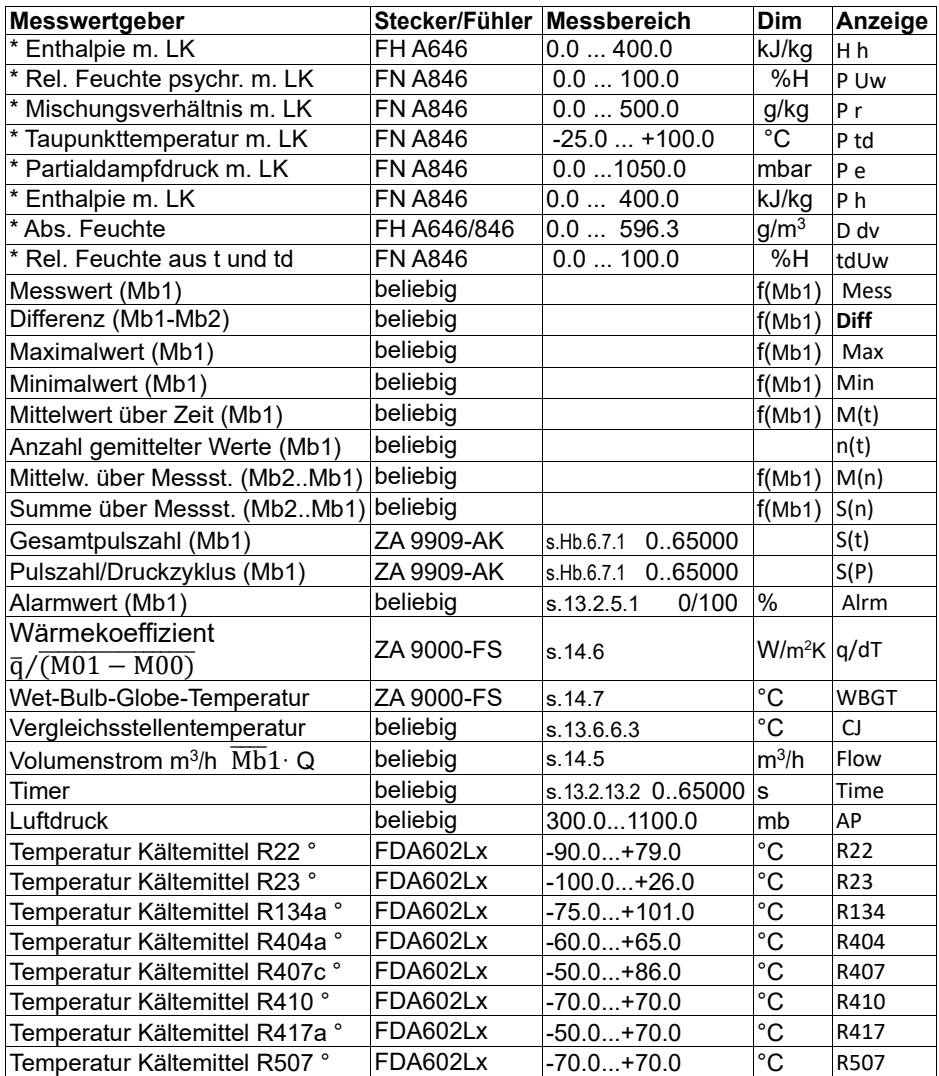

TK Temperaturkompensation, LK Luftdruckkompensation, Mbx Bezugskanäle

 \* Feuchterechengrößen auf Basis der neuen Formeln von Dr. Sonntag (Mb1=Temperatur, Mb2=Feuchte/Feuchttemperatur/Taupunkt)

++ Nur über Sonderstecker mit interner Kennlinie (s. 13.2.13.3, andere auf Anfrage)

° 8 Messbereiche für Kältemittel nur mit Geräteoption R (Mb1=Druck in mbar)

#### **13.2.13.1 Funktionskanäle**

Am Ende der Bereichstabelle (s.o.) findet man unter der Rubrik **Funktionskanäle** eine Reihe von Bereichen, die es erlauben, Funktionsparameter der

#### 13. Einstellungen

Messwertverarbeitung oder Rechenergebnisse aus der Verknüpfung von bestimmten Messwerten auf Messkanälen darzustellen (s. Hb. 6.3.4). Der Bezug zu den eigentlichen Messkanälen wird durch ein oder zwei Bezugskanäle hergestellt. Für alle Funktionskanäle gibt es Standardbezugskanäle Mb1 und Mb2 im entsprechenden Stecker, bei denen keine Programmierung nötig ist:

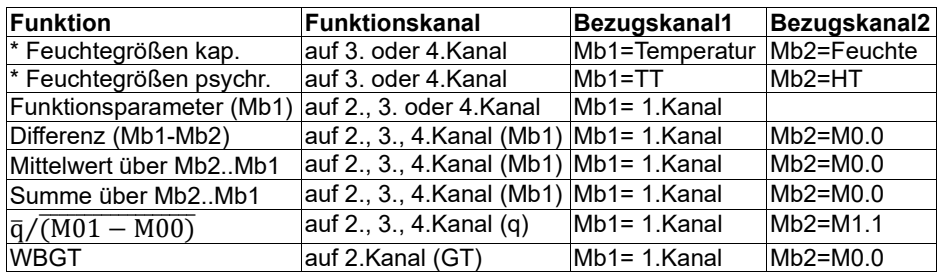

#### **Anordnung der Kanäle in den Steckern:**

Nach der Programmierung des Bereichs werden die Standardbezugskanäle (s.o.) eingesetzt. Die individuelle Einstellung der Bezugskanäle wird in 13.2.13.4 beschrieben.

### **13.2.13.2 Timer als Funktionskanal**

Zur Ausgabe und Speicherung von Messzeiten gibt es den Funktionskanal ´**Time**´ im Format ´sssss´ oder ´ssss.s´ (s. 13.2.13). Die Auflösung von 0.1s erreicht man durch Programmieren des Exponents auf -1. Bei einem Zählerstand von 60000 startet der Timer wieder bei 0. Neben allen Start-Stop-Funktionen kann das Starten, Stoppen, Ausgeben und Nullsetzen des Timers auch durch Aktionen bei Grenzwertüberschreitungen erfolgen (s. 13.2.8).

#### **13.2.13.3 Sondermessbereiche, Linearisierung, Mehrpunktkalibration**

Mit Hilfe der ALMEMO®-V6-Standardstecker mit 4k EEPROM (Kennung E4) lassen sich folgende Aufgaben elegant realisieren:

- 1. Bereitstellung von Sondermessbereichen mit interner Kennlinie (s. 13.2.13 Bereichsliste Kennung ++)
- 2. Linearisierung von Spannungs-, Strom-, Widerstands- oder Frequenz-Signalen durch den Anwender.
- 3. Mehrpunktkalibration aller V6- und V7-Fühler.

Das Gerät ALMEMO® 710 kann serienmäßig alle entsprechend programmierten ALMEMO®-Stecker auswerten. Mit der Sonderausführung KL ist es möglich, Messsignale gemäß einer Kennlinie von bis zu 36 Stützwerten in entsprechende Anzeigewerte umzusetzen. Die Stützpunkte werden über die Software ALMEMO®-Control in das EEPROM des ALMEMO®-Steckers programmiert. Bei der Messung werden die Messwerte dazwischen linear interpoliert. Bei der Korrektur von nichtlinearen Fühlern (z.B. bei Pt100- oder Thermoelementfühlern) werden zunächst die ursprünglichen Kennlinien berücksichtigt und dann nur die Abweichungen linear interpoliert hinzugefügt.

Wird ein Kanal mit Kennlinie deaktiviert oder mit einem anderen Bereich programmiert, dann ist die Kennlinie später wieder aktivierbar, indem man den Sonderbereich ´**Lin** ´ per Tastatur oder mit dem Befehl ´B99´ programmiert.

#### **13.2.13.4 Bezugskanal 1**

Die Rechenfunktionen der Funktionskanäle beziehen sich generell auf einen bestimmten Messkanal (bzw. 2 Messkanäle)(s. 13.2.13.1, Hb. 6.3.4). Bei der Programmierung eines Funktionskanals wird als Bezugskanal Mb1 automatisch der 1. Kanal Mx.0 des entsprechenden Fühlersteckers Mx.x eingestellt. Der 2. Bezugskanal Mb2 (bei Differenz, Mittelwert M(n) etc.) ist zunächst der Messkanal M0.0. In Funktion **´Bezugskanal 1´** können Sie über eine Auswahlbox aber auch jeden anderen passenden Messkanal als Bezugskanal setzen.

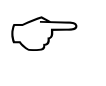

Die Bezugskanäle werden in der neuen V7-Kanalnummerierung eingegeben, aber soweit möglich im V5-Format gespeichert, sodss ein Betrieb an alten und neuen Geräten möglich ist.

#### **13.2.13.5 Bezugskanal 2 oder Multiplexer**

Bei den Funktionskanälen, die einen 2. Bezugskanal brauchen (s.o.), erscheint in der Zeile nach dem Bezugskanal 1 automatisch die Funktion **´Bezugskanal 2´**, die auch die entsprechende Eingabe erlaubt.

In allen anderen Fällen lässt sich mit der Funktion **´Multiplexer´** durch Ändern des Eingangsmultiplexers mit der Auswahlbox die Anschlussbelegung im Stecker ändern (s. Hb. 6.10.2).

#### **Multiplexer:**

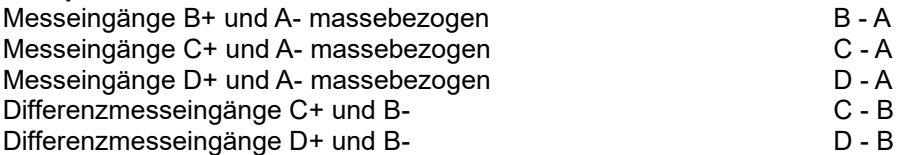

#### **13.2.13.6 Elementflags**

Zur Realisierung von fühlerspezifischen Zusatzfunktionen sind bei einigen Bereichen sogenannte Elementflags aktiviert oder aktivierbar (s. Hb. 6.10.3)

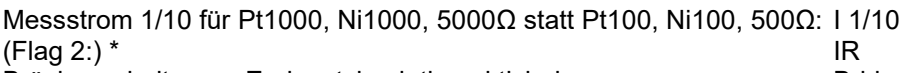

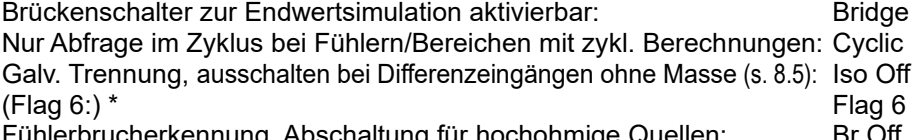

Fühlerbrucherkennung, Abschaltung für hochohmige Quellen: Br Off<br>Analogausgang 4-20mA statt 0-20mA<sup>.</sup> Analogausgang 4-20mA statt 0-20mA:

Dieses Elementflag hat beim ALMEMO® 710 keine Bedeutung

### **13.2.13.7 Minimale Fühlerversorgung**

Bei allen ALMEMO®-Fühlern ist normalerweise eine ´Minimale Fühlerversorgungsspannung´ eingetragen, die sie zum ordnungsgemäßen Betrieb benötigen. Wird die Fühlerversorgungsspannung unterschritten, dann wird der Messwert als Fühlerbruch behandelt (Anzeige **U-LOW** blinkt). Die tatsächliche Fühlerversorgungsspannung des Gerätes wird unter Berücksichtigung der ´Minimalen Fühlerversorgungsspannung´ aller Fühler automatisch gebildet. Sie ist im Menü ´Einstellungen´ → ´Stromversorgung´ (s. 13.8) kontrollieroder höher einstellbar.

## **13.2.14 Kanalkompensationen**

Im Menü ´Kanalfunktionen´-´Kanalkompensationen´ sind bei jedem Kanal alle Kompensationen wie Temperaturkompensation (s. 12.2.5), Luftdruckkompensation (s. 12.2.6), Vergleichsstellenkompensation (s. 12.2.7) mit den entsprechenden Werten aufgeführt, die zur Berechnung des Messwertes verwendet werden. Dies können programmierte oder intern gemessene Werte (s. 13.6.4) oder auch extern gemessene Werte sein (s. 12.2.5, 12.2.6, 12.2.7).

# *13.3 Anzeigeeinstellungen*

Hier erreichen Sie auch die Einstellungen der Anzeigen, insbesondere die Skalierungen für das Balken- und Liniendiagramm. Diese wurden in den entsprechenden Kapiteln 11.2 und 11.3 bereits aufgeführt.

# *13.4 Datenloggereinstellungen*

Die Einstellungen für den Datenlogger wurden bereits im Kapitel 10 beschrieben. Sie lassen sich aber auch hier über die ´Einstellungen´ aufrufen.

# *13.5 Ausgangsmodule*

Der Datenlogger ALMEMO® 710 hat drei Ausgangsbuchsen A1, A2 und A3 **(2)**, um die Messwerte analog oder digital oder als Alarmsignal ausgeben zu können. Außerdem ist es möglich mit Triggerimpulsen verschiedene Funktionen auszulösen. Um alle Möglichkeiten zu erfüllen, aber den Hardwareaufwand zu minimieren, wurden alle nötigen Interfaces in ALMEMO®-Ausgangsstecker oder -module eingebaut.

Diese Ausgangsmodule und ein Netzadapter an der Stromversorgungsbuchse DC werden wie die Fühler automatisch erkannt und zunächst im Menü **´Ausgangsmodule´** als Liste dargestellt.

Bei den Relais-Trigger-Analog-Modulen sind verschiedene Funktionsvarianten konfigurierbar (s. 13.5.2), Relais lassen sich bestimmten Grenzwerten zugeordnen (s. 7.5) oder Analogausgänge bestimmten Messkanälen. In einigen folgenden Menüs können Sie alle Ports anwählen und entsprechend konfigurieren. Die Anschlussmöglichkeiten sind in der Anleitung des Ausgangsmoduls beschrieben.

# **13.5.1 Datenkabel**

Über die serielle Schnittstelle können zyklische Messprotokolle, alle Funktionswerte der Messmenüs, sowie die gesamte Programmierung der Fühler und des Gerätes an einen Rechner ausgegeben werden. Die verschiedenen ALMEMO®-Datenkabel und der Anschluss an die Geräte sind im Handbuch 5.2 beschrieben. Weitere Module zur Vernetzung der Geräte folgen im Kapitel Hb. 5.3. Alle verfügbaren Schnittstellenmodule werden an die Buchse A1 **(2)** angesteckt, ausgenommen Netzwerkkabel ZA 1999-NK zur Vernetzung eines weiteren Gerätes steckt man an A2.

Im Menü erscheint zu der jeweiligen Buchse z.B.:

A1 ZA1909DK (Datenkabel)

Variante: RS232 Serielles Standardinterface immer aktiv Ist auch im Kabelstecker gespeichert Die Baudrate ist auch hier mit der Auswahlbox änderbar.

## **13.5.2 Relais-Trigger-Module**

Während bei alten V5-Modulen (ZA1000-EAK) zur Ansteuerung von Peripheriegeräten für Relais und Triggereingang (s. Hb. 5.1.2/3) insgesamt nur eine Funktionsvariante zur Verfügung steht (s. Hb. 6.6.4), bieten neue V6-Relais-Trigger-Kabel und der Relais-Trigger-Analog-Adapter ZA 8006-RTA3 bis zu 10 Relais oder davon 2 Triggereingänge oder bis zu 4 Analogausgänge. Relais, Triggereingänge oder Analogausgänge lassen sich in ihrer Funktionsvariante einzeln konfigurieren. Die Module sind an alle Ausgangsbuchsen A1 bis A3 **(2)** ansteckbar. Um alle Elemente ansprechen zu können, wurden jeder Buchse 10 Portadressen zugeordnet:

#### **Buchse Anschluss Portadressen**

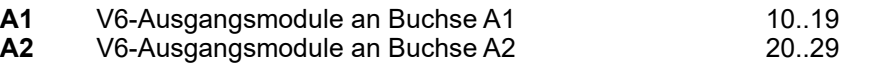

Im Menü **´Ausgangsmodule´** wählen Sie also zunächst das gewünschte Ausgangsmodul an und gehen dann auf **´Portliste´** und **´Porteinstellungen´**. Dort programmieren Sie die einzelnen Elemente in ihrer Funktionsweise (s. Hb. 6.10.9):

#### **Relaisansteuerung**

Es gibt ab Werk prinzipiell folgende **Relais:** Halbleiter 0.5A Schließer (Normally Open) Halbleiter 0.5A Öffner (Normally Closed) Halbleiter 0.5A Wechsler (Change Over)

Die **Relaisansteuerung** ist auf folgende **Varianten** konfigurierbar:

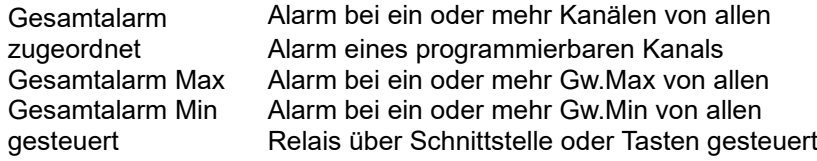

#### 13. Einstellungen

Die Variante ´zugeordnet´ wird bei der **Zuordnung der Relais** zu bestimmten Grenzwerten automatisch konfiguriert (s. 13.2.8).

Zur **Erkennung von Stromausfall** ist es vorteilhaft, wenn die Relaisansteuerung invertiert wird, weil ohne Strom automatisch auch der Alarmfall eintritt. Inverse Relaisansteuerung:

Invertierung

Die Aktivierung und der tatsächliche Kontaktzustand, der sich aus Ansteuerung und Relaistyp ergibt, wird in den nächsten Zeilen angezeigt.

Zustand aktiv / inaktiv Kontakt offen / geschlossen

**Eine manuelle Aktivierung** der Relais über die Tastatur oder über die

Schnittstelle ermöglicht die Relais-Variante ´gesteuert´ (s. Hb. 6.10.10). Relais

EIN AUS

### **Triggereingänge**

Zur Steuerung des Messablaufes sind auf den Ports 8 und 9 zwei Triggereingänge (Tasten oder Optokoppler) verfügbar.

Die Triggerquelle ´Taste´ und/oder ´Optokoppler´ können Sie zunächst direkt im RTA3 bei angewähltem Triggerport mit den Tas-

ten **PROG** , **PROG** , ▲ / ▼ ... und **PROG** bestimmen oder mit ´aus´ die Triggerfunktion zur Sicherheit ganz ausschalten.

**Folgende Triggerfunktionen** sind zunächst als Varianten programmierbar:

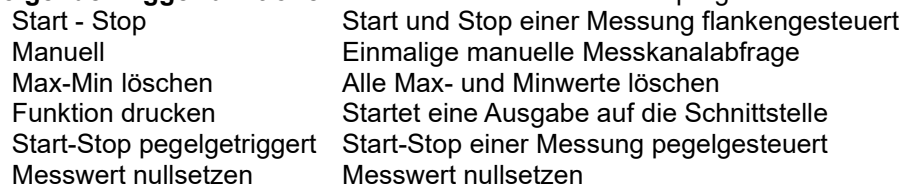

Wenn diese Standardfunktionen nicht reichen, kann man die ´Makroausführung´ einschalten, eins von 5 Makros auswählen und dann in das Makro in der letzten Zeile nach Bedarf Schnittstellenbefehle mit ´|´ getrennt eintragen

(s. Hb. 6.6.5).

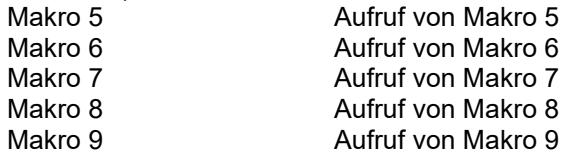

### **13.5.3 Analogausgang**

Außer Relais und Triggereingängen können auf den Buchsen A1 und/oder A2 auch Analogausgänge eingesetzt werden, entweder als optionale Ports (4 bis 7) beim V6-Relais-Trigger-Adapter ZA8006-RTA3 oder einzeln als V5-Registrierkabel ZA1601-RK (s. Hb. 5.1.1). Sie bieten folgende Ausgangssignale:

Registrierkabel ZA1601-RK Spannung -1.2..2.0V 0.1mV/Digit<br>Relais-Trigger-Adapter ZA8006-RTA3 Spannung 0..10V 0.5mV/Digit Relais-Trigger-Adapter ZA8006-RTA3 Spannung 0..10V 0.5mV/Digit<br>
oder wablweise Strom 0.20mA 1uA/Digit

Strom 0..20mA 1uA/Digit

Auch beim Analogausgang sind im Menü ´Ausgangsmodule´ einige Konfigurationen möglich. Die Wahl des **Ausgangstyps** 0-10V oder 0-20mA ist nur beim Relais-Trigger-Adapter möglich.

**Folgende Ausgabe-Varianten** sind generell programmierbar:

Ausgabe des Messwertes des Messkanals zugeordnet, Bezugskanal Ausgabe des Messwert eines Bezugskanals gesteuert Programmierte Analogausgabe (s.u.)

Der **Messkanal** lässt sich in diesem Menü einstellen, kann aber u.U. im Menü ´Messkanal´ oder über Schnittstelle geändert werden.

In der zweiten Variante ´zugeordnet´ wird die Analogausgabe einem definierten **Bezugskanal zugeordnet**. Dies passiert mit der Funktion **´Kanal´**.

Bei der **gesteuerten Analogausgabe** kann man einen beliebigen Ausgabewert über Tastatur oder Schnittstelle vorgeben (s. Hb. 6.10.7).

In Funktion **´Analogausgabe´** wird in jedem Fall der momentane analoge Ausgabewert angezeigt.

### **Skalierung der Analogausgabe**

Bei der Konfiguration einer Messwerteausgabe kann noch im gleichen Menü der tatsächlich genutzte Messbereich des entsprechenden Messkanals mit den Funktionen ´Analog-Anfang´ und ´Analog-Ende´ auf die vollen 10V oder 20mA gespreizt werden (s. 13.2.9)

Nur bei 20mA-Analogausgängen kann man den Ausgabebereich 4-20mA einschalten.

## *13.6 Geräteeinstellungen*

Über den Menüpunkt ´Geräteeinstellungen´ erreicht man eine weitere Auswahlliste zu folgenden Gerätefunktionen:

- 13.6.1 Kommunikation (Geräteadresse, Baudrate)
- 13.6.2 Makros
- 13.6.3 Betriebsparameter
- 13.6.4 Gerätekompensationen
- 13.6.5 Kalibrierdaten
- 13.6.6 Allgemeine Geräteeinstellungen (Sprache, Uhrzeit, Display)

# **13.6.1 Kommunikation**

ALMEMO®-Geräte lassen sich über die serielle Schnittstelle auf sehr einfache Weise vernetzen, um die Messwerte mehrerer evtl. örtlich weit auseinanderliegender Messgeräte zentral zu erfassen (s. Hb. 5.3). Zur Kommunikation mit vernetzten Geräten an einer Schnittstelle ist es unbedingt erforderlich, dass jedes Gerät die gleiche Baudrate und seine eigene Adresse hat, da auf jeden Befehl nur ein Gerät antworten darf. Vor jedem Netzwerkbetrieb müssen deshalb alle Messgeräte auf unterschiedliche Geräteadressen, aber einheitliche Baudrate eingestellt werden.

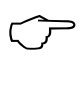

Wenn V5/V6- und V7-Geräte an einem PC gleichzeitig betrieben werden sollen, dann ist darauf zu achten, dass wegen des unterschiedlichen Protokolls für jede Gruppe eine eigene Schnittstelle erforderlich ist.

### **13.6.1.1 Geräteadresse und Vernetzung**

In Funktion ´Geräteadresse´ ist ab Werk normalerweise die Nummer 00 eingestellt. Sie kann mit der normalen Dateneingabe verändert werden (s. 9.7).

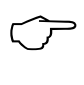

Im Netzwerkbetrieb sollten nur aufeinanderfolgende Nummern zwischen 01 und 99 eingegeben werden, damit das Gerät 00 bei einer Stromunterbrechung nicht ungerechtfertigt adressiert wird.

### **13.6.1.2 Baudrate, Datenformat**

Die Baudrate ist bei allen Schnittstellenmodulen ab Werk auf 9600 Baud programmiert. Um bei der Vernetzung mehrerer Geräte keine unnötigen Probleme zu bekommen, sollte sie nicht geändert, sondern Rechner entsprechend eingestellt werden. Ist dies nicht möglich, können in der Funktion

**´Baudrate´** über eine Auswahlbox die Werte 600, 1200, 2400, 4800, 9600bd oder 57.6, 115.2, 230.4, 460.8, 921.6 kBd eingegeben werden (Max. Baudrate des Schnittstellenmoduls beachten!). Die Baudrateneinstellung wird im EEPROM des Schnittstellenmoduls abgelegt und gilt damit auch beim Einsatz mit allen anderen ALMEMO®-Geräten.

**Datenformat:** Unveränderbar 8-Datenbits, keine Parität, 1-Stopbit

### **13.6.1.3 Im Abfragezyklus ausgeben**

Bei einer Messung werden die Messdaten standardmäßig im Ausgabezylus auf die Schnittstelle ausgegeben. Durch Einschalten der Option ´Im Abfragezyklus ausgeben´ können die Daten auch direkt mit dem meist schnelleren Abfragezyklus ausgegeben werden (s. 10.1.2).

### **13.6.1.4 Überabtastung der Datenausgabe erlauben**

Mit dieser Option ist es möglich, immer alle Standard-Kanäle, die mit der Wandlungsrate abgefragt werden, auszugeben, auch wenn sie noch nicht neu gemessen wurden.

# **13.6.2 Makros**

Im Gerät lassen sich 5 Makros ablegen, das sind eine Reihe serieller Befehle, die auf Grund von Triggerereignissen oder Grenzwertüberschreitungen aufgerufen werden können (s. Hb. 6.6.5). Die einzelnen Befehle findet man im Handbuch Kap. 6 oder 7 und sie werden jeweils durch das Zeichen ´|´ getrennt.

Das Menü **´Makros´** stellt alle 5 Makros dar, die durch normale Eingabe (s. 9.7) eingegeben oder geändert werden können.

### **13.6.3 Betriebsparameter**

Im Menü ´Betriebsparameter´ sind noch einige Funktionen konfigurierbar, die teilweise auch schon an anderer Stelle aufgeführt wurden (s. Hb. 6.10.13.2).

Netzbrummunterdrückung 60Hz statt 50Hz

Beim Start einer Messung alle Max-, Min-, Mittelwerte löschen (s. 10.4) Signalgeber ein- oder ausschalten

Hysterese (s. 13.2.7.1)

## **13.6.4 Gerätekompensationen**

Im Menü **´Gerätekompensationen´** sind drei Kompensationswerte aufgeführt, die gemessen oder durch Programmierung vorgegeben werden können.

Der **´Luftdruck´** wird beim vorliegenden Gerät mit einem eingebauten Sensor gemessen und bei allen Fühlern verwendet, die eine Luftdruckkompensation benötigen (s. 12.2.6 und Bereichsliste ´mit LK´ 13.2.13). Wenn die Kompensation ausgeschaltet werden soll, ist hier der Normluftdruck 1013 mb einzutragen, wenn der Geräteluftdruck nicht mit dem Luftdruck an der Messstelle übereinstimmt (z.B. in Rohrleitungen), dann kann auch jeder anderer Druck vorgegeben werden. Um zum gemessenen Wert zurückzukehren, muss der programmierte gelöscht werden.

Die **´Temperatur´** zur Kompensation von Fühlern (lt. Bereichsliste ´mit TK´ 13.2.13) kann hier eingegeben werden (s. 12.2.5). Zum Ausschalten der Kompensation wird der Wert gelöscht, d.h. auf 25.0°C gesetzt.

Die **´**VK-Temperatur**´** wird normalerweise von 2 Präzisions-Ntc´s in den Buchsen M0 und M9 gemessen und linear interpoliert für alle Thermoelemente als Vergleichsstellentemperatur verwendet 12.2.7.

# **13.6.5 Kalibrierdaten**

Im Menü **´Kalibrierdaten´** sehen Sie die Seriennummer und Kalibrierdaten vom Gerät. Hier können Sie das Datum zur nächsten Kalibrierung eintragen. Wenn die ´Meldung Kalibrierung´ aktiviert ist und die nächste Kalibrierung fällig ist, erscheint beim Einschalten des Gerätes eine entsprechende Meldung.

# **13.6.6 Allgemeine Geräteeinstellungen**

### **13.6.6.1 Gerätebezeichnung**

Die Gerätebezeichnung personalisiert das Gerät oder erleichtert die Zuordnung in einem Netzwerk. In der Funktion ´Gerätebezeichnung´ (s. Hb. 6.2.4) können Sie einen beliebigen Text mit max. 40 Stellen eingeben (s. 9.7). Der Text erscheint im Home-Menü in der Kopfzeile oder in Gerätelisten (Software).

### **13.6.6.2 Sprache**

Mit der Funktion **´Sprache´** kann über eine Auswahlbox die Funktionsbeschriftung im Display zwischen Deutsch, Englisch und Französisch gewählt werden (optional auch andere Sprachen). Ausgaben auf die Schnittstelle erscheinen Englisch, wenn nicht Deutsch eingestellt ist.

### **13.6.6.3 Uhrzeit und Datum**

Zur Protokollierung der Messzeit ist in diesem Gerät eine hochgenaue Echtzeituhr mit Datum eingebaut (2ppm entsprechen max. 0.2s/Tag). Sie ist mit einer Lithiumbatterie ausgestattet, sodass Uhrzeit und Datum auch bei vollständig entladenem Akku erhalten bleiben. Uhrzeit und Datum sind ständig in der Kopfzeile sichtbar. Durch Anwahl dieses Feldes wird dieses Menü aufgerufen, sodass Uhrzeit im Format h:m:s und Datum im Format t.m.j programmiert werden können.

### **13.6.6.4 Beleuchtung**

Das Display ist mit einer sehr hellen Beleuchtung ausgestattet, die relativ viel Strom benötigt. Bei normalem oder wenig Umgebungslicht kann man die **´Displayhelligkeit´** stark dimmen, ohne die Lesbarkeit zu beeinträchtigen. Das spart Strom und ermöglicht so eine wesentlich höhere ´Laufzeit´ des Gerätes bei Akkubetrieb. Wird das Gerät eine bestimmte einstellbare Zeit nicht mehr bedient, kann es in den ´Stromsparmodus´ gehen und die ´Displayhelligkeit´ noch weiter reduzieren. Im Extremfall können Sie das Display im ´Stromsparmodus´ ganz ausschalten, wenn Sie den letzten Balken auch noch wegklicken. Bei einem beliebigen Tastendruck wird die normale Displayhelligkeit wieder eingeschaltet.

# *13.7 Sperrfunktion*

Um Missbrauch des Gerätes zu verhindern oder die Bedienung zu erleichtern, kann der Zugang zu bestimmten Menüs und zu bestimmten Funktionen im Menü ´Sperrfunktion´ einfach durch Anklicken selektiv gesperrt oder erlaubt werden.

Die Funktionen ´Menüsperre konfigurieren´ und ´Funktionssperre konfigurieren´ gestatten auf einfache Weise, die gewünschte Funktionsweise einzustellen. Ist dies erledigt, lässt sich die entsprechende ´Sperrkonfiguration aktivieren´. Dazu wird ein Passwort abgefragt, das zur Deaktivierung der Sperre an

gleicher Stelle jetzt in der Funktion ´Sperrkonfiguration deaktivieren´ wieder eingegeben werden muss. Solange eine Sperrkonfiguration aktiv ist, leuchtet zur Kontrolle die gelbe LED ´LOCKED´ (5) auf (s. 9.4)

Als Standard-Sperrkonfigurationen können im Hauptmenü die 5 verschiedenen Konfigurationen ´Lock1´ bis ´Lock5´ mit der Funktion ´Sperrkonfig. wählen´ aufgerufen werden. Um jedoch bei verschiedenen Anwendungen die Zugehörigkeit anzuzeigen, können Sie beim Aufruf einen passenden Namen vergeben.

### *13.8 Stromversorgung*

Die Stromversorgung des Messgerätes erfolgt aus 2 Lithium-Ionen-Akkupacks mit einer **´**Akkukapazität**´** von 15.6 Ah. Im Menü Stromversorgung wird zur Abschätzung der noch zur Verfügung stehenden Betriebszeit die **´Akkuspannung´** angezeigt. Ab 3.6V blinkt das Batteriesymbol in der Statuszeile, bei 3.4V schaltet sich das Gerät ab. In der Zeile **´Lade-/Entladestrom´** kann die Ladung auf ´aus´, ´langsam´, ´normal´, ´schnell´ oder ´Automatik´ eingestellt werden. Mit ´Automatik´ und dem Standardnetzadapter ZA1312- NAx (12V, 2.5A) dauert die ´Schnellladung´ der Akkus bei ausgeschaltetem Gerät ca. 4h. Im Betrieb wird jedoch mit geringerem Strom ´normal´ geladen, um die Messbedingungen insbesondere bei Thermoelementmessungen nicht durch Erwärmung zu beeinträchtigen. Andererseits kann die Schnellladung durch entsprechende Einstellung (3) auch erzwungen werden. Die beiden restlichen Einstellungen beschränken die Erwärmung noch mehr. Sie werden auch automatisch eingestellt, wenn das Netzteil zu schwach ist. Die Problematik ´Erwärmung´ lässt sich zudem noch durch die Helligkeit der Displaybeleuchtung beeinflussen. Der **´Lade-/Entladestrom´** wird ständig gemessen und daraus die **´**Akkurestkapazität**´** und die **´voraussichtliche Laufzeit´** bestimmt.

Zur **Versorgung von Fühlern** wird die **´Fühlerspannung Soll´** von 6, 9 oder 12V entweder aus der minimalen Fühlerversorgungsspannung aller Fühler automatisch abgeleitet, sie kann aber bei Bedarf durch eine höhere ersetzt werden. Bei Fühlern, die viel Strom brauchen, aber mit niedrigerer Spannung auskommen, kann durch die angepasste Wahl der Fühlerspannung Strom gespart werden. Die tatsächliche **´Fühlerspannung Ist´** wird intern gemessen und ebenfalls angezeigt. Ist ein **Netzadapter** angeschlossen, wird die Fühlerspannung immer auf 12V gesetzt. Die Daten des Netzadapters werden als **´Netzadapterspannung´** und **´Netzadapterstrom´** ebenfalls angezeigt. In der Ladephase leuchtet die grüne LED ´CHARGE´ (5) dauernd, ist der Akku voll, dann wird auf Erhaltungsladung umgeschaltet und die LED geht aus.

## *13.9 Speicher*

Unter ´Einstellungen´-´Speicher´ erscheinen auch die Speicherdaten (s. 10.5):

**´Speicherstatus´** zeigt die Speicherauslastung grafisch an.

**´Speicher gesamt´**, zeigt den gesamten zur Verfügung stehenden Speicherplatz in kB Intern oder in MB Extern (Speicherkarte).

**´Speicher frei´** zeigt den noch zur Verfügung stehenden Speicherplatz in kB Intern oder in MB Extern (Speicherkarte) und die noch zur Verfügung stehende Speicherzeit im Format T.hh:mm bei dem bestehenden Abfragezyklus und der Fühlerkonfiguration.

**´Dateiname´** ist der Name der gerade aktuellen Datei.

Außerdem gibt es die Funktion **´Speicher löschen´**. Bevor gelöscht wird, erscheint aber noch ein Bestätigungsfenster, weil damit das Speichermedium komplett, d.h. alle Dateien gelöscht werden!

# *13.10 Über das Gerät*

Im diesem Menü erhalten Sie noch individuelle **´Geräteinformationen´:**

Der ´Typ´ mit Nummer 710 wird ergänzt durch eine evtl. Optionskennung (s. Hb. 6.10.11). Danach finden Sie die Seriennummer. Als Softwareversionen gibt es zwei verschiedene, eine für den ´Messteil´ und eine für die ´Bedienoberfläche´.

Danach folgen noch Angaben, wie Sie uns telefonisch oder über Internet erreichen.

# **14. ASSISTENTEN**

Manche Anwendungen hängen von sehr vielen Parametern ab, sodass man leicht etwas vergisst, manche benötigen noch zusätzliche Berechnungsvorgänge und mache benötigen angepasste Messmenüs. Dafür wurden einige ´Assistenten´ erstellt, die man direkt vom Home-Bildschirm erreicht:

- 14.1 Datenlogger
- 14.2 Skalierung
- 14.3 Zweipunkt-Fühlerabgleich
- 14.4 Mittelwertbildung (gleitend, über die Zeit, über den Zyklus, über manuelle Einzelmessungen oder über Messkanäle)
- 14.5 Volumenstrom
- 14.6 Wärmekoeffizient
- 14.7 Wet-Bulb-Globe-Temperatur

## *14.1 Datenlogger*

Die Datenerfassung ist die Hauptaufgabe des Datenloggers 710. Um diese Aufgabe optimal mit allen Möglichkeiten dieses Gerätes zu erfüllen, können Sie diesen Assistenten sorgfältig durchgehen und alle Punkte bearbeiten.

Auf der **Seite 1** werden alle Randbedingungen geprüft, ist Uhrzeit und Datum richtig eingestellt, ist die Speicher- und Akkukapazität ausreichend und sind die richtigen Fühler angesteckt und funktionsfähig?

Auf der **Seite 2** wird die Wandlungsrate eingestellt (s. 10.1.1), mit der generell alle Standard-ALMEMO®-Fühler (V5, DIGI und D6) gemessen werden.

Auf der **Seite 3** wird der Abfragezyklus (s. 10.1.2) gewählt, mit dem alle Messkanäle abgefragt werden, die entweder über die Wandlungsrate oder bei D7-Fühlern ihrer individuellen Messzeit entsprechend einen aktualisierten Messwert liefern können. Alle anderen werden ausgelassen. Um diesen wichtigen Parameter der Anwendung entsprechend optimal einstellen zu können, werden über eine Auswahlbox Vorschläge angeboten, die die Eigenschaften der Kanäle wiederspiegeln.

Die nächste wichtige Entscheidung ist, ob diese sehr effiziente an die Fühler angepasste Abfragerate auch zur Speicherung der Daten verwendet werden soll.

Auf der **Seite 4** wird als Alternative der Ausgabezyklus (s. 10.1.3) zur Datenaufzeichnung angeboten. Damit werden immer alle Kanäle ausgegeben, es sei denn man verlängert den Zyklus mit dem Zyklusfaktor (s. 10.1.3.1) oder deaktiviert sogar bestimmte Kanäle.

Auf der **Seite 5** wird für Langzeitaufzeichnungen der Sleepmode angeboten, bei dem zwischen den zyklischen Abfragen das Gerät vollständig abgeschaltet wird und so mit einer Akkuladung eine wesentlich höhere Laufzeit ermöglicht. Damit auch langsamere Fühler einschwingen können und einen richti-

#### 14. Assistenten

gen Messwert liefern, wird normalerweise automatisch eine Sleepverzögerung eingestellt, ein Parameter, der jetzt auch im Fühlerstecker gespeichert ist.

Auf der **Seite 6** wird der Speicherplatz, die damit mögliche Speicherzeit und die der Konfiguration entsprechende Akkulaufzeit dargestellt.

Reicht der Speicherplatz nicht aus, kann entweder auf Ringspeicher umgeschaltet oder ein externer Speicherstecker mit SD-Card verwendet werden.

Reicht die Akkukapazität nicht, dann muss er zunächst voll geladen werden oder der Netzadapter angesteckt bleiben oder der Sleepmode mit längerem Zyklus verwendet werden.

Auf den nächsten beiden **Seiten 7 und 8** wird die Einstellung von 2 Grenzwerten (s. 13.2.7) pro Messkanal und vielfältige Aktionen (s. 13.2.8) bei Grenzwertüberschreitung angeboten. Neben der Alarmmeldung und -darstellung ist auch der Start und Stop der gesamten Messung über bestimmte Grenzwerte möglich. Über Makros steht sogar der gesamte Befehlsvorrat des Gerätes zur Verfügung.

Auf der **Seite 9** stehen weitere Möglichkeiten zum Starten und Stoppen der Messung zur Auswahl. Neben Tasten, Zeiten und Grenzwerten können auch mechanische oder elektrische Ereignisse über Triggermodule zur Steuerung verwendet werden.

Zum Schluss sollte eine Aufzeichnung auch später noch wiedergefunden und interpretiert werden können. Dazu ist auf **Seite 10** ein ausführlicher Kommentar über Messort, Zweck oder Aufgabe eingebbar. Bestimmte Messwerte oder Messreihen innerhalb der Messung lassen sich auch durch eine Nummer kennzeichnen und damit sehr schnell aufrufen.

Auf der letzten Seite folgt zur Kontrolle noch eine Übersicht der wichtigsten Parameter.

## *14.2 Skalierung*

Um das elektrische Signal eines Sensors als Messwert in der physikalischen Größe anzeigen zu können, ist meist eine Skalierung mit Nullpunktverschiebung und Faktor, sowie oft auch eine Kommaverschiebung nötig (s. 13.2.11). Zur Berechnung aller nötigen Parameter dient dieser Assistent ´Skalierung´: Sie geben 2 korrespondierende Punkte als Istwert und Sollwert ein, dazu wählen Sie die gewünschte Dezimalstelle und Dimension.

Mit Funktion ´Berechnen´ kommt man auf der nächsten Seite zum Ergebnis: Basiswert, Faktor und Exponent,

in Sonderfällen wird auch Nullpunkt und Steigung verwendet.

# *14.3 Zweipunktabgleich*

Ein Zweipunktabgleich ohne Nullpunkt ist nicht ganz einfach. Dabei unterstützt Sie der Assistent ´Zweipunktabgleich´:

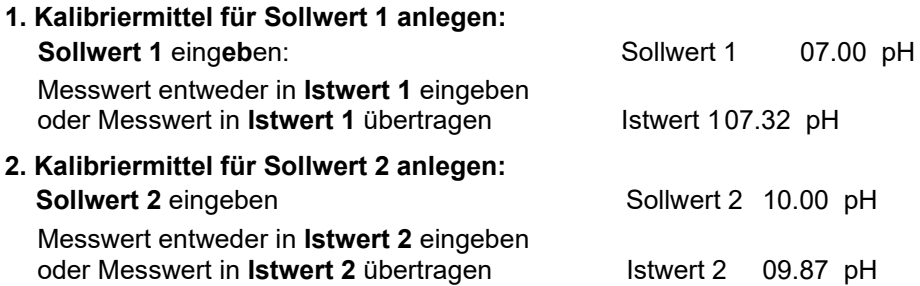

Mit Funktion ´Berechnen´ kommt man auf der nächsten Seite zum Ergebnis:

Nullpunkt -0.32 Steigung -0.1689

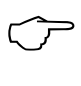

Bei pH-Sonden können mit der Taste Clr die Standardwerte Basiswert 7.00 und Steigung -0.1689 wiederhergestellt werden.

Wenn die Sensoren verriegelt sind, können sie in der Hilfebox wieder momentan entriegelt werden.

# *14.4 Mittelwertbildung*

Der **Mittelwert** des Messwertes wird für eine Reihe von Anwendungen benötigt:

z.B. Beruhigung eines stark schwankenden Messwertes (Wind, Druck etc.) Die mittlere Strömungsgeschwindigkeit in einem Lüftungskanal Stunden- oder Tagesmittelwerte von Wetterwerten (Temp., Wind etc.) dto. von Verbrauchswerten (Strom, Wasser, Gas etc.)

Der Mittelwert  $\overline{M}$  eines Messwertes ergibt sich, wenn man eine ganze Reihe von Messwerten M<sub>i</sub> aufsummiert und durch die Anzahl N der Messwerte teilt:

Mittelwert  $\overline{M} = (\sum_i M_i)/N$ 

In ALMEMO® Geräten gibt es eine Reihe von verschiedenen Mittelwertmodi: Messwertdämpfung des angewählten Kanals mit einem gleitenden Mittelungsfenster, eine Mittelwertbildung über örtliche oder zeitliche Einzelmessungen, eine Mittelwertbildung über die gesamte Messzeit, über die Zyklen oder über mehrere Messkanäle.

Alle Modi lassen sich über den Assistenten ´Mittelwertbildung´ ausprobieren, um die jeweils nötigen Parameter und die Bedienung kennenzulernen. Zur Berechnung des Volumenstroms aus mittlerer Geschwindigkeit und Querschnitt eines Strömungskanals gibt es zusätzlich den Assistenten ´Volumenstrom´.

#### 14. Assistenten

Wenn Sie den Assistenten ´Mittelwertbildung´ aufrufen, erwartet Sie also zunächst die Auswahl der verfügbaren Mittelmodi:

- 13.2.2 Messwertdämpfung (s. Kanalfunktionen)
- 14.4.1 Mittelwertbildung über manuelle Einzelmessungen
- 14.4.2 Mittelwertbildung über die Messzeit, bzw. Messdauer
- 14.4.3 Mittelwertbildung über den Zyklus
- 14.4.4 Mittelwertbildung über Messkanäle

# **14.4.1 Mittelwertbildung über manuelle Einzel-**

### **messungen**

Zur Mittelung von punktuellen Einzelmessungen an bestimmten Orten oder Zeiten werden einzelne manuelle Messkanalabfragen E**i** durchgeführt. Bei allen Messkanälen, deren Messwerte gemittelt werden sollen, ist die Mittelwertbildung mit dem Mittelungsmodus ´**CONT**´ einzuschalten.

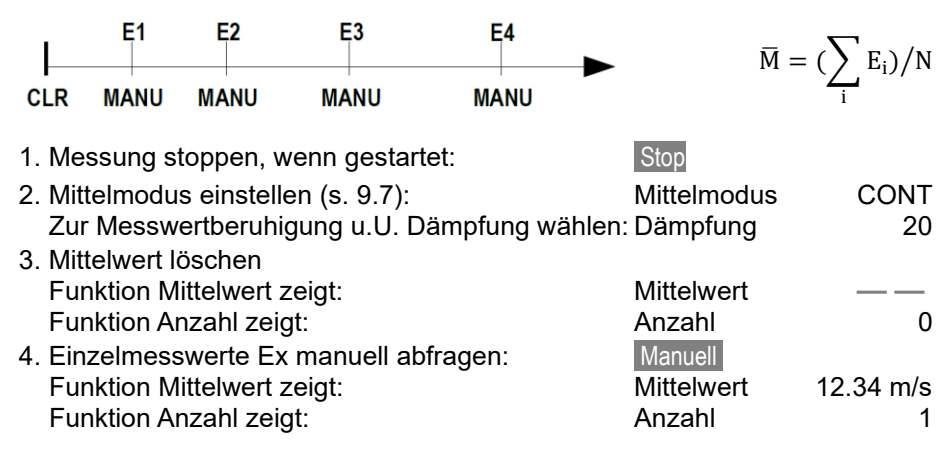

# **14.4.2 Mittelwertbildung über die Messzeit, bzw.**

### **Messdauer**

Um den Mittelwert aller über den Abfragezyklus erfassten Messwerte über einen bestimmten Zeitraum zu bestimmen, ist bei dem gewünschten Messkanal der Mittelungsmodus ´**CONT**´ einzustellen. Die Mittelwertbildung kann mit oder ohne Zyklus erfolgen. Bei Start und bei Stop wird in jedem Fall eine Messkanalabfrage durchgeführt, sodass Anfangswerte und Endewerte mit Uhrzeit aufgezeichnet werden können. Für die Aufzeichnung des Mittelwertes M̅ ist ein Funktionskanal **M(t)** (s. 13.2.13, 13.2.13.1) erforderlich.

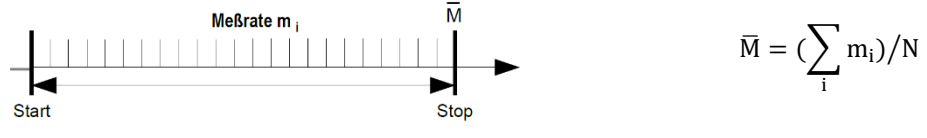
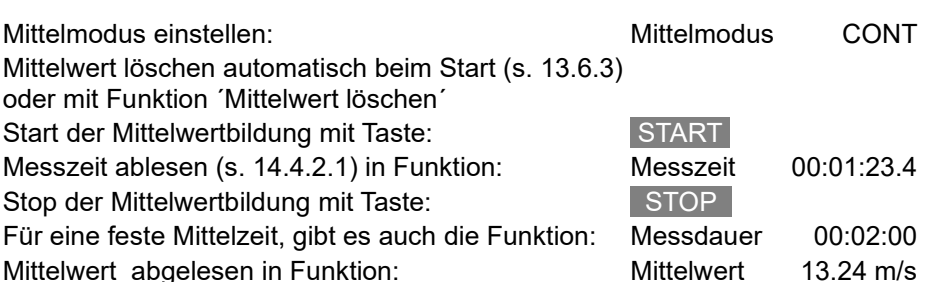

## **14.4.2.1 Messzeit, Messdauer**

Bei der Mittelwertbildung über die Zeit (s.o.) und bei vielen anderen Messversuchen wird oft die reine Messzeit von Start bis Stop oder eine programmierbare Messdauer benötigt. Um die Messzeit laufend verfolgen zu können, gibt es die Funktion **´Messzeit´** im Format ´hh:mm:ss.x´ mit einer Auflösung von 0.1 Sekunden, die auch bei einer Datenaufzeichnung verwendet wird (s. 10). Wenn bei den Betriebsparametern die Funktion ´Messwerte löschen beim Start einer Messung´ aktiviert ist (s. 10.4), wird auch die Messzeit bei jedem Start automatisch gelöscht.

Die Funktion **´Messdauer´** kennen wir auch vom Datenlogger (s. 10.4.2). Sie stoppt die Messung immer nach einer festgelegten Zeit.

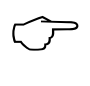

Achten Sie darauf, dass ein Funktionskanal oder die Messdauer, die hier für Versuchszwecke programmiert wurden, für eine Datenaufzeichnung u.U. wieder gelöscht werden muss!

# **14.4.3 Mittelwertbildung über den Zyklus**

Sollen in zyklischen Abständen die Mittelwerte über den Ausgabezyklus erfasst werden, dann ist der Mittelmodus ´**CYCL**´ zu verwenden. Er sorgt dafür, dass der Mittelwert sowie Max- und Minwerte nach jedem Zyklus zunächst auf die Anzeige, über Funktionskanäle aber auch auf Speicher oder Schnittstelle ausgegeben und danach gelöscht werden.

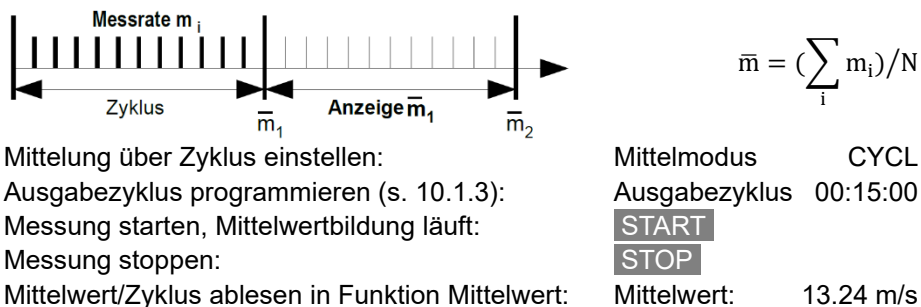

$$
\overline{m}=(\sum_i m_i)/N
$$

## 14. Assistenten

### **Mittelwert über manuelle Zeitabschnitte:**

Mit dem gleichen Mittelmodus aber ohne Zyklus kann auch der Mittelwert über Zeitabschnitte von einer manuellen Messkanalabfrage zur nächsten bestimmt werden:

Mittelung über Zyklus einstellen: 
Whittelung General Antibodus

CYCL

Zyklus anwählen und löschen mit Taste: Clr

Messung starten, Mittelwertbildung läuft: START

Manuelle Messkanalabfrage: Manuell ...

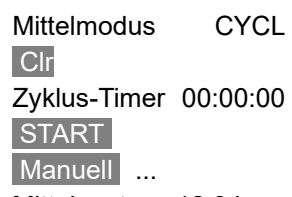

Mittelwert von einer Messkanalabfrage zur nächsten: Mittelwert 12.34 ms

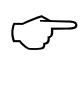

Zur Aufzeichnung der Mittelwerte benötigen Sie einen zusätzlichen **Funktionskanal** mit dem Bereich **M(t)** (s. 13.2.13, 13.2.13.1) oder die entsprechende **Ausgabefunktion M(t)** anstelle des Messwertes (s. 13.2.5.1, Hb. 6.10.4).

# **14.4.4 Mittelwertbildung über Messkanäle**

Sie können bei allen Messkanalabfragen auch den Mittelwert über mehrere zusammenhängende Messkanäle bestimmen. Dieser Mittelwert benötigt unbedingt einen Funktionskanal mit dem Messbereich **M(n)** (s. 13.2.13). Wenn Sie keine Bezugskanäle programmieren wollen und die zu mittelnden Messkanäle mit M0.0 beginnen, müssen Sie nur den Funktionskanal **M(n)** auf den 2. Kanal des letzten Steckers (z.B. M3.1) programmieren (s. 13.2.13.1). Er bezieht sich automatisch auf die Reihe von Bezugskanal 2 (M0.0) bis Bezugskanal 1 (M3.0 = 1. Kanal). Andere Messkanalbereiche lassen sich durch Programmieren der Bezugskanäle realisieren (s. 13.2.13.4).

Mit 'Kanal wählen' wählen Sie: in der nächsten Zeile geben Sie ein: Frei wählbar ist der Kanal für den: Dort erscheint der Mittelwert M(n) z.B.:

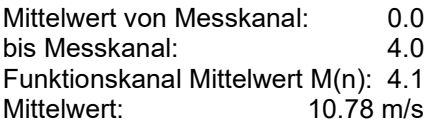

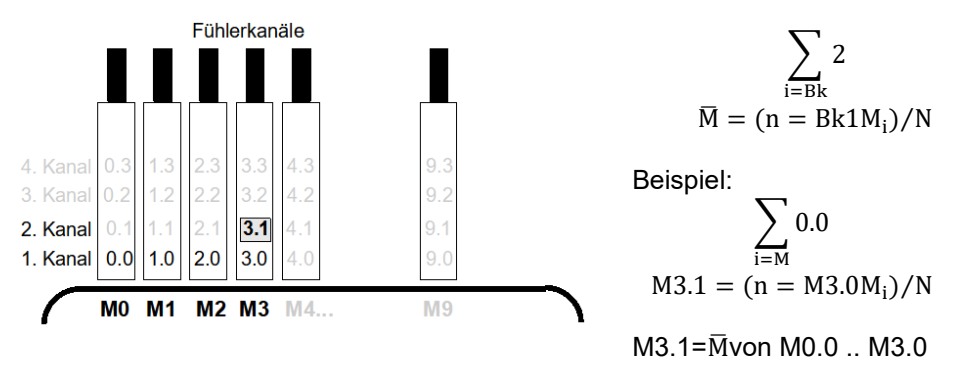

## *14.5 Volumenstrommessung*

Zur **Bestimmung des Volumenstroms** in Strömungskanälen muss die mittlere Strömungsgeschwindigkeit $\bar{v}$  mit der Querschnittsfläche multipliziert werden.

Im Assistenten **´Volumenstrom´** sind die dafür nötigen Funktionen vorhanden:

- 1. Ein Mittelwert, der mit einer Strömungssonde (Dimension m/s) durch eine vorhergehende Mittelwertbildung (s. 14.4) entstand,
- 2. Funktionen zur Querschnittsberechnung ´Durchmesser´ oder ´Länge´,´Breite´
- 3. ein Funktionskanal für den Volumenstrom (s. 13.2.13.1).
- 4. Berechnung des Normvolumenstroms bei 20°C und 1013mbar Luftdruck.

**Volumenstrom** VS = mittlere Strömungsgeschw. $\bar{v}$  • Querschnittsfläche QF:

$$
\mathsf{VS} = \overline{\mathsf{v}} \cdot \mathsf{Q} \mathsf{F} \cdot 0.36 \qquad \qquad \mathsf{VS} = \mathsf{m}^3 / \mathsf{h}, \, \overline{\mathsf{v}} = \mathsf{m} / \mathsf{s}, \, \mathsf{Q} \mathsf{F} = \mathsf{cm}^2
$$

**Die mittlere Strömungsgeschwindigkeit**⊽ kann bei überschlägigen Luftmengenmessungen an Lüftungsgittern durch **zeitliche Mittelwertbildung** bestimmt werden (s. 14.4.2 u. Hb. 3.5.5). Man setzt das Flügelrad an einem Ende an, startet die Mittelwertbildung, fährt gleichmäßig den ganzen Querschnitt ab und bei Erreichen des anderen Endes wird die Mittelwertbildung wieder gestoppt.

Bei Staurohren ist zur Berechnung der tatsächlichen Geschwindigkeit eine **Temperatur- und Luftdruckkompensation** vorzusehen (s. 12.2.5, 12.2.6).

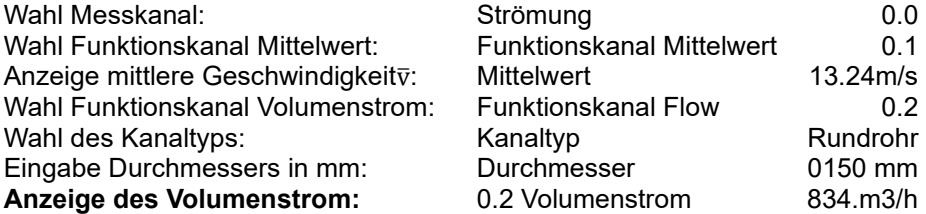

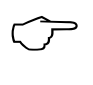

Zur Berechnung, Anzeige, Ausgabe und Speicherung des Volumenstroms gibt es den Funktionskanal ´**Flow**´ (s. 13.2.13, 13.2.13.1).

## **Umrechnung auf Normbedingungen**

Bei allen Strömungsfühlern ist eine Umrechnung der tatsächlichen Messwerte bei realen Messbedingungen auf die Normbedingungen (Temperatur=20°C und Luftdruck=1013mbar) möglich. Für die Festlegung der Messbedingungen Temperatur und Luftdruck werden die gleichen Geräteeinstellungen verwendet, die u.U. bereits für die Kompensation von Temperatur und Luftdruck eingestellt wurden.

Durch Anwahl der Funktion ´Volumenstrom normiert´ und Eingabe von Temperatur und Luftdruck bei der Messung wird der Normvolumenstrom entsprechend berechnet.

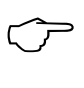

Zur Umrechnung der Ausgabedaten auf der Schnittstelle ist entweder bereits im Geschwindigkeitskanal oder im Volumenstromkanal in der Kanalbezeichnung ein ´#N´ zu programmieren (s. 13.2.1).

# *14.6 Wärmekoeffizient*

Zur Bestimmung des Wärmekoeffizienten  $\overline{q}/(\overline{T1} - \overline{T0})$  werden die beiden Temperaturfühler der Aufgabenstellung entsprechend (s. Hb. 3.2) auf Kanal M0.0 und M1.0, sowie die Wärmeflussplatte auf M2.0 angesteckt. Die Temperaturdifferenz T(M1)-T(M0) wird auf Kanal M1.1 mit Bereich ´**Diff**´ erfasst und auf Kanal M2.1 der Wärmekoeffizient berechnet.

Zur Messung sind folgende Programmierungen erforderlich:

Bereich von M1.1: **Diff** Mittelmodus von M1.1: **CONT** oder **CYCL** Mittelmodus von M2.0: **CONT** oder **CYCL** Bereich von M2.1: **q/dt** 

Default Bezugskanäle: Mb1 = q = M2.0

Zyklus eingeben im: Ausgabezyklus Messung starten mit: START Messung stoppen mit: STOP

 $Mb2 = Diff = M1.1$ 

# *14.7 Wet-Bulb-Globe-Temperatur*

Die Arbeitsbelastung an Hitzearbeitsplätzen kann über die Wet-Bulb-Globe-Temperatur nach folgender Formel bewertet werden:

WBGT=0.1TT + 0.7HTN + 0.2GT (s.Hb. 3.1.4)

Für die Trockentemperatur TT und die natürliche Feuchttemperatur HTN schließt man ein Psychrometer (FN A848-WB) mit abschaltbarem Motor an Buchse M0.0 an. An die Buchse M1.0 kommt ein Pt100-Globethermometer. Auf Kanal M1.1 wird mit dem Bereich WBGT die Wet-Bulb-Globe-Temperatur berechnet.

# **15. FEHLERSUCHE**

Der Datenlogger ALMEMO® 710 ist sehr vielfältig konfigurierbar und programmierbar. Er erlaubt den Anschluss sehr vieler unterschiedlicher Fühler, zusätzlicher Messgeräte, Alarmgeber und Peripheriegeräte. Auf Grund der vielen Möglichkeiten kann es vorkommen, dass er sich unter gewissen Umständen nicht so verhält, wie man es erwartet. Dies liegt nicht immer an einem Defekt des Gerätes, sondern oft an einer Fehlbedienung, einer falschen Einstellung oder einer unzulässigen Verkabelung. Versuchen Sie mit Hilfe der folgenden Tests, den Fehler zu beheben oder genau festzustellen.

- **Fehler:** Keine oder gestörte Anzeige, keine Tastenreaktion
- **Abhilfe:** Stromversorgung prüfen, Akku laden, aus- und wieder einschalten, evtl. neu initialisieren (siehe Punkt 7.5)
- **Fehler:** Falsche Messwerte
- **Abhilfe:** Komplette Programmierung des Kanals genau prüfen, bes. Basis u. Nullpunkt (Menü Anzeige → Kanalliste → Messkanal → Kanalparameter)
- **Fehler:** Schwankende Messwerte oder Aufhängen im Betrieb,
- **Abhilfe:** Verkabelung auf unzulässige galv. Verbindung testen, alle verdächtigen Fühler abstecken, Handfühler in Luft oder Phantome (Kurzschluss AB bei Thermoelementen, 100 $\Omega$  bei Pt100-Fühlern) anstecken und prüfen, danach Fühler wieder sukzessive anstecken und prüfen, tritt bei einem Anschluss ein Fehler auf, Verdrahtung prüfen, evtl. Fühler isolieren, Störeinflüsse durch Schirmung oder Verdrillen beseitigen.
- **Fehler:** Datenübertragung über die Schnittstelle funktioniert nicht

**Abhilfe:** Ist der USB-Treiber richtig installiert? Schnittstellenmodul, Anschlüsse und Einstellung prüfen: Sind beide Geräte auf gleiche Baudrate und Übertragungsmodus eingestellt (s. 13.6.1.2)? Wird beim Rechner die richtige COM-Schnittstelle angesprochen? Test der Datenübertragung mit einem Terminal (ALMEMO® Control bzw. Terminal, WinControl): Gerät mit seiner Gerätenummer ´Gxy´ adressieren (s. Hb. 6.2.1), <Strg Q> für XON eingeben, falls Rechner im XOFF-Zustand, Programmierung abfragen mit ´P15´ (s. Hb. 6.2.3), Nur Sendeleitung testen durch Zykluseingabe mit Befehl ´Z123456´ und Kontrolle in der Anzeige Empfangsleitung testen mit Taste Manuell und Bildschirmkontrolle.

- **Fehler:** Datenübertragung im Netzwerk funktioniert nicht
- **Abhilfe:** Prüfen, ob alle Geräte auf unterschiedliche Adressen eingestellt sind,

#### 15. Fehlersuche

alle Geräte über Terminal und Befehl ´Gxy´ einzeln adressieren. Adressiertes Gerät ok, wenn als Echo wenigstens ´y CR LF´ kommt. Ist weiterhin keine Übertragung möglich, vernetzte Geräte abstecken,

alle Geräte einzeln am Datenkabel des Rechners prüfen (s.o.), Verdrahtung auf Kurzschluß oder Kabeldreher hin prüfen, sind alle Netzverteiler mit Strom versorgt? Geräte sukzessive wieder vernetzen und prüfen (s.o.)

Sollte sich das Gerät nach vorstehender Überprüfung immer noch nicht so verhalten, wie es in der Bedienungsanleitung beschrieben ist, dann muss es mit einer kurzen Fehlerbeschreibung und evtl. Kontrollausdrucken ins Werk nach Holzkirchen eingeschickt werden. Dazu ermöglicht das Programm AL-MEMO® Control, die Bildschirmseiten mit der Programmierung auszudrucken, und einen umfangreichen ´Funktionstest´ in der Geräteliste bzw. den Terminalbetrieb abzuspeichern und auszudrucken.

# **16. KONFORMITÄTSERKLÄRUNG**

## **ARTHUBORN**

Doc-Nr. CE MA710 001 20181005 R1.doc

#### EU-Konformitätserklärung

**EU-Declaration of Conformity** nach/according to EN 17050-1

#### Ahlborn Mess- und Regelungstechnik GmbH

Hersteller: Manufacturer: Adresse: Address:

Eichenfeldstrasse 1 83607 Holzkirchen Germany

#### bestätigt, dass das Produkt declares, that the product

Produktbezeichnung: Product Name: Produkt Tvp: Product Type: Produkt Optionen: **Product Options:** 

Präzisionsmessgerät Almemo® 710

MA710

Alle/all

den nachfolgenden Europäischen Anforderungen und Richtlinien entspricht und folglich das CE Zeichen trägt. conforms to following European Product Specifications and Regulations and carries the CE marking accordingly.

2014/35/EU

2014/30/EU

2014/53/EU

Angewandte harmonisierte Normen und technische Spezifikationen: Applied harmonised standards and technical specifications:

Niederspannungsrichtlinie Low Voltage Directive **FMV Richtlinie EMC Directive R&TTE Richtlinie R&TTE Directive** Sicherheit (Safety) EN 61010-1: 2010+A1 EMV (EMC) FN 61326-2-3: 2013 Tabelle 2

Holzkirchen, 05.10.2018 Ort, Datum der Ausstellung Place, date of issue

Qualitätsmanagement

Ahlborn Mess- und Regelungstechnik GmbH, Eichenfeldstrasse 1, 83607 Holzkirchen, Deutschland<br>Tel. +49-8024-30070, Fax. +49-8024-300710, e-mail: amr@ahlborn.com, internet: www.ahlborn.com

# **17. ANHANG**

## *17.1 Technische Daten* (s.a. Hb. 2.3)

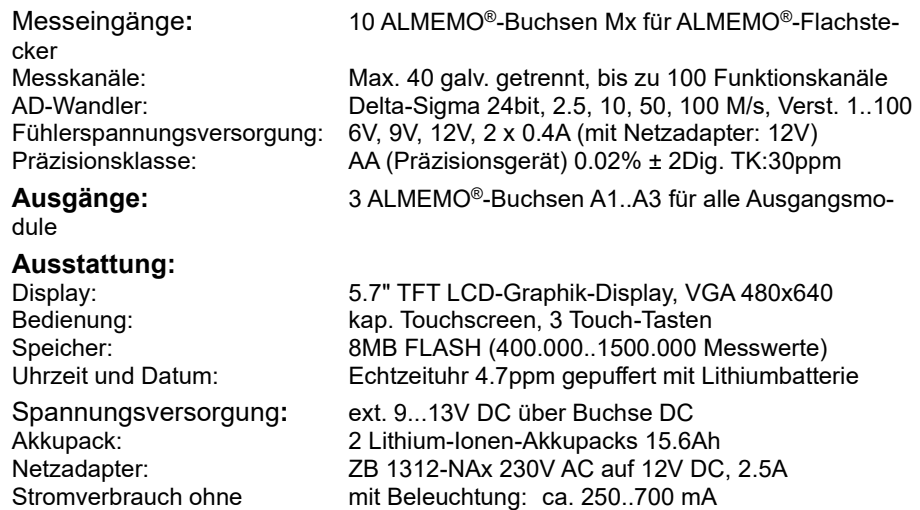

Ein- und Ausgangsmodule: Sleepmodus: ca. 0.25 mA

Gehäuse**:** B222 x T169 x H61 mm, ABS/TPE, Gewicht: 1.2kg

# **Einsatzbedingungen:**

Arbeitstemperatur:  $\begin{array}{l} \bullet \text{---} \\ \text{---} \\ \text{---} \\ \text{---} \end{array}$  +50 °C (Lagertemperatur: -20 ... +60 °C)<br>Umgebungsluftfeuchte: 10 ... 90 % rH (nicht kondensierend) 10 ... 90 % rH(nicht kondensierend)

# *17.2 Produktübersicht*

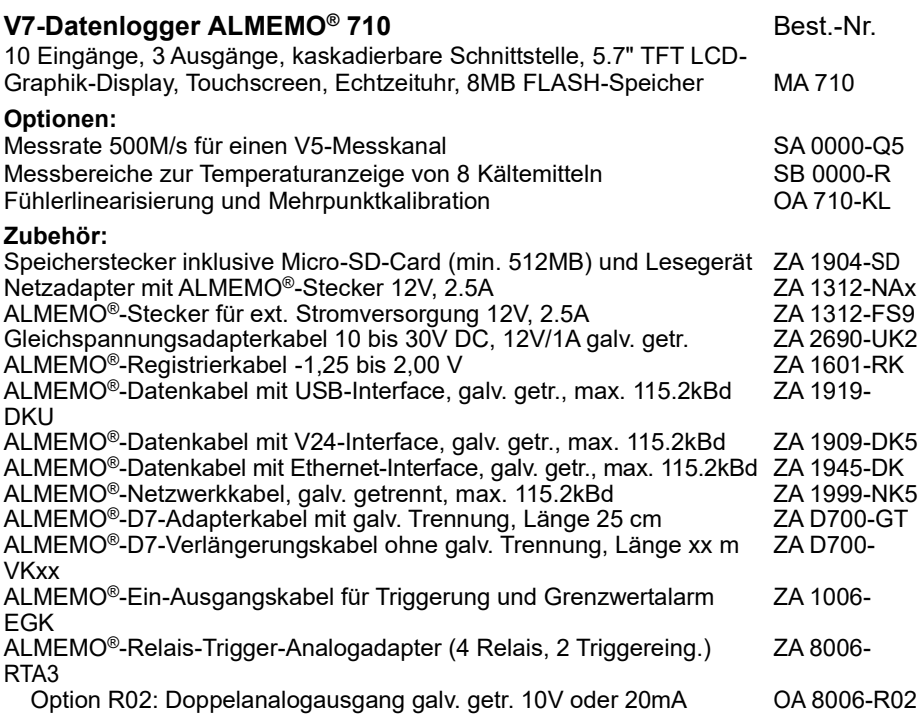

# **18. STICHWORTVERZEICHNIS**

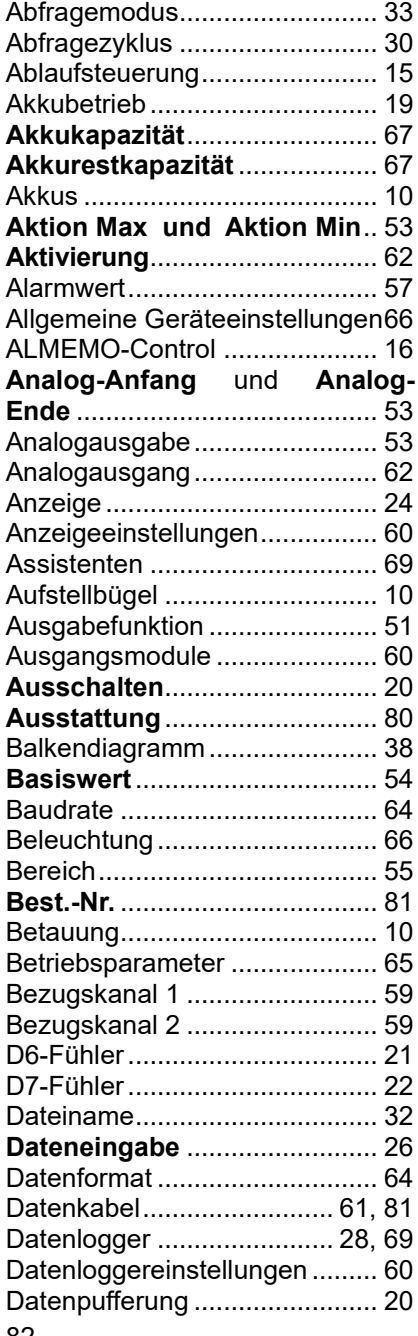

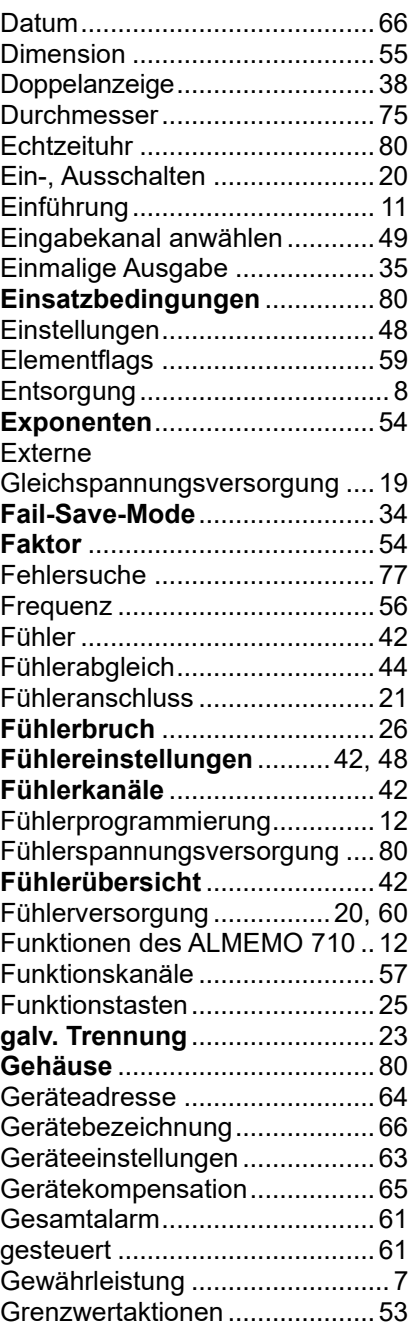

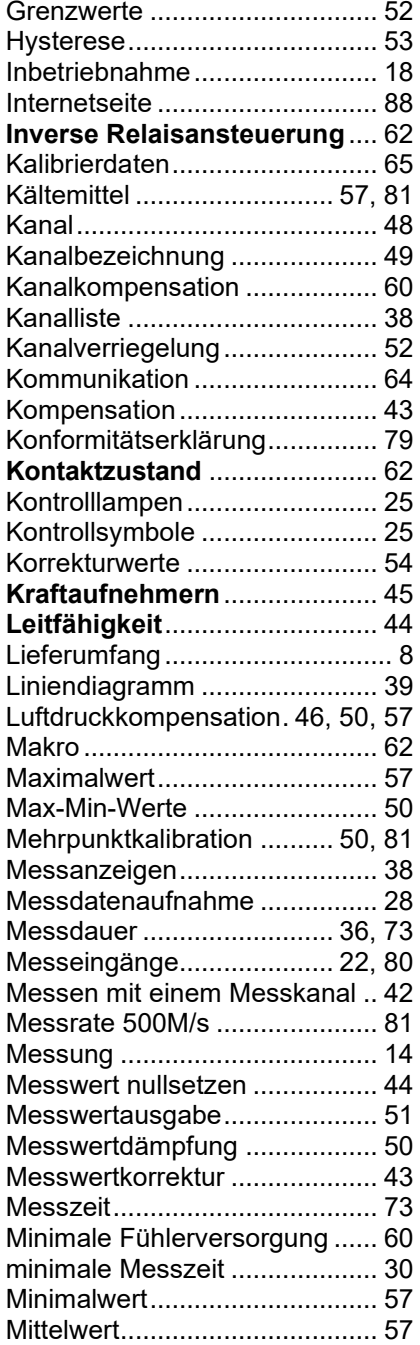

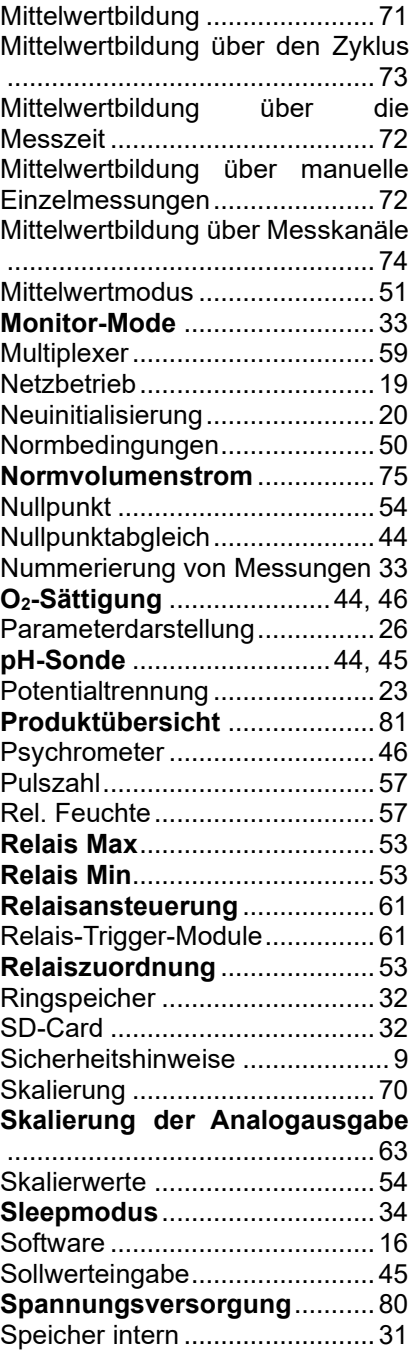

## 18. Stichwortverzeichnis

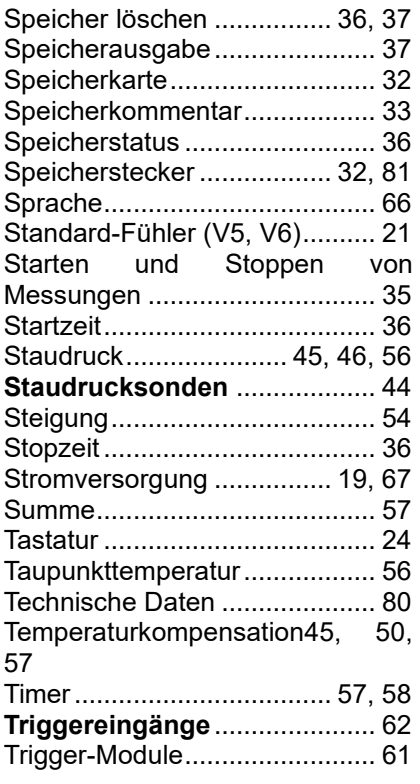

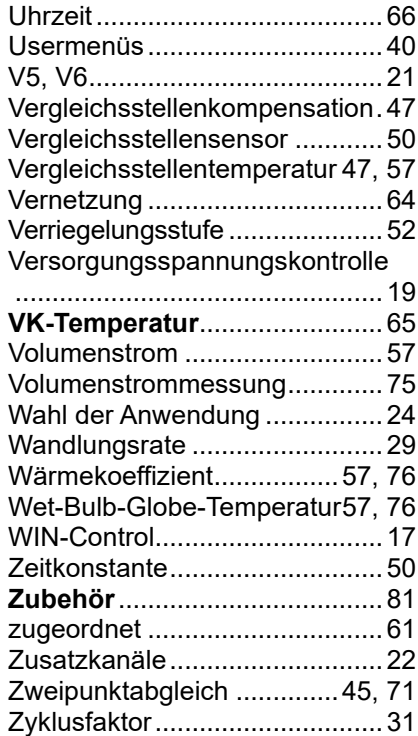

Notes

Notes

**Notes** 

Trotz großer Sorgfalt sind fehlerhafte Angaben nicht auszuschließen. Technische Änderungen vorbehalten.

Diese und weitere Bedienungsanleitungen sowie das ALMEMO® Handbuch finden Sie auf **www.ahlborn.com** im Bereich SERVICE unter DOWNLOADS.

© Ahlborn Mess- und Regelungstechnik GmbH 2022

All rights reserverd.

Ahlborn Mess- und Regelungstechnik GmbH, Eichenfeldstraße 1, D-83607 Holzkirchen, Tel. +49(0)8024/3007-0, Fax +49(0)8024/30071-0 Internet: http://www.ahlborn.com, E-Mail: amr@ahlborn.com

> BITTE ZUM SPÄTEREN NACHSCHLAGEN AUFBEWAHREN